# **UNIVERSIDADE TECNOLÓGICA FEDERAL DO PARANÁ DEPARTAMENTO ACADÊMICO DE INFORMÁTICA CURSO SUPERIOR DE TECNOLOGIA EM ANÁLISE E DESENVOLVIMENTO DE SISTEMAS**

**JACKSON HERBERT BARBOSA DE SOUZA PAULO RICARDO PINTO DA SILVA**

# **DESENVOLVIMENTO E AVALIAÇÃO DO PROTÓTIPO DE INTERFACE DE UM APLICATIVO PARA TABLETS BASEADO NA REDE SOCIAL SOW LIFE**

**TRABALHO DE CONCLUSÃO DE CURSO**

**PONTA GROSSA**

**2013**

# **JACKSON HERBERT BARBOSA DE SOUZA PAULO RICARDO PINTO DA SILVA**

# **DESENVOLVIMENTO E AVALIAÇÃO DO PROTÓTIPO DE INTERFACE DE UM APLICATIVO PARA TABLETS BASEADO NA REDE SOCIAL SOW LIFE**

Trabalho de Conclusão de Curso de graduação, apresentado à disciplina de Trabalho de Diplomação, do Curso Superior de Tecnologia em Análise e Desenvolvimento de Sistemas – DAINF – da Universidade Tecnológica Federal do Paraná – UTFPR, como requisito parcial para obtenção do título de Tecnólogo.

Orientador: Prof. Msc. Geraldo Ranthum

**PONTA GROSSA**

**2013**

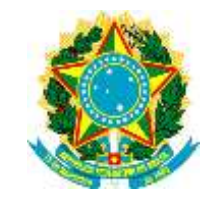

Ministério da Educação **Universidade Tecnológica Federal do Paraná** Campus Ponta Grossa

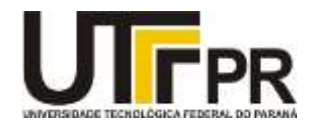

Diretoria de Graduação e Educação Profissional

# **TERMO DE APROVAÇÃO**

## DESENVOLVIMENTO E AVALIAÇÃO DO PROTÓTIPO DE INTERFACE DE UM APLICATIVO PARA TABLETS BASEADO NA REDE SOCIAL SOW LIFE

por

## JACKSON HERBERT BARBOSA DE SOUZA PAULO RICARDO PINTO DA SILVA

Este Trabalho de Conclusão de Curso (TCC) foi apresentado em 27 de março de 2013 como requisito parcial para a obtenção do título de Tecnólogo em Análise e Desenvolvimento de Sistemas. Os candidatos foram arguidos pela Banca Examinadora composta pelos professores abaixo assinados. Após deliberação, a Banca Examinadora considerou o trabalho aprovado.

\_\_\_\_\_\_\_\_\_\_\_\_\_\_\_\_\_\_\_\_\_\_\_\_\_\_\_\_\_\_\_\_\_\_\_\_ Prof. Msc. Geraldo Ranthum Prof. Orientador

\_\_\_\_\_\_\_\_\_\_\_\_\_\_\_\_\_\_\_\_\_\_\_\_\_\_\_\_\_\_\_\_\_\_\_\_ Prof. Msc. Willian Massami Watanabe Membro titular

\_\_\_\_\_\_\_\_\_\_\_\_\_\_\_\_\_\_\_\_\_\_\_\_\_\_\_\_\_\_\_\_\_\_\_\_ Profª. Msc. Thalita Rodrigues Scharr Membro titular

\_\_\_\_\_\_\_\_\_\_\_\_\_\_\_\_\_\_\_\_\_\_\_\_\_\_\_\_\_\_\_\_\_\_\_\_ Profª. Drª. Helyane B. Borges Responsável pelos Trabalhos de Conclusão de Curso

\_\_\_\_\_\_\_\_\_\_\_\_\_\_\_\_\_\_\_\_\_\_\_\_\_\_\_\_\_\_\_\_\_\_\_\_ Profª. Drª. Simone de Almeida Coordenadora do Curso UTFPR - Campus Ponta Grossa

- O Termo de Aprovação assinado encontra-se no Departamento Acadêmico de Informática -

## **AGRADECIMENTOS**

Agradeço por toda a energia positiva compartilhada, seja dos amigos, familiares e especialmente da força de Deus, que nos guia a ter fé e motivação para quebrar barreiras e seguir em frente.

Agradeço aos meus amigos que sempre me apoiaram e apostaram na conclusão deste trabalho, sempre com palavras de incentivo e otimismo. Especialmente a esquipe toda da *Sow Life*, que deram ideias e foram de extrema importância na obtenção de informações para o projeto.

Não poderia deixar de ressaltar meus professores, e não apenas aos que me ajudaram no ensino superior, mas também todos que me viram crescer e que em muitos momentos me conduziram a ser melhor como pessoa.

Somado a isso surge à família, que é um dos fatores essenciais e influencia diretamente no aprendizado de cada ser. Agradeço eternamente aos meus pais pela educação que puderam me proporcionar e que continuam me proporcionando, servindo como exemplos através da vivência que tem de humildade e perseverança.

Sou grato a todos que de algum modo estão presentes em minha vida e me fazem evoluir continuamente, a todos vocês meu muito obrigado!

### Jackson Herbert Barbosa de Souza

Gostaria de expressar minha sincera gratidão a todas as pessoas que me apoiaram durante a realização deste trabalho.

Primeiramente a meus pais, os quais contribuíram oferecendo toda estrutura necessária para que eu pudesse me dedicar aos estudos, também me ensinaram princípios e valores que venho aplicando em minha vida para realização dos meus objetivos.

Em especial dedico este trabalho a minha namorada Taiana Gomes Daniel, que é uma pessoa muito importante em minha vida, sempre esteve ao meu lado incentivando e auxiliando no desenvolvimento do presente trabalho.

Muito obrigado a todos!

Paulo Ricardo P. da Silva

Sem sonhos, as perdas se tornam insuportáveis, as pedras do caminho se tornam montanhas, os fracassos se transformam em golpes fatais. Mas, se você tiver grandes sonhos... Seus erros produzirão crescimento, seus desafios produzirão oportunidades, seus medos produzirão coragem. (CURY, Augusto, 2010)

## **RESUMO**

SOUZA, Jackson H. B. de; SILVA, Paulo Ricardo P. da. **Desenvolvimento e avaliação do protótipo de interface de um aplicativo para** *tablets* **baseado na rede social** *Sow Life*. 2013. 116f. Trabalho de Conclusão de Curso – Curso Superior de Tecnologia em Análise e Desenvolvimento de Sistemas - Universidade Tecnológica Federal do Paraná. Ponta Grossa, 2013.

As redes sociais estão presentes na vida de bilhões de pessoas ao redor do mundo, e podem ser acessadas de um computador comum ou até de um dispositivo móvel através de aplicativos. Com o crescimento das vendas desses dispositivos móveis nos últimos anos, além da ascensão dos Tablets, o compartilhamento de informações sobre diversos assuntos se tornaram muito mais frequentes e instantâneos. Desta forma, o objetivo do trabalho abrangeu o desenvolvimento do protótipo de um aplicativo com foco na interface, tendo como base a rede social Sow Life e seu conteúdo sobre sustentabilidade, além da avaliação do protótipo com usuários reais. O modelo de prototipação rápida auxiliou na elaboração da interface utilizando-se de uma ferramenta Web junto a um editor de imagens. Para visualizar e avaliar a interface utilizou-se um Tablet, e o processo foi fundamentado nos métodos de teste de usabilidade e questionários de satisfação. O resultado mostrou quantitativamente e qualitativamente erros durante o uso e sugestões de aperfeiçoamento a serem explorados para uma modificação futura, contudo, no geral a satisfação do usuário foi indicada como alta.

**Palavras-chave:** Interface. Protótipo. Dispositivos Móveis. Rede Social. Avaliação.

## **ABSTRACT**

*SOUZA, Jackson H. B. de; SILVA, Paulo Ricardo P. da. Development and evaluation of the prototype interface of an application for tablets based on social network Sow Life. 2013. 116f. Work Course Conclusion – High Course of Technology Analysis and Systems Development - Federal Technological University of Paraná. Ponta Grossa, 2013.*

*Social networks are present in the lives of billions of people around the world, and can be accessed from a standard computer or even a mobile device through software. With sales growth of these mobile devices in recent years, besides the rise of Tablets, sharing information about various subjects have become much more frequent and snapshots. This way, the purpose of this work included the development of a prototype application aimed at the interface, based on the social network Sow Life and its contents about sustainability, in addition to evaluating the prototype with real users. The model of rapid prototyping helped in the elaboration of interface using Web tool with a picture editor. To preview and evaluate the interface used a Tablet, and the process was based on the methods of usability testing and satisfaction questionnaires. The result showed quantitatively and qualitatively errors during use and suggestions for improvement to be explored for a future modification, however, overall user satisfaction was high as indicated.*

*Keywords: Interface. Prototype. Mobiles. Social Network. Evaluation.*

# **LISTA DE FIGURAS**

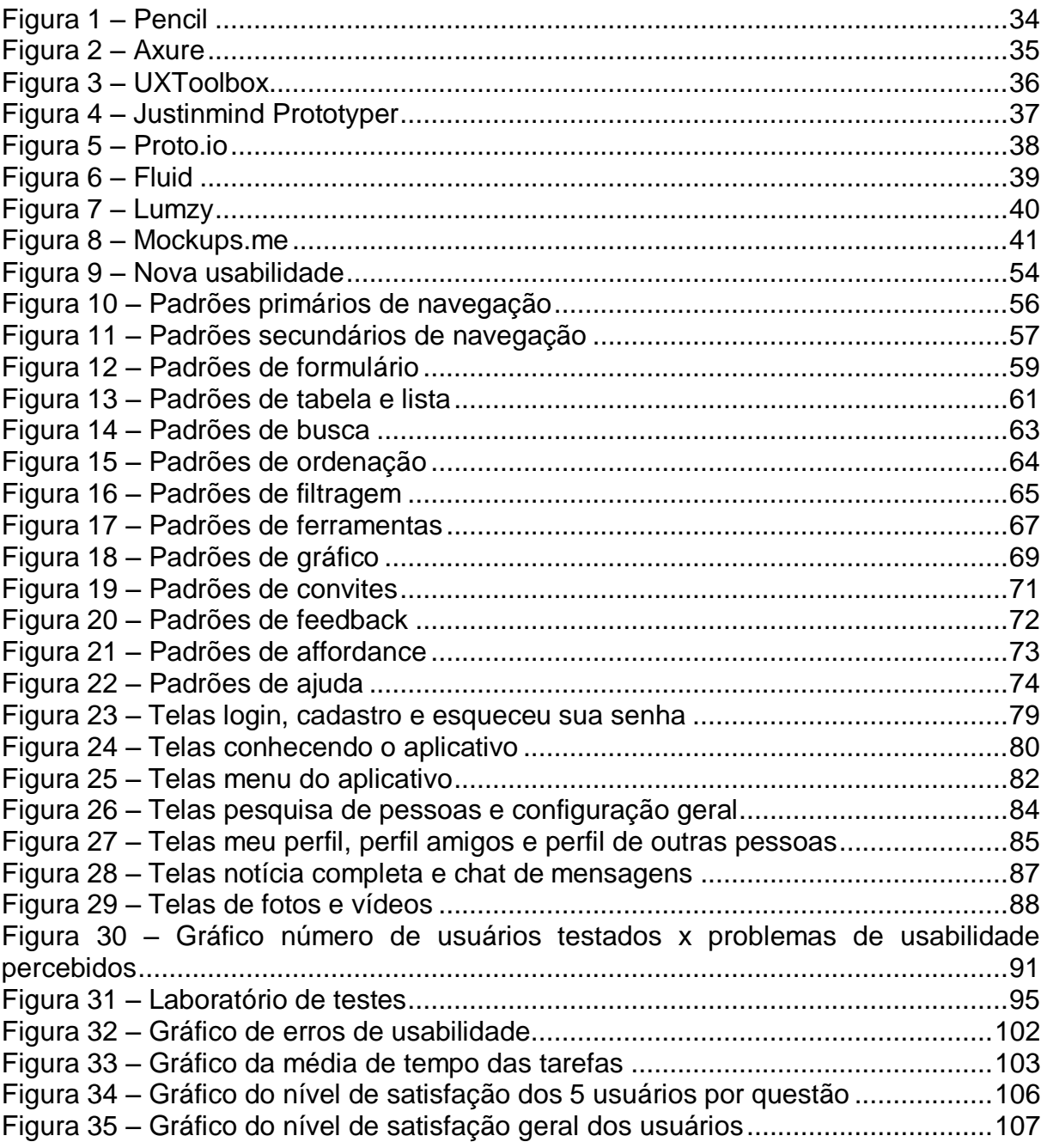

# **LISTA DE TABELAS**

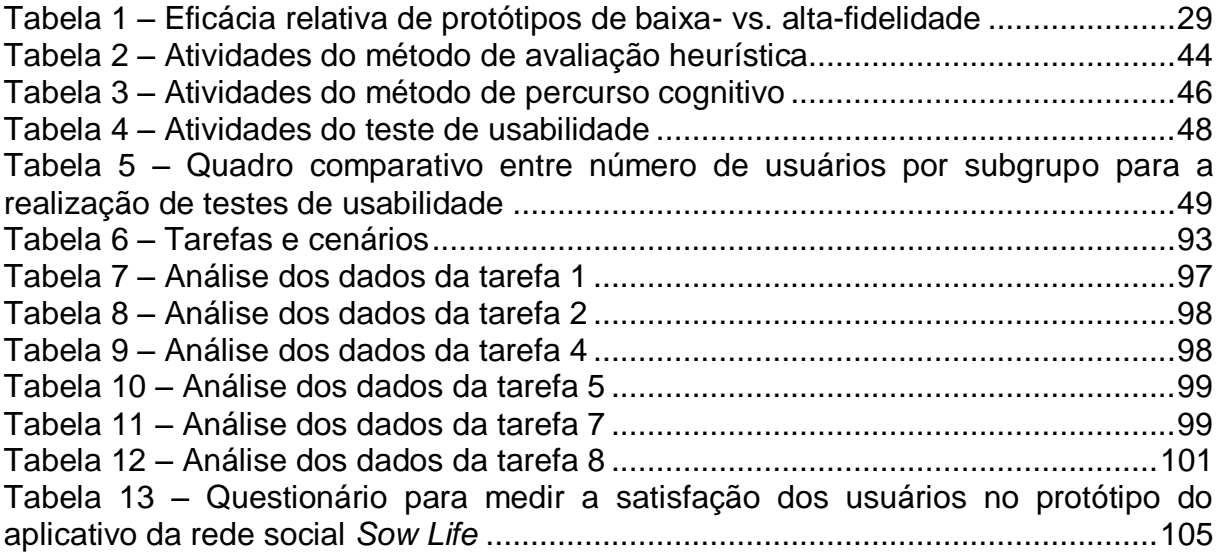

## **LISTA DE SIGLAS**

- ABERGO Associação Brasileira de Ergonomia
- APK *Android Package*
- BBM BlackBerry Messenger
- CSS *Cascading Style Sheets*
- GUI *Graphical User Interface*
- HCI *Human Computer Interface*
- HTML *HyperText Markup Language*
- IEA *International Ergonomics Association*
- IHC Interface Humano Computador
- MIT *Massachusetts Institute of Technology*
- NLS *oN-Line System*
- PDA *Personal Digital Assistant*
- PDF *Portable Document Format*
- PNG *Portable Network Graphics*
- RIM Research in Motion
- SDK *System Development Kits*
- URL *Uniform Resource Locator*
- UTFPR Universidade Tecnológica Federal do Paraná
- XML *eXtensible Markup Language*

# **SUMÁRIO**

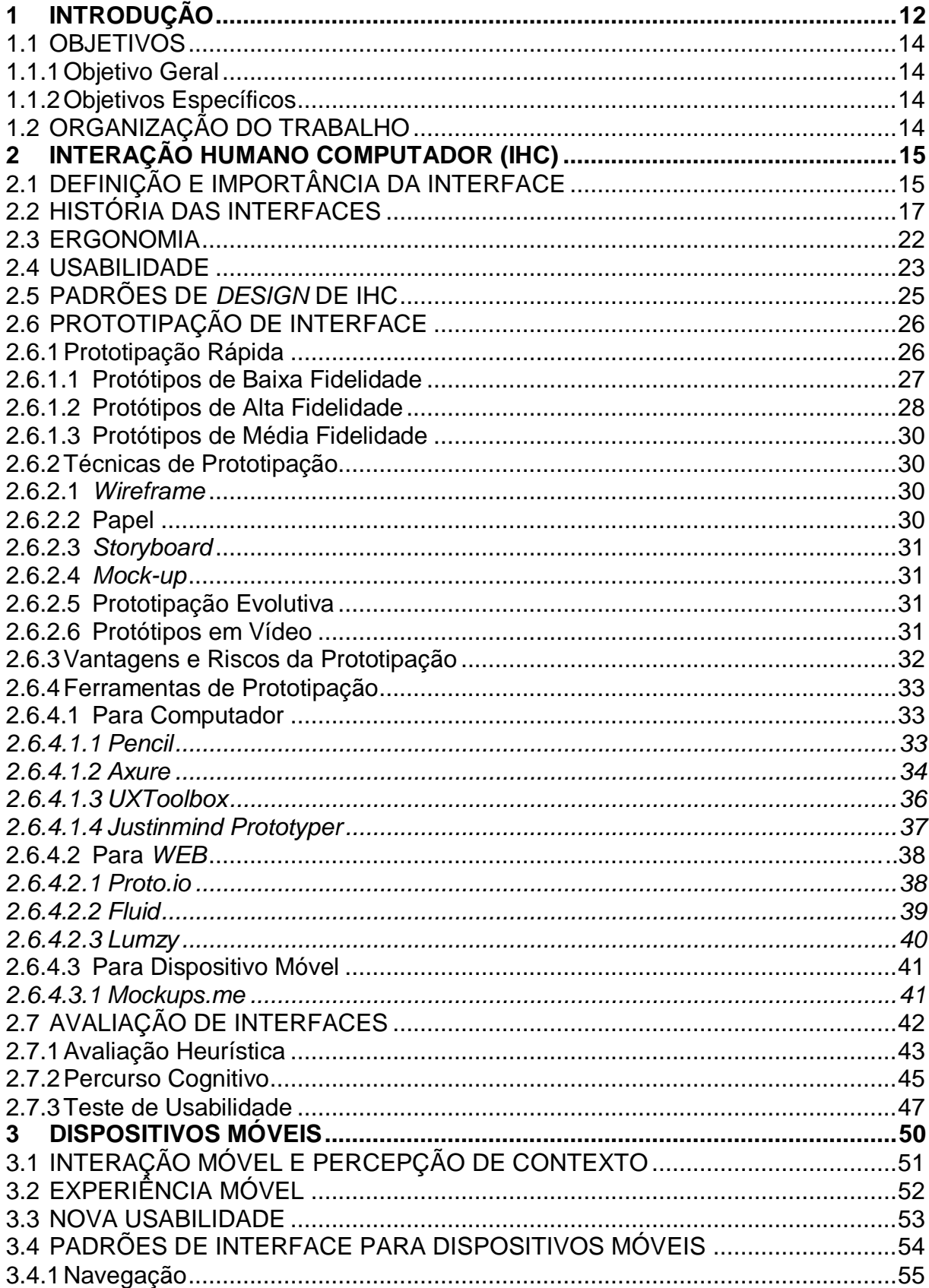

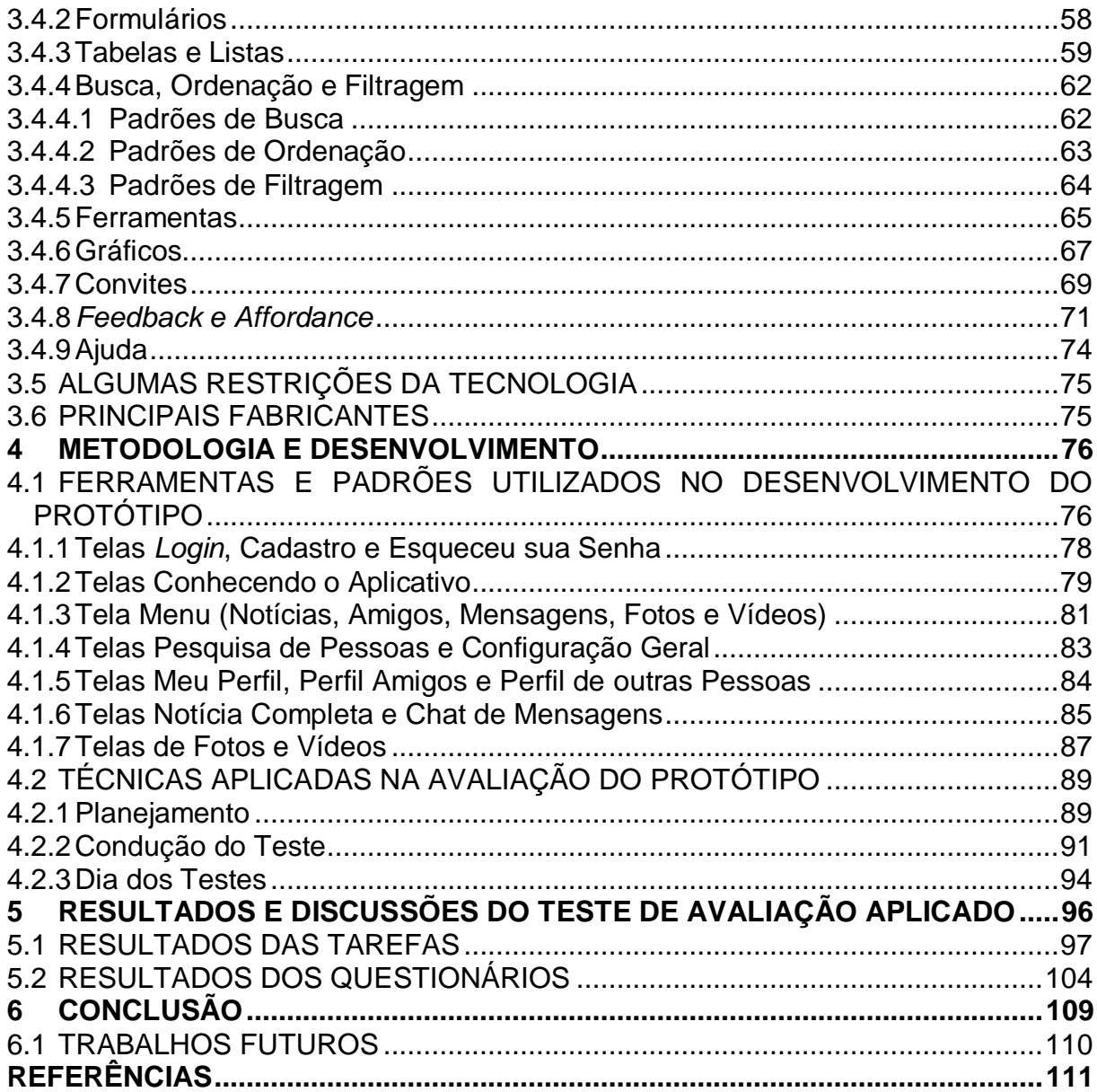

## **1 INTRODUÇÃO**

As redes sociais são estruturas compostas por pessoas ou organizações, que estão conectadas por um ou vários tipos de relações. Seus usuários estão incluídos em um mesmo ambiente, onde compartilham valores e interesses em comum (DUARTE & FREI, 2008).

Essa tecnologia vem apresentando um grande crescimento ao longo dos anos. Segundo uma pesquisa realizada no início de 2012 pela empresa eMarketer, o Brasil é líder em adesão a redes sociais, contendo 87,6% de seus internautas em alguma dessas redes. No âmbito mundial a pesquisa apontou que até o final de 2012, o número de pessoas cadastradas em alguma comunidade chegaria a 1,5 bilhão de usuários, ou seja, praticamente 21% da população mundial estaria conectada a algum tipo de rede social. Esse mesmo levantamento estipulou que em 2013 a expansão das redes sociais deve ser 16% maior em relação a 2012 (DAMASCENO, 2012).

As pessoas utilizam as redes sociais para encontrar amigos e ampliar os contatos profissionais. Essas comunidades têm se firmado como um meio importante no compartilhamento de informações entre seus usuários. A rapidez e o alcance com que essas informações se disseminam, tornam-se úteis para as empresas que pensam em divulgar sua marca e seus produtos na rede. Com a preocupação sobre o meio onde vivem e com as gerações futuras, os alunos Carlos Santos e Fernando Malaquias em conjunto com as alunas Andressa Zablonski e Isabel Torrens, decidiram criar um espaço onde as pessoas pudessem discutir sobre o tema, dar opiniões e sugestões de como melhorar a qualidade de vida no planeta onde vivemos. Este projeto ganhou o nome de *Sow Life*, que em português significa "Semeando Vida". Trata-se de uma rede social que tem como objetivo conquistar públicos diferenciados, tornando-se reconhecida como ponto de referência sobre o tema sustentabilidade (MALAQUIAS & SANTOS, 2011).

Lima & Torrens (2011) foram às pioneiras desta ideia, pois fizeram o trabalho de conclusão de curso voltado ao sistema da *Sow Life* para *web*. Posteriormente Malaquias & Santos (2011) também realizaram o trabalho de conclusão de curso sobre o mesmo assunto, mas adaptaram esse conceito para dispositivos móveis, especificamente para celulares. Futuramente os quatro alunos se juntaram para implementar o projeto da rede social para sistema *web* no Hotel Tecnológico da UTFPR (Universidade Tecnológica Federal do Paraná).

No trabalho realizado por Malaquias & Santos (2011) foram citadas algumas sugestões para trabalhos futuros, e uma delas é a avaliação de interface, que é o tema a ser focado neste trabalho. Contudo, para alcançar bons resultados na avaliação, é necessário o uso de diretrizes de usabilidade. Essas diretrizes têm por objetivo facilitar o uso de um produto ou sistema, fornecendo eficácia em um grupo característico de usuários, visando à execução de determinadas tarefas em cenários ambientais específicos. Assim, por meio de técnicas de projeto e avaliação, tem-se a possibilidade de criar, atualizar ou projetar novamente interfaces enfatizando aspectos ergonômicos e principalmente tendo relação com a usabilidade (ROSA & MORAES, 2012).

Devido ao grande crescimento de usuários de aparelhos móveis, identificouse a possibilidade de realizar a modelagem de interface da rede social *Sow Life* para *Tablets*. A escolha por esses aparelhos se deve a grande popularidade que eles vêm adquirindo mundialmente, segundo estudo preliminar feito pelo IDC no início de 2013, o mercado mundial de tablets vendeu 52,5 milhões de unidades, tendo um crescimento de 75,3% no último trimestre de 2012 em relação ao mesmo período de 2011 (G1, 2013). Com base nesse grande crescimento, a previsão é que sejam vendidos mundialmente 172,4 milhões de aparelhos em 2013 (IDC, 2012).

No Brasil a situação não é diferente, pois segundo a IDC a previsão era que até o fim de 2012, o número de vendas chegasse à marca de 2,9 milhões de aparelhos. Essa estimativa foi atingida, principalmente no terceiro trimestre de 2012, onde em apenas três meses foram comercializadas 769 mil unidades do dispositivo. O bom desempenho do mercado brasileiro garantiu ao país a 10ª posição no ranking mundial de vendas de *Tablets*, resultando em um aumento de 127% quando comparado com o mesmo período de 2011. Agora para 2013 estipulasse que sejam vendidas 5,4 milhões de unidades em todo país (IDC, 2012).

Assim, este trabalho consiste no desenvolvimento de um protótipo de interface para tablets que simula um aplicativo finalizado, possibilitando a identificação de necessidades de uso por parte de futuros usuários da rede social Sowlife.

#### 1.1 OBJETIVOS

#### 1.1.1 Objetivo Geral

Desenvolver um protótipo de interface para Tablets, com as ferramentas pesquisadas, seguindo as diretrizes de usabilidade estudadas, atentando ao contexto da rede social Sow Life. Além de avaliar o uso deste protótipo com usuários, escolhendo uma das técnicas de avaliação investigadas.

### 1.1.2 Objetivos Específicos

- Analisar os padrões de desenvolvimento e métodos de avaliação de interfaces em dispositivos móveis;
- Pesquisar e escolher a ferramenta adequada para a elaboração do protótipo da interface;
- Desenvolver o protótipo de interface, seguindo os padrões de desenvolvimento e as diretrizes de usabilidade;
- Realizar testes com usuários, seguindo o método de avaliação escolhido.

## 1.2 ORGANIZAÇÃO DO TRABALHO

O presente trabalho é composto por seis capítulos. O Capítulo 2 mostra os principais conceitos teóricos relacionados à área de IHC (Interface Humano Computador), as técnicas de avaliação, além das ferramentas de prototipação. O Capítulo 3 aborda assuntos referentes aos dispositivos móveis, seus padrões e modelos.

O Capítulo 4 apresenta o desenvolvimento, incluindo as ferramentas e metodologias escolhidas para criação do protótipo e na avaliação, além de especificar a elaboração desses assuntos. O Capítulo 5 apresenta os resultados obtidos durante a realização de testes de usabilidade com usuários. E por fim, no Capítulo 6, conclui-se o trabalho e são sugeridas propostas para trabalhos futuros.

## **2 INTERAÇÃO HUMANO COMPUTADOR (IHC)**

O termo IHC significa Interface Humano Computador, que em inglês se traduz para *Human Computer Interface* (HCI). É uma área multidisciplinar que engloba a ciência da computação, artes, *design*, ergonomia, psicologia, sociologia, semiótica, linguística e áreas afins. Ela estuda a interação que ocorre entre ser o humano e a máquina, esta relação é obtida por meio da interface gráfica do usuário.

De acordo com Rocha & Baranauskas (2003), não se pode pensar em interfaces sem considerar o ser humano que vai usá-la. Portanto, interface e interação são conceitos que não podem ser estabelecidos ou analisados independentemente.

A interação começa quando o usuário e sistema trocam informações entre si. Durante o processo de IHC, é importante que as operações sejam realizadas com cooperação entre ambos, visando facilitar sua operacionalização e diminuir o trabalho mental na execução das atividades (SOUZA et al., 2012).

Na disciplina de IHC estuda-se o *design*, avaliação e programação de sistemas computacionais interativos para o uso humano e com o estudo dos fenômenos ao seu redor (HEWETT et al., 1992).

Para Preece et al. (1994), esse conceito está diretamente ligado ao *design* de sistemas computacionais, os quais devem ser desenvolvidos visando auxiliar a pessoa na realização de suas tarefas de maneira segura e produtiva.

Com base nessas citações pode-se entender como as disciplinas relacionadas com esse assunto fornecem conteúdo à área de IHC e os conhecimentos oriundos dessas matérias ajudam a compreender o comportamento do usuário e analisar o meio em que ele está inserido. Dessa forma, é possível pensar nas interações que surgirão durante o contato com a interface, a qual deve ser projetada de forma amigável e eficiente para atender as necessidades de quem irá utilizá-la.

## 2.1 DEFINIÇÃO E IMPORTÂNCIA DA INTERFACE

O conceito de Interface ou G.U.I. (do inglês *Graphical User Interface* e que em português significa Interface Gráfica do Usuário) possui diversos significados, os quais aumentaram com o surgimento de novas tecnologias. Os usuários dessas

tecnologias possuem acesso a todas as funcionalidades por meio das interfaces gráficas de usuário, ou simplesmente interface (BRAGA, 2004).

Antigamente, quando se tratava desse assunto, associava-se com o *hardware* e *software*, meios pelos quais homem e máquina podiam se comunicar. Com a evolução desse conceito, foram acrescentados aspectos cognitivos e emocionais do usuário durante a comunicação.

É possível que algumas pessoas ainda se lembrem dos antigos teletipos, porém atualmente é comum pensarem na interface como a tela e o que nela é mostrado. Entende-se como algo que se pode desenhar, mapear, projetar e programar, "encaixando-a" posteriormente a um grupo já definido de funcionalidades (ROCHA & BARANAUSKAS, 2003).

Segundo Prates & Barbosa (2003), interface é o nome dado a toda porção de um sistema com a qual um usuário mantém contato ao utilizá-lo, tanto ativa quanto passivamente. A interface engloba tanto *software* quanto *hardware* (dispositivos de entrada e saída, tais como: teclados, *mouse*, *tablets*, monitores, impressoras e etc.). Considerando a interação como um processo de comunicação, a interface pode ser vista como o sistema de comunicação utilizado neste processo.

Na literatura referente a esse assunto, encontram-se diversas definições para esse conceito, cada autor possui exemplos e uma forma para abordar tal tema, porém no final todas as referências acabam levando para o mesmo caminho, de que a interface é meio pelo qual se estabelece a ligação entre o usuário e qualquer tecnologia.

Essa ligação deve ocorrer da seguinte forma: a interface por meio de uma maneira simples e clara mostra ao usuário quais tarefas ele pode realizar e quais dados ele deve inserir. O usuário então informa qual é a sua intenção e fornece à informação necessária, a interface por sua vez oferece mecanismos e respostas para que o usuário realize suas atividades com êxito. A troca de mensagens que ocorre durante esse processo, pode ser considerada como uma "conversa" entre homem e sistema, ou seja, o diálogo que ocorre entre eles define o nível de interação entre ambos. Assim, se uma interface é projetada considerando a interação com o usuário como foco principal, certamente alcançará uma boa aceitação no mercado.

Os novos dispositivos e aplicativos que surgem com várias funcionalidades, dependem de uma boa interface para tornarem-se populares e principalmente

agradar todo tipo de usuário. Dessa forma é possível compreender, que a interface tem grande importância no ambiente de aceitação de novos produtos, pois ela é a principal responsável por estabelecer a interação entre usuário e sistema ou homem e máquina, determinando assim, o sucesso ou insucesso de qualquer tecnologia.

## 2.2 HISTÓRIA DAS INTERFACES

O primeiro registro referente ao termo Interface, também conhecido por GUI (*Graphical User Interface*), surgiu na década de 30. Vannevar Bush era engenheiro, inventor e político, foi uma das primeiras pessoas a pensarem nesse assunto (ARRUDA, 2011; BRENLLA, 2005).

Na década de 60, o trabalho deixado por Bush serviu de inspiração para o engenheiro elétrico Douglas Engelbart, que em 1968, junto com sua equipe, apresentou ao mundo um dos primeiros modelos de *mouse* da história. Também criaram um processador de texto, janelas com menus, comunicação por rede e uma tela compartilhada por duas pessoas que estavam em locais diferentes, mas que permitia trabalharem em conjunto. Esse episódio foi considerado como a primeira videoconferência da história e assim surgiu o protótipo denominado NLS (*oN-Line System*) o primeiro sistema computacional a utilizar o *mouse* (ARRUDA, 2011; BRENLLA, 2005).

Em 1963, Ivan Sutherland havia criado o primeiro editor gráfico, chamado de Sketchpad, foi o ponto de partida para a orientação a objetos, onde estrutura e comportamento são passados de um objeto para outros. Esse conceito de hiperligações foi reestruturado por pesquisadores da Xerox PARC, que em 1973 desenvolveram o computador Xerox Alto, que foi o primeiro a reunir em um só lugar todos os elementos do GUI (BRENLLA, 2005; REIMER, 2005).

Após um ano surgiu a Smalltalk, linguagem de programação e ambiente de desenvolvimento que possuía interface gráfica diferenciada. As janelas possuíam bordas e barras de títulos permitindo a identificação e reposicionamento delas. Na mesma época, surgiu o conceito de ícones e menus de contexto. Também foram apresentadas as barras de rolagem, as caixas de diálogo e os botões de opções. Em 1974, a Xerox PARC anunciou o Xerox Alto com Smalltalk e em 1981 surgiu o Xerox 8010 Star, que possuía funcionalidades como duplo clique em ícones e sobreposição de janelas (ARRUDA, 2011; BRENLLA, 2005; REIMER, 2005).

A empresa Apple, liderada por Steve Jobs e Steve Wozniak, contratou exfuncionários da empresa Xerox, o que lhe trouxe novos conhecimentos e permitiu o desenvolvimento do computador Lisa lançado em 1983. A interface dele era baseada em ícones, que indicavam um documento ou uma aplicação, também tinha menus *drop down*, barra de menus na parte superior da tela e apresentava *Desktop*. Com o tempo surgiram outras inovações como as teclas de atalho, as marcas de verificação, que destacavam os itens do menu que estavam ativados e a aparição do ícone da Lixeira (ARRUDA, 2011; BRENLLA, 2005; REIMER, 2005).

A Apple apresentou o primeiro Macintosh em 1984, muito parecido com o Lisa, porém mais barato. Ele possuía o conjunto de utilitários composto por calculadora, despertador, bloco de notas e lixeira, outras características desse computador eram seus ícones representativos, onde diretórios eram representados por imagens de pastas e arquivos por imagens de folhas de papel (REIMER, 2005; TOASTYTECH, 2005).

Durante a década de 80, surgiram diversas interfaces gráficas voltadas para as estações Unix, as quais eram executadas com sistema gráfico e com suporte à rede. Essas interfaces ficaram conhecidas como sistema X, e algum tempo depois se tornaram a base dos ambientes gráficos do Linux.

Em 1984, foi desenvolvido no MIT (*Massachusetts Institute of Technology*) o X Windows System. Uma das inovações desse sistema foi poder habilitar automaticamente uma janela através do posicionamento do *mouse* sobre ela, dessa forma o usuário poderia digitar algo sem precisar clicar na janela (ARRUDA, 2011; BRENLLA, 2005; REIMER, 2005; TOASTYTECH, 2005).

A Microsoft, liderada por Bill Gates, iniciou como uma empresa terceirizada da Apple e assim realizou testes nos modelos em fase *Beta* dos Macs. Essa experiência serviu de inspiração para o desenvolvimento da primeira interface para a versão do Windows 1.0, lançado ainda em 1985. A interface gráfica da Microsoft apresentava algumas características semelhantes à interface da Apple, mas uma das mudanças foi que cada janela tinha sua própria barra de menus. Diferente do Lisa e do Macintosh, que tinham uma única barra no topo da área de trabalho, outro diferencial era a disposição lado a lado das janelas (ARRUDA, 2011).

Depois disso, começou uma constante corrida entre Apple e Microsoft, visando à liderança do mercado. A Apple continuou na frente com o lançamento do Macintosh II em 1987, que foi o primeiro Mac colorido, composto por 256 cores. No mesmo ano, a Microsoft lançou o Windows 2.03 que tinha janelas redimensionáveis e assim as janelas poderiam ser sobrepostas (BRENLLA, 2005; REIMER, 2005).

Ainda naquele ano, a empresa Acorn Computers desenvolveu a interface Arthur, que foi a primeira a usar fontes com *anti-aliasing* (um filtro que aumenta a ilusão de que uma imagem é "lisa", "embaçando" as bordas de uma linha com a finalidade de corrigir uma imagem que possui aspecto serrilhado nada agradável aos olhos), mesmo em modo de 16 cores. Essa GUI introduziu um novo conceito denominado de "*Dock*" ou prateleira, que ficava localizado na parte inferior da tela e servia para manter atalhos dos programas (ARRUDA, 2011; GUILHERME, 2012; REIMER, 2005).

Na mesma época surgiu a NeXTSTEP, a primeira interface a introduzir aparência 3D em seus componentes e a utilizar o botão em forma de "X" para fechar suas janelas. Também houve a primeira versão gráfica do OS/2, a qual era muito parecida com o Windows 2.0. Foi um projeto elaborado numa parceria das empresas Microsoft e IBM, visando à criação de um sistema para substituir o MS-DOS.

Com a popularização de clones livres do Unix, como o Linux e FreeBSD, na década de 90 surgiu uma grande demanda de projetos de código livre, destacandose o KDE e GNOME por serem os mais importantes. A partir dessa época, a grande maioria das empresas faliu ou foram compradas por outras companhias. Dentre as empresas que continuaram atuando nesse cenário, as únicas que contribuíram significativamente na evolução das interfaces e merecem maior destaque foram a Microsoft e Apple (ARRUDA, 2011).

A Microsoft conseguiu alcançar a Apple em 1990, com o lançamento do Windows 3.0, que possuía o gerenciador de programas, e em 1992, com o Windows 3.1 que apresentava alguns recursos multimídias, sendo essa a única diferença de sua versão anterior. Essas versões não possuíam alguns recursos simples que já estavam presentes no Macintosh, mas mesmo assim tornaram-se populares e foram vendidas milhões de cópias. Ela desenvolveu também a primeira versão do Windows NT em 1993, alguns anos depois, em 1995 lançou o Windows 95, que mudou a concepção de janelas da versão, semelhante ao System 7 da Apple e que introduziu o conceito do Menu Iniciar (ARRUDA, 2011; BRENLLA, 2005; REIMER, 2005).

A Apple também continuou trabalhando e em 1997 lançou o Mac OS 8 ou System 8, que vendeu mais de 1,25 milhões de cópias em menos de 2 semanas. Passado um ano, surgiu o Windows 98 que apresentou melhorias na sua interface gráfica, mas a sua principal característica foi a completa integração do sistema operacional com a *internet*, utilizando o navegador Internet Explorer 4 (BRENLLA, 2005; TOASTYTECH, 2005).

Em 1999, a Apple anunciou o Mac OS X Server, sistema operacional baseado no Unix e que tinha a mesma interface do Macintosh. No início do ano 2000, apresentou outra novidade, a interface Aqua, criada para atender o novo sistema operacional Mac OS X. Essa GUI possuía uma nova aparência e tinha efeitos de animação durante o ato de minimizar programas, mas o diferencial era as janelas que podiam ser redesenhadas rapidamente, sendo imperceptível aos olhos quando movidas ou redimensionadas (ARRUDA, 2011; BRENLLA, 2005).

A Microsoft desenvolveu novas versões, lançando o Windows 2000, o Windows XP em 2001 e o Windows Server em 2003. Mas, foi por meio do lançamento do Windows Vista em 2007, que foi possível conhecer a interface Aero, a qual trouxe efeitos visuais de sombra e transparência para a área de trabalho, sendo aprimorada e incorporada ao Windows 7 em 2009. Esse ganhou efeitos 3D, suporte a telas *touchscreen* (tela sensível ao toque) e *multitouch* (múltiplos toques interpretados pelo sistema para execução de tarefas), além de possuir uma barra de tarefas que foi reformulada. Em 2012 apresentou o Windows 8, uma versão otimizada para atender principalmente dispositivos móveis, com algumas características como inicialização mais rápida, agilidade para alternar entre aplicativos e principalmente economia de energia (ARRUDA, 2011; BRENLLA, 2005; TOASTYTECH, 2005).

Durante esta intensa corrida visando o domínio do mercado, algumas empresas se destacaram lançando produtos inovadores. Porém, mesmo sendo possível afirmar quem foi o primeiro ou principal criador da GUI, não se pode dar crédito apenas a uma organização. O fato mais importante e que merece reconhecimento é que a verdadeira história da GUI foi construída por meio da colaboração de muitas pessoas ao longo do tempo, cada equipe de desenvolvimento foi acrescentando suas próprias características, as quais permitiram chegar ao modelo de interface que conhecemos atualmente (REIMER, 2005).

A evolução das interfaces nos computadores ocorreu devido as constantes novidades que surgiram e ainda surgem por meio dos seus sistemas operacionais. E a evolução das interfaces nos dispositivos móveis está percorrendo o mesmo caminho, pois os fabricantes, além de disputarem o mercado pela venda de seus aparelhos, também trabalham para tornar seus sistemas mais populares e utilizados.

Dentro desse cenário, os sistemas e as empresas que mais se destacam são:

- **Mac OSX da Apple:** A versão modificada desse sistema operacional recebeu o nome de iPhone OS, criado para os dispositivos que fornecem suporte para as tecnologias de múltiplos toques. Está presente em aparelhos como o iPhone e iPad, sendo totalmente interativo pelo toque na tela e suas aplicações só estão disponíveis nas lojas da Apple (CAMARGO, 2010).
- **Symbian da Nokia:** Foi desenvolvido em conjunto pelas empresas Nokia, Ericsson, Motorola e PSION. Em 2008 passou a pertencer somente à Nokia, porém ela concedeu licenças para que outras marcas pudessem utilizar o sistema. O objetivo principal é a segurança e integridade dos dados, tendo como características rapidez, acessibilidade, economia de recursos e permite a instalação de *softwares* de terceiros. Em 2010, foi anunciada a primeira versão de código livre e seu desenvolvimento passou a ser totalmente *open source* (CAMARGO, 2010).
- **Android da Google:** Possui um consórcio de mais de 34 empresas para financiá-lo, seu desenvolvimento é em código aberto, portanto acessível a todos os interessados. Foi baseado no Linux, suporta qualquer tipo de conexão sem fio, compatível com a maioria dos recursos multimídia e possui uma grande variedade de aplicativos. Caracteriza-se pelo custo baixo e pela capacidade de modificação e adaptação (CAMARGO, 2010).
- **Windows Mobile da Microsoft:** É um sistema operacional baseado no *Kernel* do Windows CE6, acompanha todo o pacote de ferramentas do Microsoft Office. Possui o mesmo padrão de aplicações usadas na versão para computador, mas é necessário que os aparelhos tenham fortes recursos de *hardware* para que o sistema funcione bem (CAMARGO, 2010).
- **Windows Phone da Microsoft:** O Windows Phone 8, apresentado em junho de 2012, trouxe novidades como a nova tela inicial e o suporte a telefones com processadores *Dual-Core*, além dos *drivers* e mecanismos compartilhados do Windows 8 para *desktops* (TECHTUDO, 2012).

 **BlackBerry da RIM:** Desenvolvido pela empresa canadense RIM (*Research in Motion*), possui funções especificamente voltadas para a troca de mensagens de texto, navegação na *internet* e troca de *e-mail.* O diferencial está na utilização do seu próprio serviço de *e-mail*, chamado BBM (*BlackBerry Messenger*) (CAMARGO, 2010).

Existem também outros sistemas que possuem uma participação menor no mercado, como: Palm webOS da Palm, Bada da Samsung, Brew MP da Arm e o MeeGo, criado por meio da parceria da Nokia com a Intel (CAMARGO, 2010).

Com a constante popularização dos dispositivos móveis, percebe-se que as interfaces gráficas estão sendo aperfeiçoadas para atender a enorme demanda exigida por estes aparelhos, principalmente por a grande maioria possuir telas sensíveis ao toque e realizarem tarefas recebendo comandos de voz. São diversos os avanços realizados nesta área e certamente o futuro reserva espaço para várias novidades que ainda serão anunciadas.

## 2.3 ERGONOMIA

A Associação Internacional de Ergonomia (IEA - *International Ergonomics Association*) utilizou oficialmente em 2000 a seguinte definição: "A Ergonomia (ou Fatores Humanos) é uma disciplina científica relacionada ao entendimento das interações entre os seres humanos e outros elementos ou sistemas, e à aplicação de teorias, princípios, dados e métodos a projetos a fim de otimizar o bem estar humano e o desempenho global do sistema. Os ergonomistas contribuem para o planejamento, projeto e a avaliação de tarefas, postos de trabalho, produtos, ambientes e sistemas de modo a torná-los compatíveis com as necessidades, habilidades e limitações das pessoas" (ABERGO, 2013).

Segundo a Associação Brasileira de Ergonomia – ABERGO (2013), o estudo dessa área está diretamente relacionado a todos os aspectos da atividade humana e seus domínios de especialização dividem-se da seguinte maneira:

- **Ergonomia física:** aborda as características da anatomia humana e estuda os efeitos que surgem no corpo em decorrência do trabalho.
- **Ergonomia cognitiva**: está relacionada aos processos mentais e como eles interferem nas interações entre seres humanos e outros elementos de um sistema.

 **Ergonomia organizacional:** refere-se aos sistemas sócio técnicos, incluindo suas estruturas organizacionais, políticas e de processos.

Concentrando-se especificamente na área de desenvolvimento de *software*, a ergonomia de *software* é a ciência que estuda o conforto, utilização, organização e documentação do *software*. Visando facilitar e aperfeiçoar o trabalho do usuário junto ao computador (BORGES, 2010).

Durante o desenvolvimento de interfaces ergonômicas surgem algumas dificuldades relacionadas a mudanças de comportamento e na forma de pensar dos usuários. Essas alterações são consequência da constante evolução tecnológica. As pessoas possuem conhecimentos e expectativas individuais, assim a experiência do usuário é única. Em um sistema, as mesmas entradas e saídas podem ter significados diferentes para pessoas distintas. Isso ocorre devido ao momento e aos contextos em que elas estão inseridas. Dessa forma, para produzir tais interfaces, os projetistas devem saber que os usuários diferem entre si em termos de inteligência, estilos cognitivos e personalidades, mas principalmente precisam compreender como é a estrutura dos processos cognitivos humanos (CYBIS et al., 2010).

## 2.4 USABILIDADE

A usabilidade é a qualidade que caracteriza o uso dos programas e aplicações. Ela não é um elemento que depende unicamente do sistema. Para que possa ser avaliada, é necessário um acordo entre as características de sua interface e as características de seus usuários, durante a busca pela concretização de suas tarefas em meio aos diversos contextos de utilização. A mesma interface pode oferecer diferentes níveis de interação a usuários distintos. A essência desse termo esta no consenso entre interface, usuário, tarefa e ambiente (CYBIS et al., 2010).

Existem diversos autores que definem e abordam esse conceito, porém os trabalhos relevantes que tratam a usabilidade como princípio de projeto podem ser encontrados em Shackel & Richardson (1991), Nielsen (1993) e no padrão da NBR 9241-11 (ABNT, 2002).

Para Shackel & Richardson (1991), um sistema é considerado usável quando critérios como efetividade, facilidade de aprendizado, flexibilidade, atitude mental e comportamento são alcançados. Eles desenvolveram um modelo de avaliação de

produtos baseados na aceitação, a qual depende de fatores relacionados com a utilidade, satisfação do consumidor, custos e da usabilidade.

Jakob Nielsen, um dos maiores especialistas em usabilidade nos Estados Unidos, propôs um conjunto de dez qualidades de base para qualquer interface, as quais ele denominou de heurísticas de usabilidade (NIELSEN, 1993). São elas:

- Visibilidade do estado do sistema;
- Mapeamento entre o sistema e o mundo real;
- Liberdade e controle ao usuário;
- Consistência e padrões;
- Prevenção de erros;
- Reconhecer em vez de relembrar;
- Flexibilidade e eficiência de uso;
- Design estético e minimalista;
- Suporte para o usuário reconhecer, diagnosticar e recuperar erros;
- Ajuda e documentação.

Segundo Nielsen & Loranger (2007), a usabilidade é um atributo de qualidade relacionado à facilidade do uso de algo. Mais especificamente, refere-se à rapidez com que os usuários podem aprender a usar algo, a eficiência deles ao usá-lo, o quanto lembram daquilo, seu grau de propensão a erros e o quanto gostam de utilizá-lo. Se as pessoas não puderem ou não utilizarem um recurso, ele poderia não existir.

Com objetivo de compreender melhor esse conceito, Nielsen (1993) empregou os seguintes critérios que devem ser entendidos, como: aprendizado, eficiência, memorização, erros e satisfação. Ele também relacionou a aceitação de um sistema como um fator ligado a: confiabilidade, custos, compatibilidade e aplicabilidade, a qual foi definida por meio da utilidade e usabilidade de um produto.

Na parte 11 da NBR 9241-11 (ABNT, 2002), encontra-se a seguinte definição de usabilidade: "Medida na qual um produto pode ser usado por usuários específicos para alcançar objetivos específicos com eficácia, eficiência e satisfação em um contexto específico de uso". Esse documento também apresenta regras para avaliar a usabilidade de um produto e os resultados que são obtidos mediante a medição de elementos como eficácia, eficiência e satisfação.

Relacionando as referências mencionadas, é possível analisar que tanto Shackel & Richardson (1991) como Nielsen (1993) consideram a usabilidade como um aspecto de aceitação de um produto. Por outro lado, a NBR 9241-11 (ABNT, 2002) visa avaliar a qualidade do trabalho e estabelece normas que devem ser cumpridas.

## 2.5 PADRÕES DE *DESIGN* DE IHC

A utilização de padrões é importante no desenvolvimento de novos produtos, assim essa prática tornou-se comum em diversas áreas do trabalho humano. Padrões estão diretamente ligados às dificuldades frequentemente encontradas em projetos e atuam na elaboração de respostas para resolver esses problemas. Os resultados encontrados são capturados e compartilhados com vários profissionais, os quais reutilizam estas soluções durante a elaboração de vários serviços e produtos (CYBIS et al., 2010).

Esse conceito foi apresentado pela primeira vez no ano de 1970, pelo arquiteto Christopher Alexander (1979), que foi o pioneiro na elaboração e utilização de padrões em projetos de arquitetura e urbanismo. Seu trabalho serviu de inspiração para outras áreas, sendo apresentado em 1990 para à comunidade da Computação, como: padrões de arquitetura de *software* orientado a objetos utilizados na Engenharia de *Software* (GAMMA et al., 1995 apud BARBOSA & SILVA, 2010).

Os padrões de projeto para interfaces humano computador começaram a ser explorados por Tidwell em 1998 (CYBIS et al., 2010). Tidwell (2005) apud Barbosa e Silva (2010) considera como vantagens no uso de padrões, a captura da sabedoria coletiva de *designers* experientes em IHC, o fornecimento de um vocabulário de *design* comum e a divulgação de boas soluções para a comunidade de *design.* Ela esclarece que padrões não são soluções prontas, muito menos regras ou heurísticas e que cada aplicação de um padrão ocorre de forma distinta em cada situação. Explica também que os padrões de *design* em IHC não são descrições passo a passo sobre como projetar uma interface inteira, mas sim descrições para problemas pontuais. O uso de padrões em um projeto de *design* não substitui o processo criativo e nem garante a qualidade do produto final. Assim os padrões devem ser utilizados como recursos em um processo de *design* reflexivo e não como manuais prontos.

Para Cybis et al. (2010) bons padrões de interface humano computador são os que ajudam tanto os desenvolvedores, oferecendo-lhes agilidade na programação, como os usuários, proporcionando-lhes usabilidade nas interações com o sistema. Os usuários por sua vez poderão reutilizar lógicas obtidas na utilização de interfaces, implementando os mesmos padrões de projeto. Portanto, os autores concluem que o uso de bons padrões de projeto de interface oferecem altos níveis de intuitividade e facilidade de uso para usuários intermediários e experientes.

Os tipos de padrões de interfaces para dispositivos móveis, podem ser observados durante o Capítulo 3.4.

## 2.6 PROTOTIPAÇÃO DE INTERFACE

A utilização de protótipos é algo comum no ambiente de *design* e construção de *software*. Um protótipo é uma representação ou implementação concreta, porém parcial, do *design* de um sistema. É considerado a primeira e mais importante forma para envolver pessoas e clientes durante o processo de avaliação das ideias de *design* (BENYON, 2011).

Berkun (2000) define protótipo como qualquer representação da ideia de um produto em projeto. Para Rudd et al. (1996), dentro do contexto da Engenharia de *Software*, protótipos podem ser entendidos como representação gráfica, não necessariamente funcional, de sistemas em fase de projeto, seja construção ou reengenharia (BERKUN, 2000; RUDD et al., 1996 apud AGUIAR et al., 2007).

A construção de protótipos permite pensar em ideias para o projeto antes de gastar tempo e recursos no desenvolvimento de sistemas, possibilitando criar soluções para os problemas encontrados. Se a equipe de projeto (que pode/deve incluir o usuário) utiliza uma representação do futuro sistema, mesmo que seja de forma simples para discutir e chegar a respostas, certamente esta experiência resultará em um melhor entendimento do produto final (BERKUN, 2000 apud AGUIAR et al., 2007).

#### 2.6.1 Prototipação Rápida

Este método utiliza programas computacionais visando desenvolver protótipos que simulem características e comportamentos do sistema final, assim essa técnica possui uma representação melhor do que as realizadas em maquetes de papel. Pois ela permite ao usuário visualizar e utilizar o futuro sistema no contexto de operação específico, além de oferecer ao desenvolvedor a possibilidade de observar problemas e vantagens na interface através das respostas adquiridas do usuário.

A classificação de protótipos da interface do usuário é realizada em níveis de fidelidade, analisando o aspecto de similaridade entre o protótipo e a interface do produto final, considerando características como métodos de interação, aparência visual, nível de detalhes, conteúdo etc. (AGUIAR et al., 2007).

Existem dois tipos principais de prototipação: baixa fidelidade e alta fidelidade (BENYON, 2011).

#### 2.6.1.1 Protótipos de Baixa Fidelidade

Os protótipos de baixa fidelidade são construídos rapidamente e não se assemelham ao produto final, geralmente são feitos de materiais diferentes da versão final pretendida, como papel e cartolina. Também existem algumas ferramentas que auxiliam na construção desse tipo de prototipação. Porém, nesse caso, algumas vezes são construídos por pessoas que não possuem conhecimento em programação. Assim, é importante que a ferramenta escolhida seja adequada ao perfil de qualquer pessoa, não necessitando de habilidades específicas para utilizála. Além disso deve ser intuitiva, fácil de operar e principalmente possuir os recursos necessários para o desenvolvimento. Esses protótipos também podem ser considerados como "protótipos horizontais", pois representam apenas a camada da interface de uma função do sistema (CYBIS et al., 2010; PREECE et al., 2005).

Para Benyon (2011), esse tipo de prototipação apresenta as seguintes características:

- São mais focados nas ideias amplas e fundamentais do *design*, como: conteúdo, forma e estrutura, no 'tom' do *design*, principais requisitos de funcionalidade e estrutura de navegação;
- Feitos para serem produzidos rapidamente e descartados com a mesma velocidade;
- Capturam facilmente as propostas iniciais do *design* e devem auxiliar, não atrapalhando o processo de gerar e avaliar muitas soluções de *design* possíveis.

#### 2.6.1.2 Protótipos de Alta Fidelidade

Os protótipos de alta fidelidade são representações parecidas com o produto final, o qual é construído por meio do uso de materiais no produto acabado. Essa semelhança ocorre por meio da utilização de ferramentas que oferecem componentes de interface com aparência e comportamento similar ao projeto imaginado. Esses protótipos também podem ser considerados como "protótipos verticais", por programarem várias camadas de um sistema, tais como: interface, aplicação e base de dados, etc. (BENYON, 2011; CYBIS et al., 2010; PREECE et al., 2005).

De acordo com Benyon (2011), esse tipo de prototipação apresenta as seguintes características:

- Útil para avaliações detalhadas dos principais elementos do *design* (conteúdo, aspectos visuais, interatividade, funcionalidade e mídia). Um exemplo é quando são utilizados em estudos de usabilidade para estabelecer se as pessoas conseguem aprender a usar o sistema dentro de um período de tempo específico.
- Constitui frequentemente um estágio crucial na aceitação pelo cliente é uma espécie de documento final de *design* com o qual o cliente precisa concordar antes da programação final.
- Geralmente é desenvolvido quando o projeto já está adiantado e quando os objetivos já começam a se firmar, a menos que haja alguma questão crucial que precise ser resolvida antes que qualquer outro trabalho possa prosseguir.

A Tabela 1 apresenta uma comparação entre estes dois tipos principais de prototipação.

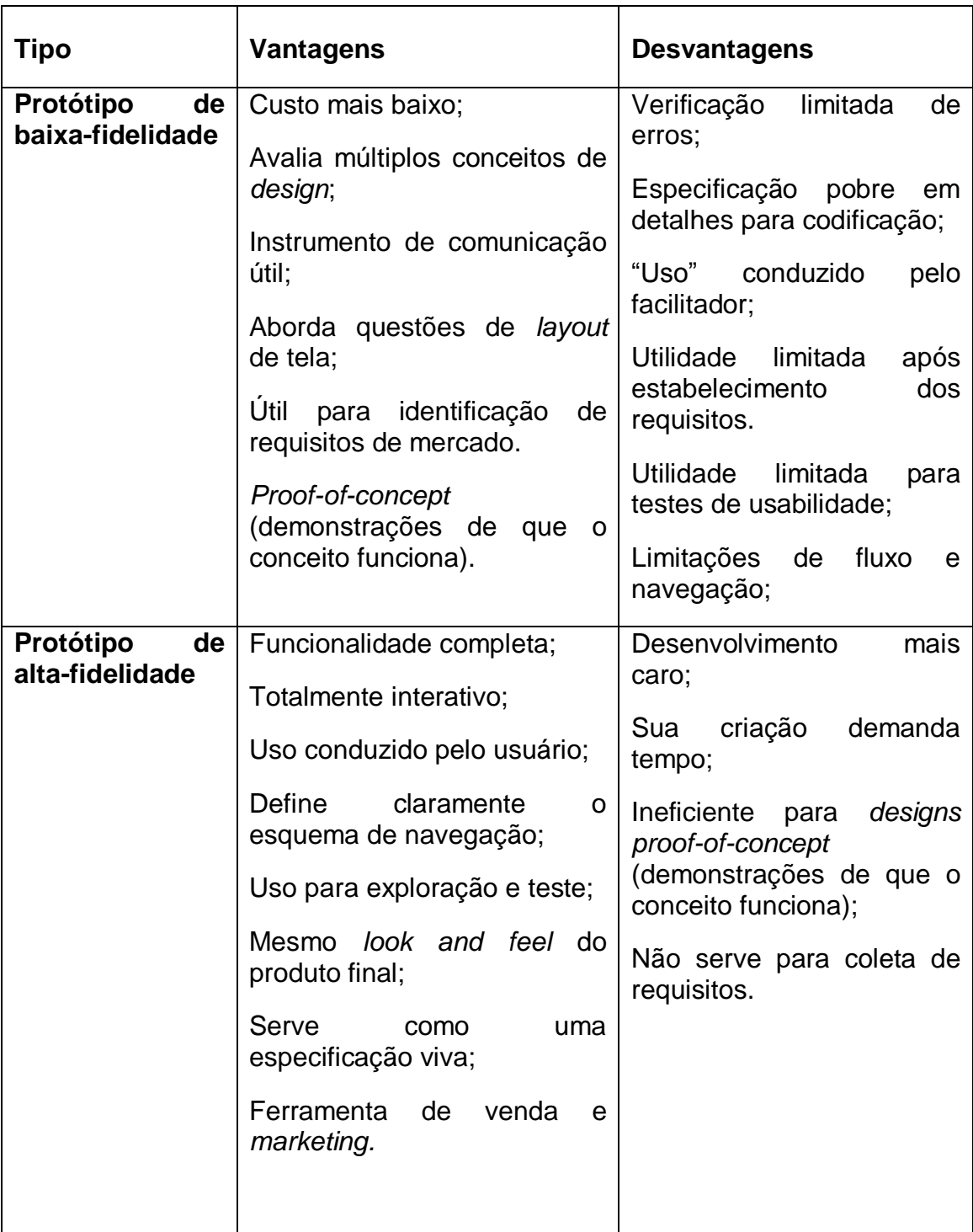

Tabela 1 – Eficácia relativa de protótipos de baixa- vs. alta-fidelidade

Fonte: RUDD et al., 1996 apud PREECE et al., 2005.

#### 2.6.1.3 Protótipos de Média Fidelidade

Cada tipo de protótipo possui características específicas e é projetado para adequar-se a situações distintas. Porém, visando unir as vantagens dessas duas classes de protótipos, surgiu uma nova categoria classificada como média-fidelidade (AGUIAR et al., 2007).

Segundo Moffatt et al. (2003) apud Aguiar et al. (2007), um protótipo de média-fidelidade consiste na implementação computadorizada de uma aplicação limitada funcionalmente, contendo apenas as funções essenciais para avaliar alguns cenários específicos.

De acordo com essas informações, um protótipo de média-fidelidade utiliza as técnicas de prototipação de baixa-fidelidade como: esboços e *storyboards*, e trabalha com um suporte computacional objetivando a simulação do comportamento de um sistema, assim como ocorre no protótipo de alta-fidelidade (AGUIAR et al., 2007).

### 2.6.2 Técnicas de Prototipação

## 2.6.2.1 *Wireframe*

São ilustrações da estrutura e dos componentes de uma página na *internet* ou de um aplicativo. É considerado o primeiro passo no processo de *design*. Pode ser construído tanto no papel ou digitalmente, com maior ou menor nível de detalhes (SILVA & SAVOINE, 2010).

### 2.6.2.2 Papel

Esboço de *design* utilizado para informar ao usuário como o sistema funcionará, facilitando o entendimento do mesmo. São necessários materiais físicos como papéis, cartolina e papelão, para desenvolver o projeto, e combinação de elementos feitos à mão como fotocópias, recortes de pedaços de papel e outras combinações, para demonstrar o objeto final desejado (SILVA & SAVOINE, 2010).

#### 2.6.2.3 *Storyboard*

Utiliza-se de desenhos para montar o cenário de certa situação, e é satisfatoriamente empregado na validação do formato visual de cenários e na construção de protótipos não funcionais (COUTINHO, 2006).

#### 2.6.2.4 *Mock-up*

É um método que apresenta um fluxo de interação, assim como o *storyboard*, porém se diferencia na questão de apresentar elementos de interface como botões e menus entre outros objetos, onde o usuário possa interagir. Tem a vantagem de propor ao usuário que teste o protótipo de modo simulado, como se funcionasse no dia a dia, e resultando em uma avaliação mais completa da interface, como funcionalidades, usabilidade e entendimento (SILVA & SAVOINE, 2010).

#### 2.6.2.5 Prototipação Evolutiva

O principal objetivo dessa técnica é adicionar funcionalidades, com a finalidade de demonstrá-las como parte do sistema ao usuário final e assim adquirir respostas dele. O sistema vai crescendo à medida que o grupo de funcionalidades é inserido, assim quando se conclui o sistema, o resultando obtido é um protótipo similar ao produto esperado (COUTINHO, 2006).

#### 2.6.2.6 Protótipos em Vídeo

São métodos criados por Vertelney (1989) apud Benyon (2011), o primeiro consiste em fazer uma maquete física do produto e então gravar um vídeo com um ator interagindo com o modelo, como se ele fosse totalmente funcional. Essa dinâmica de utilização do produto é simulada por um programa de animação, o qual garante certa sincronização visando dar aparência de que o produto responde as ações da pessoa.

O segundo método consiste em colocar a imagem em vídeo em um gráfico do computador. As gravações são feitas contra telas de cor azul ou verde, o que permite remover o fundo e sobrepor à imagem em vídeo colocando-a em um ambiente 3D pré-modelado. Então, por meio do movimento da câmera no mundo real sincronizado com o movimento paralelo dentro do ambiente virtual, o resultado é uma montagem que possui um efeito interativo.

#### 2.6.3 Vantagens e Riscos da Prototipação

O uso de protótipos é algo importante dentro do ambiente de exploração de ideias, quando ocorre o diálogo entre as partes interessadas. Facilita a comunicação entre os membros das equipes e permite testar essas intenções de maneira eficaz. Os protótipos fornecem respostas úteis e possibilitam que os desenvolvedores escolham uma opção entre as diversas existentes, as quais servem para várias situações, como: testar a viabilidade técnica de um projeto, esclarecer alguns requisitos vagos, realizar testes com usuários e avaliações, ou verificar se o caminho percorrido no *design* corresponde ao resto do sistema. Então possuir um destes exemplos como objetivo influenciará na escolha do tipo de protótipo a ser construído (PREECE et al., 2005).

As técnicas de prototipação oferecem contato maior entre as pessoas com o sistema em desenvolvimento e assim melhoram a relação entre usuário e desenvolvedores. O constante acompanhamento do projeto evita que os usuários se surpreendam com o produto final e a comunicação ocorre tanto de maneira quantitativa como qualitativa, resultando em uma maior quantidade e melhor qualidade do *feedback* (respostas) provido pelos usuários. Outra vantagem esta na facilidade de modificação rápida caso seja necessário. Todos estes fatores positivos influem em uma maior aceitação e satisfação dos usuários perante o sistema concluído (COUTINHO, 2006).

No entanto, a utilização desses métodos também possui alguns riscos que devem ser considerados, sendo muito importante analisar o tipo de protótipo escolhido antes de iniciar qualquer desenvolvimento. A metodologia escolhida deve ser seguida corretamente, pois até mesmo uma redução de disciplina em relação a essa metodologia pode levar a criação de protótipos não relevantes, acarretando perda de tempo e gasto de recursos. O usuário pode ficar insatisfeito caso seja exposto a uma grande variedade de modelos e também pode confundir o protótipo com o produto final. A plataforma deve ser escolhida garantindo que ela possibilite a emulação das características atribuídas ao protótipo, não se tornando uma dificuldade no processo de prototipação e a equipe não deve associar o protótipo a fatores negativos, pelo contrário, deve se ter a consciência de que ele irá agregar valor ao produto final (COUTINHO, 2006).

Considerando as vantagens apresentadas, principalmente o fato de poder observar como um usuário se comporta ao interagir com uma interface e entender as dificuldades que o mesmo encontra, além de levantar novos requisitos, faz da prototipação uma fase de elevada importância no ambiente de desenvolvimento de software (SILVA & SAVOINE, 2010).

#### 2.6.4 Ferramentas de Prototipação

Os tópicos a seguir citam ferramentas de prototipação que podem ser instaladas e usadas diretamente em dispositivos móveis ou computadores, e outras que podem ser utilizadas diretamente na *Web* sem a necessidade de instalação. Praticamente todas as ferramentas dispõem do sistema de arrastar e soltar o componente para montar a interface.

2.6.4.1 Para Computador

#### *2.6.4.1.1 Pencil*

Ferramenta gratuita que pode ser utilizada obtendo um *plugin* para o navegador Mozilla Firefox ou ser baixada e instalada diretamente no computador. Suporta interface Android e IOS, assim como criação de diagramas. Além de conter vários formatos de exportação de arquivos como imagens do tipo PNG (*Portable Network Graphics*) e páginas *web* (EVOLUS, 2012).

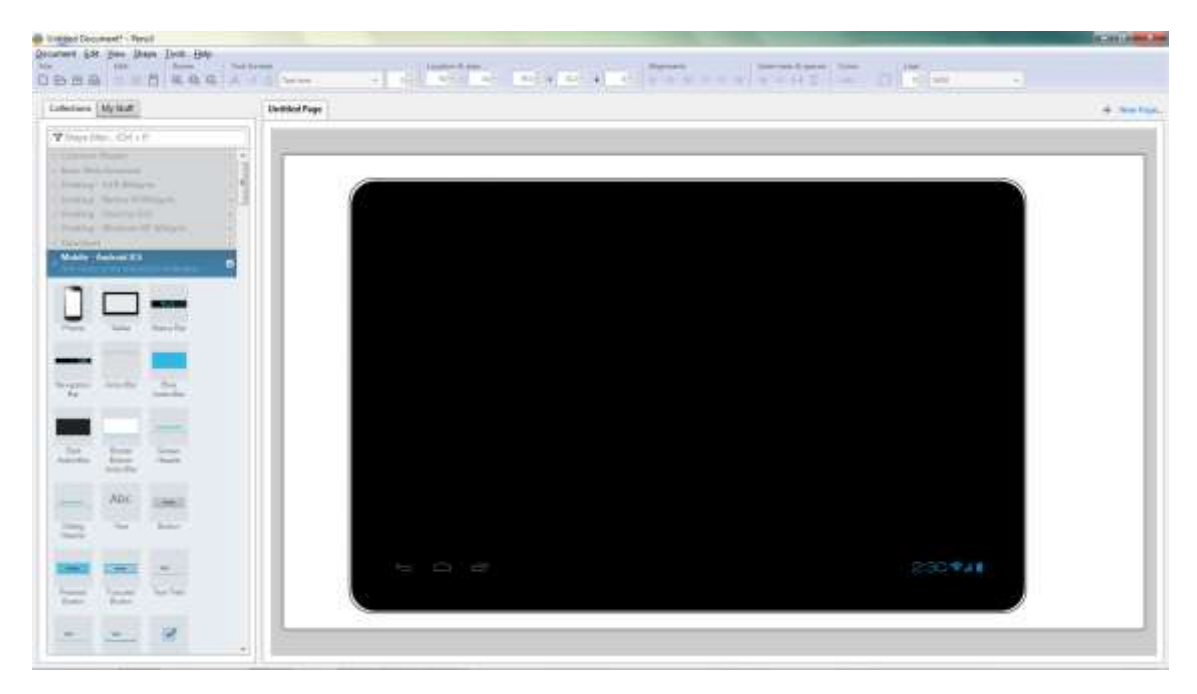

A Figura 1 apresenta uma tela dessa ferramenta.

Figura 1 – Pencil Fonte: Autoria Própria, 2013.

## *2.6.4.1.2 Axure*

*Software* disponível nas versões *Standard* e *Pro*, porém as duas são válidas por 30 dias, ou ilimitado mediante a compra. Propõe ferramentas de compartilhamento do projeto e gerador de *links*, onde usuários poderão interagir com o protótipo montado, além de dar ênfase em documentações de projeto (AXURE, 2012).

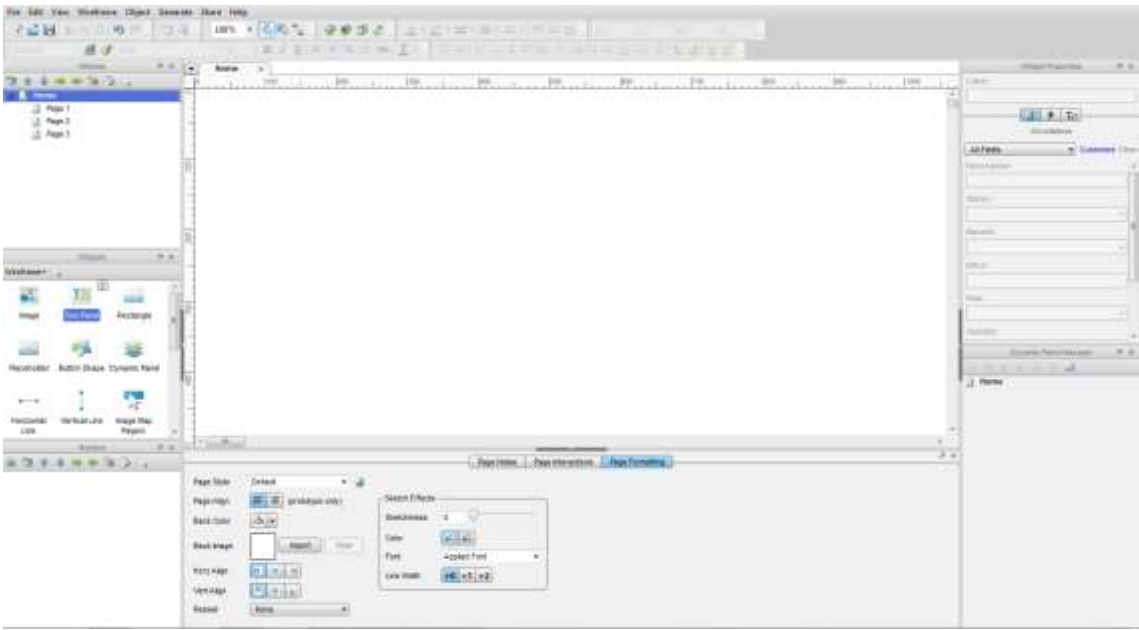

A Figura 2 exibe uma tela dessa ferramenta.

Figura 2 – Axure Fonte: Autoria Própria, 2013.
### *2.6.4.1.3 UXToolbox*

Projeta *wireframes* para qualquer tipo de dispositivo, com a criação de aplicativos e sites. Permite a ligação entre as telas do protótipo e posteriormente gera apresentações interativas. Possui vários formatos de exportação como o HTML (*HyperText Markup Language*), PNG, XML e Word. Apesar das diversas funcionalidades, a versão do programa é limitada e está disponível por apenas 14 dias. Já a versão completa é liberada mediante a compra do produto (SOFTANDGUI, 2012). Essa ferramenta encontra-se na Figura 3.

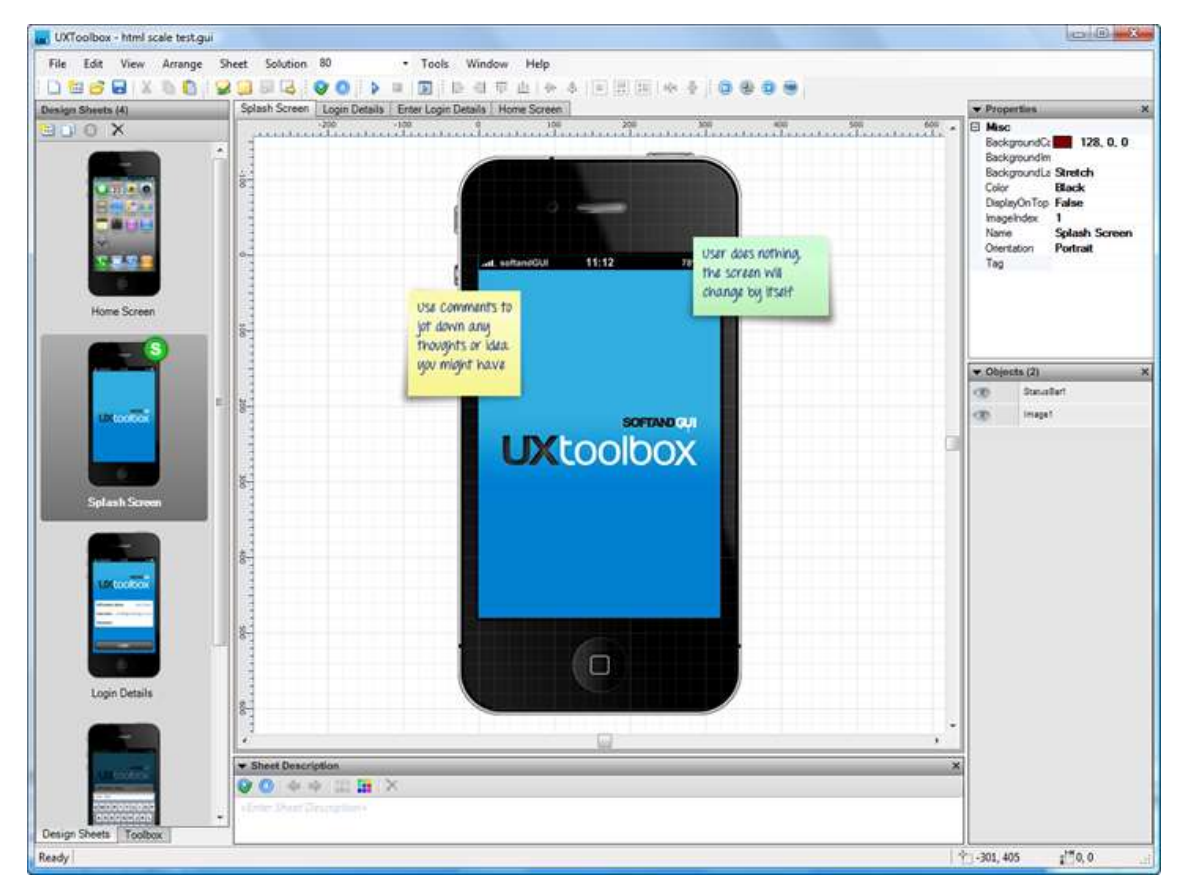

Figura 3 – UXToolbox Fonte: SOFTANDGUI, 2012.

### *2.6.4.1.4 Justinmind Prototyper*

Um *software* para *wireframe* interativo que oferece uma extensa galeria de componentes interativos, onde é possível criar para plataformas IOS, Android, entre outras. Conta com um simulador de aplicativo e exportação em HTML interativo. Possui a versão completa que está disponível por 30 dias, e a gratuita por tempo indeterminado que mostra algumas funcionalidades a menos que a primeira (JUSTINMIND, 2012). Essa ferramenta pode ser observada na Figura 4.

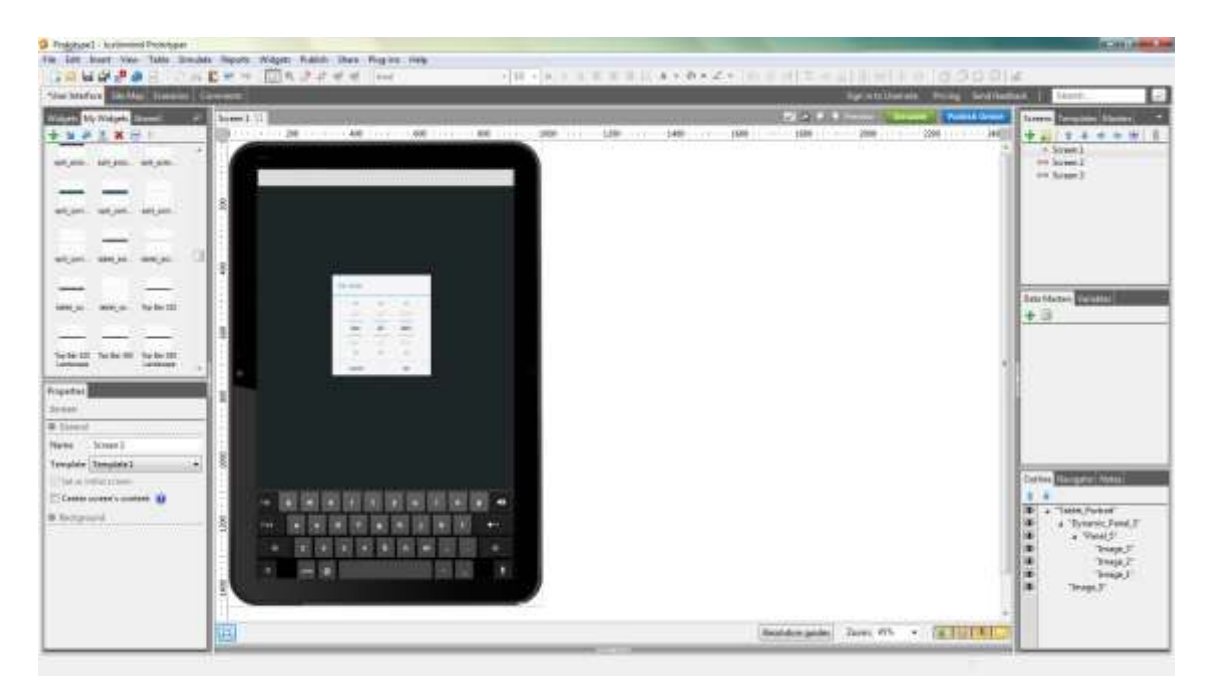

Figura 4 – Justinmind Prototyper Fonte: Autoria Própria, 2013.

#### 2.6.4.2 Para *WEB*

### *2.6.4.2.1 Proto.io*

É uma ferramenta *web* que permite a prototipação para todo e qualquer dispositivo, como *Tablets*, *smartphones*, TVs inteligentes e outros. Dispõe de uma vasta biblioteca com componentes de interfaces de usuário nativos de sistemas operacionais conhecidos. Tem a opção de simular o aplicativo mediante o navegador do próprio aparelho acessando uma URL (*Uniform Resource Locator*). Além de compartilhar e exportar em HTML. Para começar a usar, é necessário fazer um registro, onde existem três opções de ferramentas, diferenciadas por funcionalidades, que são: a gratuita e por tempo ilimitado, a *Plus*, com versão de teste de 15 dias e que posteriormente é cobrada e a *Pro,* que é paga (PROTO, 2012). Essa ferramenta pode ser visualizada por meio da Figura 5.

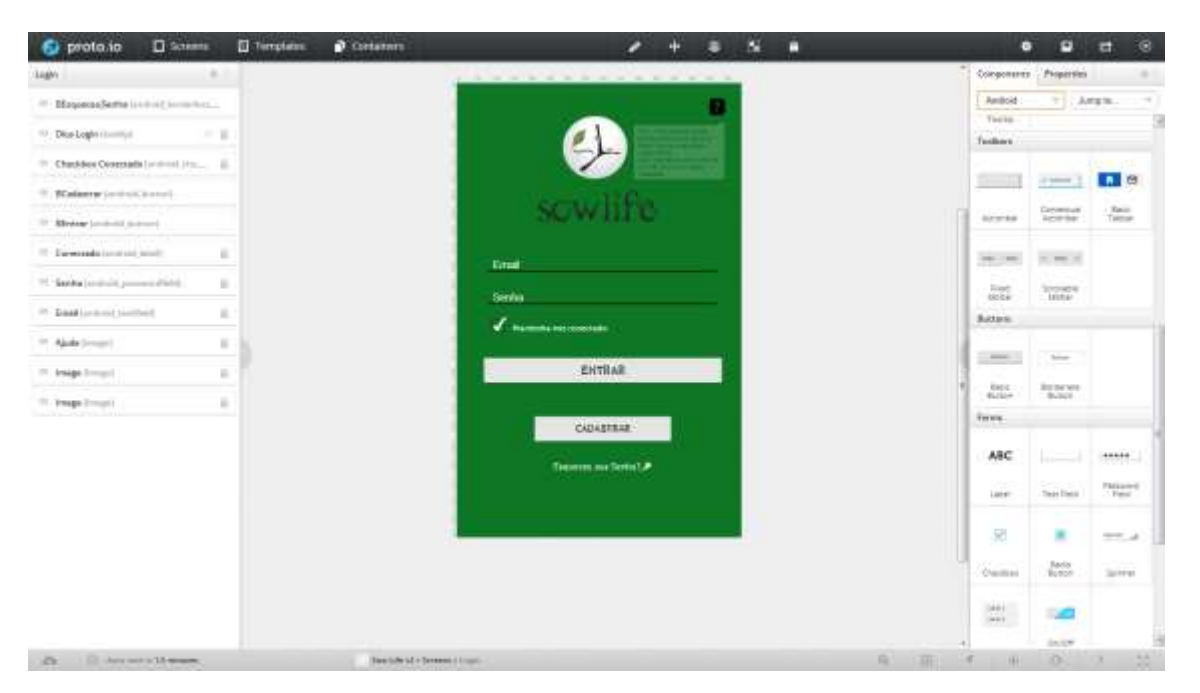

Figura 5 – Proto.io Fonte: Autoria Própria, 2013.

### *2.6.4.2.2 Fluid*

Com bibliotecas para Android, IOS, Windows 8 e outras, essa ferramenta exibe um modo diferente de ligação entre as telas do protótipo, através de setas que mostram o projeto como um todo em telas menores, como um diagrama. É possível fazer *upload* de imagens para adicionar ao trabalho, possui transições, teste de toque da tela, com possibilidade de simular e compartilhar o projeto. A simulação também pode ser feita através de um aplicativo gratuito da própria empresa desenvolvedora, exclusivo para sistemas Android. Para acessar não é preciso fazer registro, porém se pretende salvar o projeto deve ser feito o cadastro, sendo essa a versão gratuita. As outras versões são pagas e diferenciam-se em funcionalidades (FLUIDUI, 2012). Essa ferramenta é ilustrada na Figura 6.

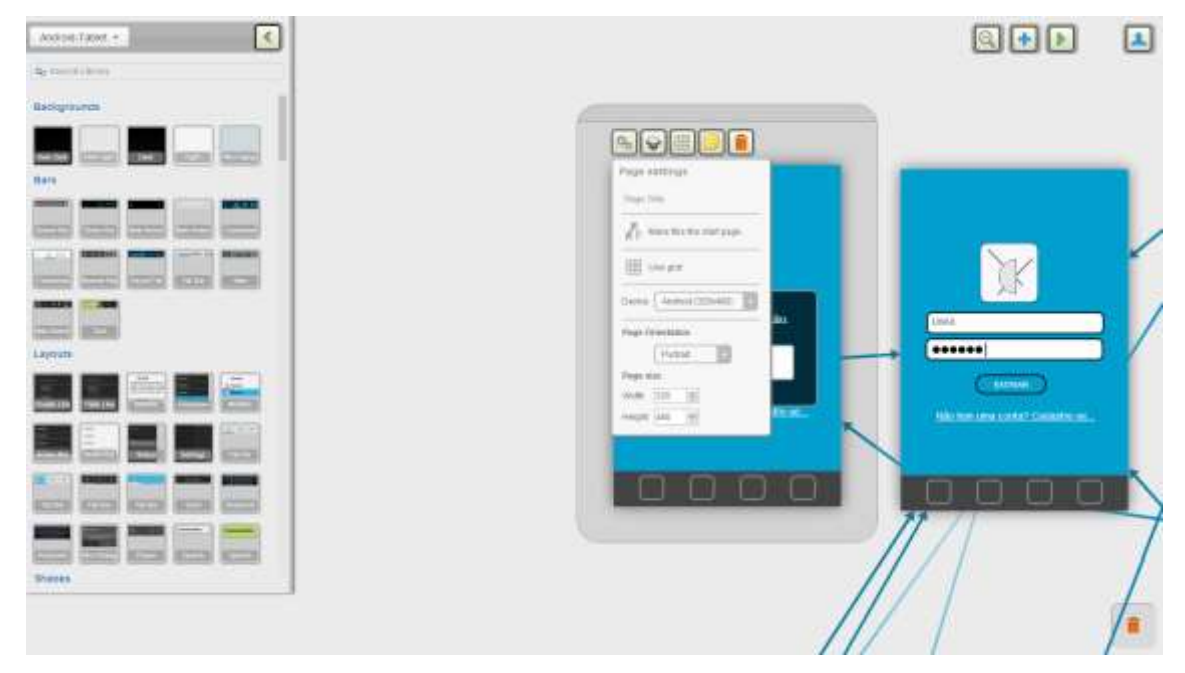

Figura 6 – Fluid Fonte: Autoria Própria, 2013.

# *2.6.4.2.3 Lumzy*

Ferramenta *online* e gratuita, porém para salvar seus trabalhos é preciso registrar-se. Interface intuitiva, simples e com a possibilidade de ligação entre as telas. Tem opções de compartilhamento, exportação em PDF (*Portable Document Format*) ou imagem, simulação do protótipo, inclusão de pessoas para trabalhar juntamente na criação, e editor de imagens integrado (LUMZY, 2012). Essa ferramenta é ilustrada na Figura 7.

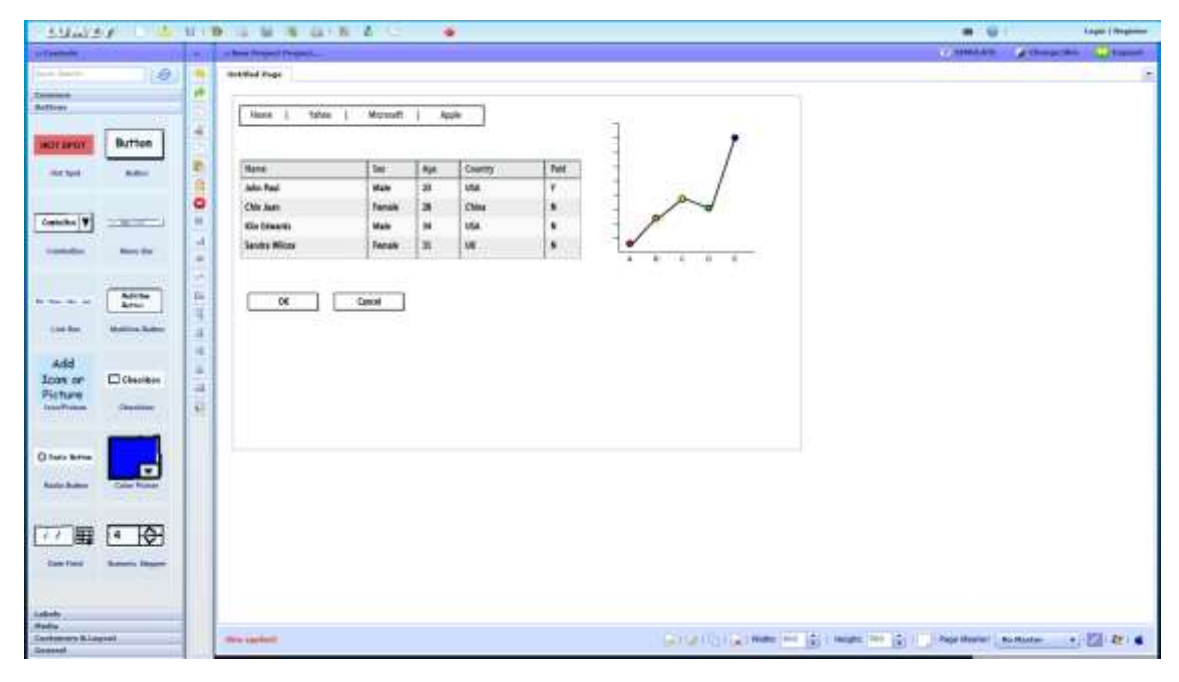

Figura 7 – Lumzy Fonte: Autoria Própria, 2013.

#### 2.6.4.3 Para Dispositivo Móvel

#### *2.6.4.3.1 Mockups.me*

Além de versões para *desktop* e *online*, essa ferramenta possui versões gratuitas com menos funcionalidades, e as pagas que incluem vantagens. O interessante é sua versão projetada para interfaces de toque, nesse caso voltado para o uso no próprio *Tablet*, possibilitando visualizar no próprio aparelho o que foi criado. Tem como exportar o trabalho como PDF, imagens e salvar como documento do *Balsamiq Mockups*, que é outra ferramenta onde se pode utilizar o projeto. Este aplicativo está disponível para Android e IOS (MOCKUPS, 2012). Essa ferramenta é apresentada por meio da Figura 8.

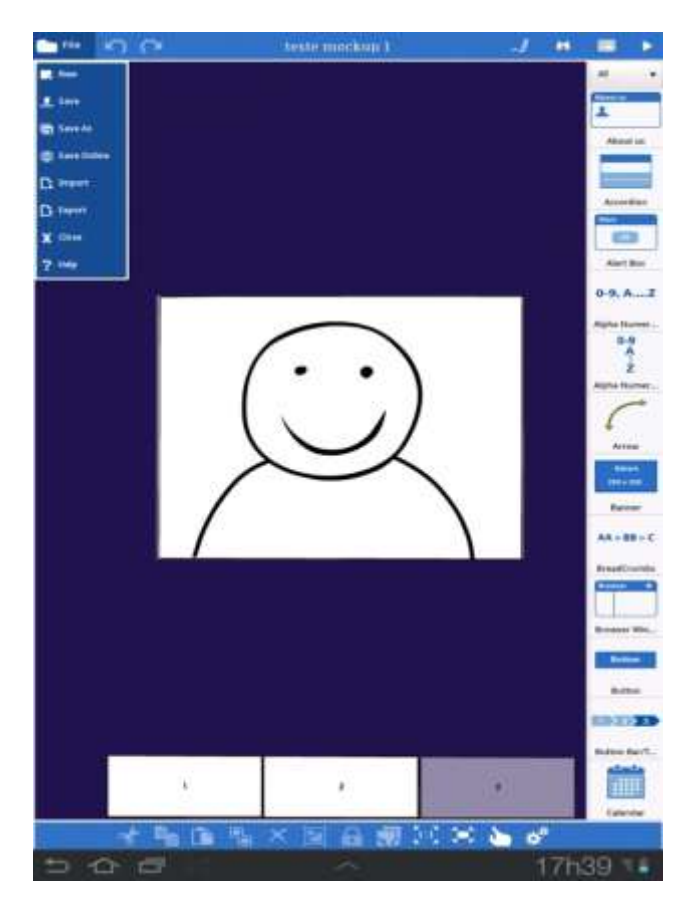

Figura 8 – Mockups.me Fonte: Autoria Própria, 2013.

### 2.7 AVALIAÇÃO DE INTERFACES

A avaliação de interfaces em IHC é uma etapa importante dentro do processo de criação de sistemas interativos e esta relacionada com o nível de qualidade de uso de um produto. Essa atividade permite que o avaliador analise a qualidade de uso da solução de IHC e também auxilia na descoberta de dificuldades na interação e na interface, possibilitando então corrigir estas falhas, a fim de impedir que prejudiquem a experiência do usuário durante o contato com o sistema (BARBOSA & SILVA, 2010).

Avaliar significa revisar, experimentar ou testar um *design*, um *software*, um produto ou serviço e assim identificar se o sistema possui alguns critérios que considerem aprendível, efetivo e adaptável (BENYON, 2011).

Durante a elaboração de sistemas interativos, é normal que surjam problemas na coleta, interpretação, processamento e compartilhamento de informações entre os envolvidos no projeto. Essas dificuldades podem aparecer até mesmo na fase de programação. Portanto, além de seguir padrões de *design*, diretrizes, processos de criação e etc. focados na qualidade, também é essencial utilizar algum método de avaliação para considerar se o produto acabado, realmente corresponde à qualidade desejada pelo usuário final (BARBOSA & SILVA, 2010).

O processo de avaliação de um sistema deve considerar tanto o ponto de vista do desenvolvedor quanto do consumidor. Quando é realizado sob a perspectiva de quem desenvolve o *software*, a avaliação concentra-se em verificar se o sistema funciona de acordo com os requisitos identificados, o objetivo é observar se o sistema recebe os dados de entrada, processa e fornece os dados de saída conforme foi estipulado. Nesse contexto, os critérios de qualidade estão ligados à criação de sistemas interativos que apresentem robustez e confiabilidade. A avaliação de um sistema interativo na visão de quem constrói ou de quem utiliza possui a mesma finalidade, ou seja, observar se o sistema atende os usuários na realização de suas tarefas dentro de um contexto de uso. Assim, no ambiente do usuário as ações que ocorrem dentro do sistema e são relevantes apenas para o desenvolvedor, somente serão consideradas na avaliação se interferirem no comportamento e na experiência do usuário durante a interação com o sistema, do contrário, neste contexto o que realmente importa é o que ocorre fora do sistema em relação ao usuário e a interface. Então, nesse ambiente são avaliados os seguintes

fatores: usabilidade, experiência do usuário, acessibilidade e comunicação, ou seja, critérios de qualidade que se referem apenas ao uso (BARBOSA & SILVA, 2010).

De acordo com Barbosa e Silva (2010) os métodos de avaliação de IHC são classificados em: métodos de investigação, de observação de uso e de inspeção.

- **Métodos de investigação:** têm como objetivo reunir informações referentes ao usuário durante a interação com o sistema, para recolher os dados são utilizados questionários, entrevistas, grupos de foco, estudos de campo e etc. Assim o avaliador poderá interpretar e analisar concepções, opiniões, expectativas e comportamentos do usuário relacionados com o sistema interativo.
- **Métodos de inspeção:** são métodos que normalmente não envolvem o usuário diretamente, o avaliador busca se colocar no lugar de um usuário com determinado perfil, certo conhecimento e com experiência em alguma atividade. Ele analisa uma solução de IHC para tentar identificar as possíveis consequências de certas decisões de *design* sobre as experiências de uso.
- **Métodos de observação:** consistem na observação do usuário em laboratório ou no contexto real de uso. O avaliador por meio da observação coleta informações sobre situações reais vividas pelo usuário, identificando os problemas que ocorrem durante a experiência de uso do sistema avaliado.

Existem diversos métodos de avaliação de IHC e cada um possui sua finalidade, sendo que para Rocha & Baranauskas (2003), as técnicas de avaliação heurística, percurso cognitivo e teste de usabilidade, são as que apresentam os melhores resultados práticos.

### 2.7.1 Avaliação Heurística

É um método de avaliação de IHC que ajuda os avaliadores a analisar criteriosamente a interface de um sistema. Normalmente essa avaliação é feita por especialistas em ergonomia, os quais com base em seus conhecimentos e experiências inspecionam o sistema interativo, para identificar dificuldades que afetem a usabilidade. Classificada como um tipo de método de inspeção pode ser considerado uma proposta rápida e de baixo custo se comparada com outros métodos (BARBOSA & SILVA, 2010; CYBIS et al., 2010).

Essa técnica baseia-se em um conjunto de diretrizes de usabilidade e padrões de usabilidade gerais, propostos por vários autores, tais como: Jakob Nielsen, Ben Shneiderman, Dominique Scapin e Christian Bastien. Os avaliadores por sua vez, devem escolher qual tipo de técnica irão usar para realizar as suas avaliações. No Capítulo 2.4 encontram-se as heurísticas de Nielsen e também os conceitos de usabilidade propostos na NBR 9241-11 (CYBIS et al., 2010).

A Tabela 2 ilustra as atividades que compõem uma avaliação heurística.

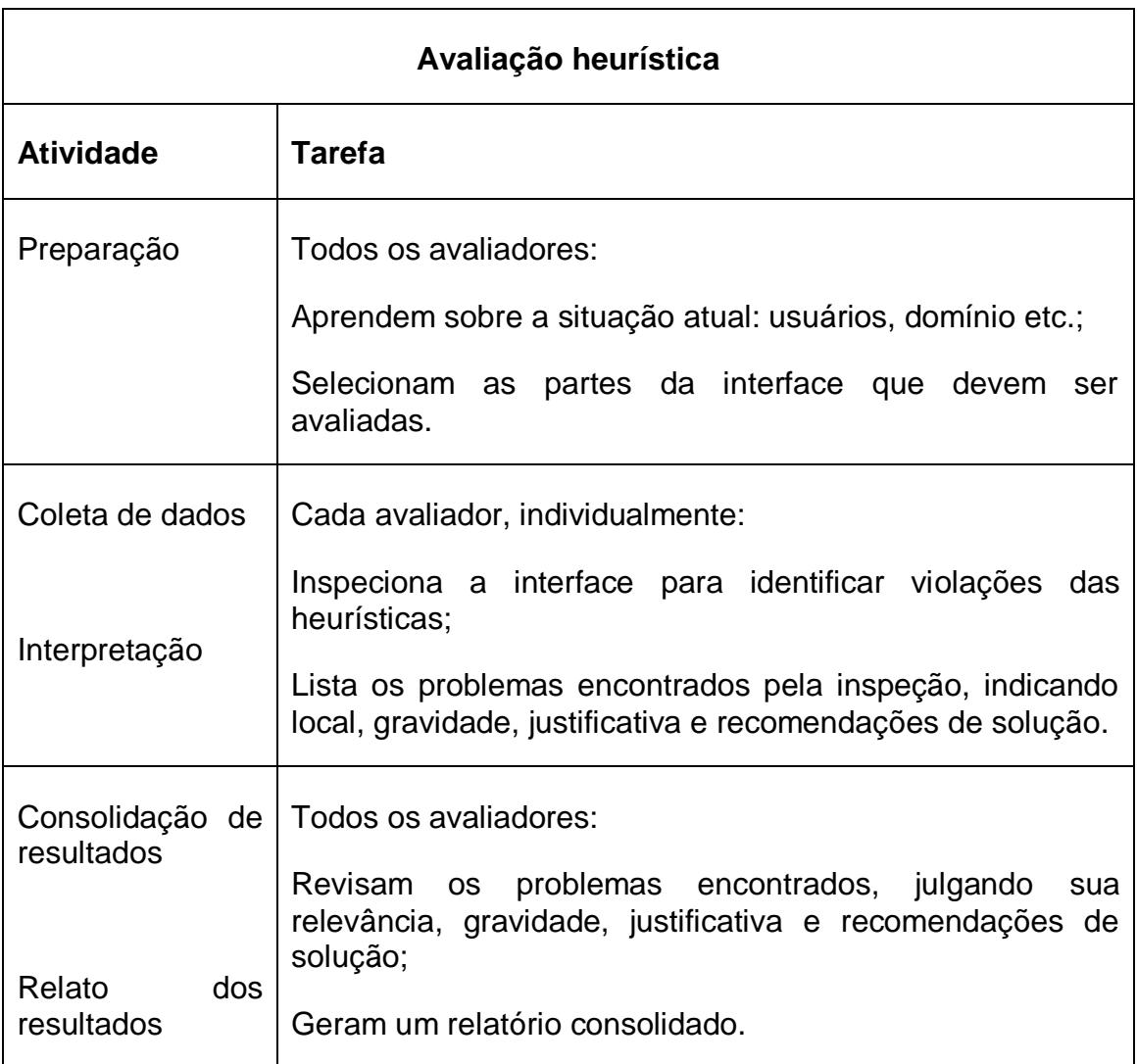

Tabela 2 – Atividades do método de avaliação heurística

Fonte: BARBOSA & SILVA, 2010.

#### 2.7.2 Percurso Cognitivo

É um método de avaliação de IHC por inspeção, tem a finalidade de avaliar a facilidade de aprendizado de um sistema interativo, por meio da exploração de sua interface. Para utilização dessa técnica é necessário que o avaliador conheça o caminho identificado no sistema para a conclusão das principais atividades, também deve considerar o que o usuário já conhece a respeito das tarefas e sobre a operação do sistema. Em cada situação o avaliador tenta se colocar no lugar do usuário e descreve como ocorreria a interação durante este processo. A interface por sua vez deve conduzir o usuário na realização de suas tarefas, estabelecendo uma sequência correta de ações, no entanto isso pode não ocorrer, então o método serve para coletar quais as possíveis dificuldades envolvidas e assim elaborar uma correção desses problemas (BARBOSA & SILVA, 2010; CYBIS et al., 2010).

A Tabela 3 apresenta as atividades que compõem o método de percurso cognitivo.

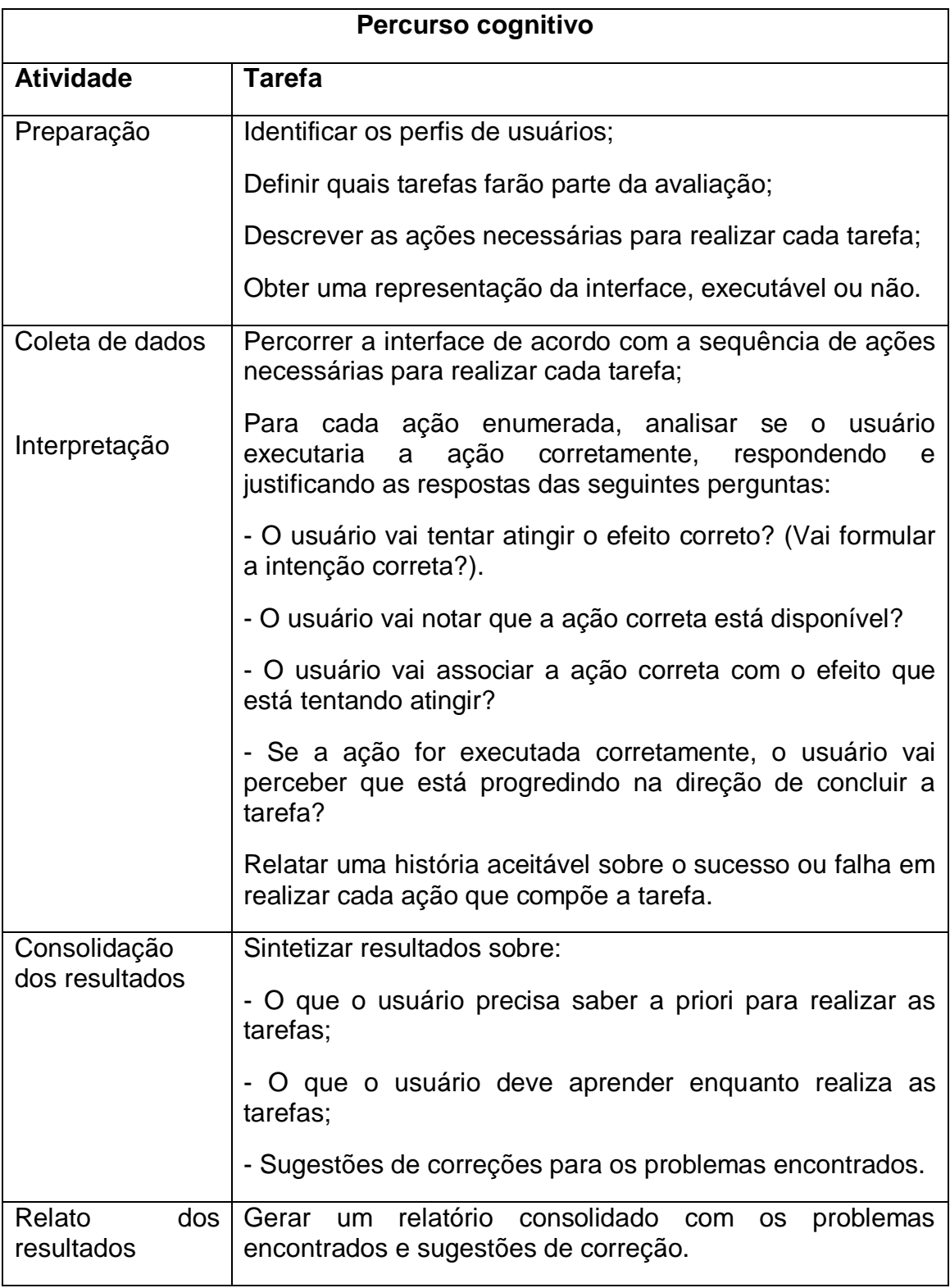

Tabela 3 – Atividades do método de percurso cognitivo

Fonte: BARBOSA & SILVA, 2010.

### 2.7.3 Teste de Usabilidade

É um método aplicado na ergonomia e na interação humano-computador em testes e avaliações onde usuários são observados utilizando produtos e sistemas (ROSA & MORAES, 2012).

Esses testes envolvem usuários reais que interagem com o sistema durante a realização de atividades específicas, dentro de um contexto de uso real ou simulado (CYBIS et al., 2010).

Segundo Rosa & Moraes (2012), o objetivo do teste é aprimorar a facilidade do uso de um sistema ou produto e saber se as pessoas entendem o *design* como era suposto durante o desenvolvimento. Esse método é melhor durante o ciclo de desenvolvimento interativo, não sendo somente para revisões de produtos, assim, pode-se levantar tanto aspectos específicos sobre usabilidade como investigar novas ideias. Quanto mais cedo forem feitos os testes nesta fase, menores serão os custos e melhores os resultados (KUNIAVSKY, 2003).

O desempenho do usuário é avaliado por meio da realização de tarefas estruturadas visando o sistema proposto, e diz respeito ao número de erros e ao tempo para terminar uma tarefa (PREECE et al., 2005).

Para que um teste possa ser conduzido pelo avaliador, é necessário um planejamento das atividades, como é mostrado na Tabela 4.

Tabela 4 – Atividades do teste de usabilidade

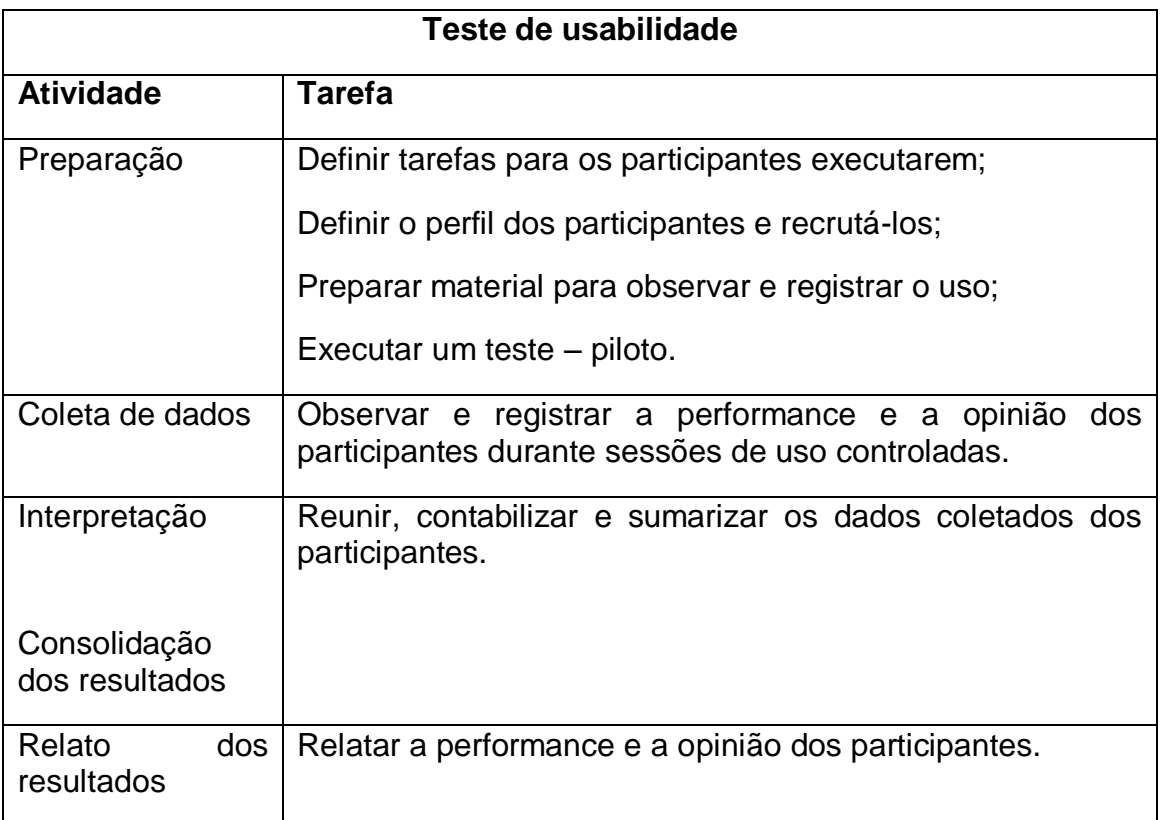

Fonte: BARBOSA & SILVA, 2010.

Geralmente os testes são realizados em condições sob controle, como em um laboratório. Entrada de visitantes, chamadas telefônicas, verificação de mensagens e conversas com outras pessoas fora do ambiente de testes não são permitidas. As ações do usuário podem ser observadas através dos toques na tela, comentários, pausas, expressões, entre outros. Apesar do controle do ambiente, os usuários geralmente esquecem que estão sendo analisados através das observações (PREECE et al., 2005).

Antigamente eram usados laboratórios formais em testes, agora devido aos custos, eles são executados em ambientes informais, deixando-o mais barato, além de permitir que o avaliador se depare com outros tipos de problemas que os usuários encontram em um contexto mais natural (BADRE, 2002). Rubin (1994) relata que não é preciso um laboratório caro e sofisticado para atingir os resultados.

Quanto aos materiais a serem utilizados, para a maior parte dos testes não será necessário mais do que folhas de respostas, lápis e um cronômetro, apesar de poder ser utilizada outras ferramentas para uma coleta de dados mais precisa, por exemplo, um equipamento de vídeo (TRAVIS, 2003).

O recrutamento dos participantes para a avaliação se faz necessária, embora existam algumas divergências quanto ao número de pessoas, vários pesquisadores seguem a perspectiva de utilizar entre três a dez usuários. Para a seleção são levados em consideração os aspectos técnicos, limitação de orçamento, tempo, objetivos do teste, além das justificativas dos pesquisadores da área (ROSA & MORAES, 2012).

Na Tabela 5 é mostrado um quadro comparativo do número de usuários necessários para os testes de usabilidade, conforme a justificativa de cada autor.

Tabela 5 – Quadro comparativo entre número de usuários por subgrupo para a realização de testes de usabilidade

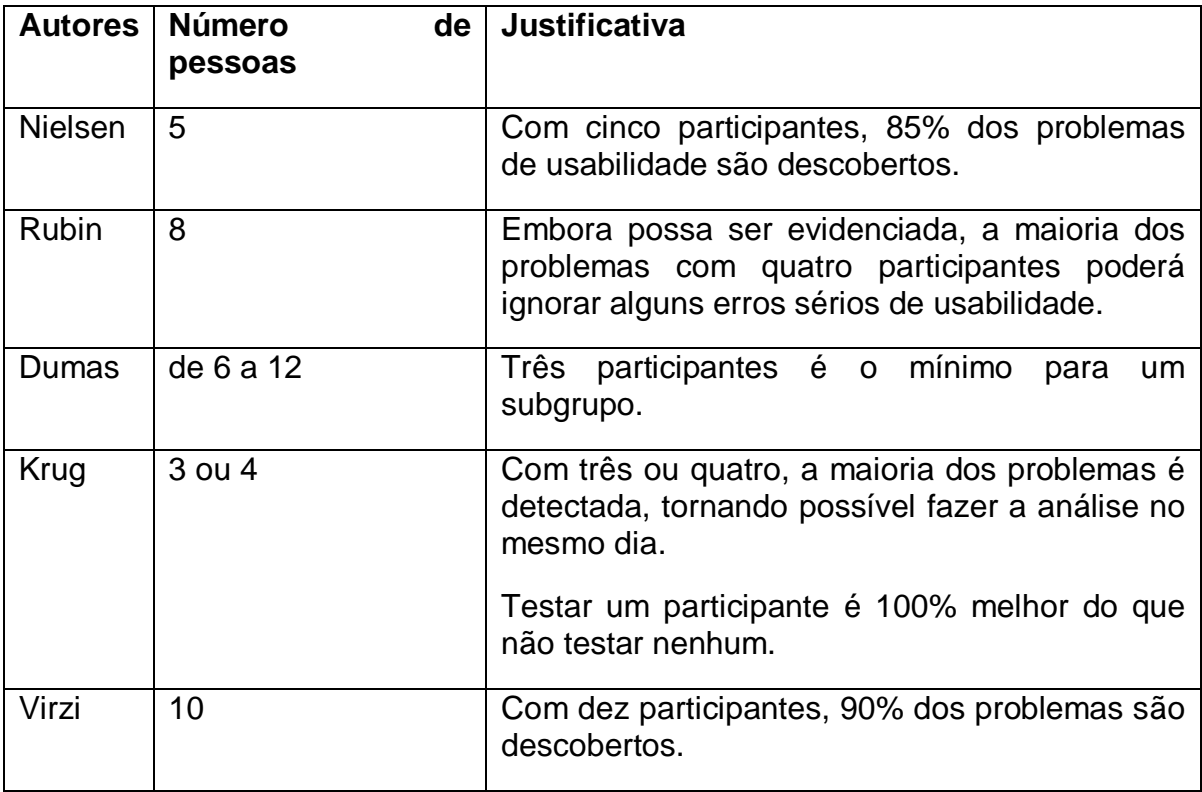

Fonte: ROSA & MORAES, 2012.

Métodos de inspeção de usabilidade de baixo custo, tais como: avaliação heurística e percurso cognitivo, podem ser utilizados quando não é possível realizar testes com usuário, e também podem ser utilizados em conjunto com a técnica de testes de usabilidade. No entanto eles não substituem os testes com usuário, assim o ideal é analisar a relação custo-benefício e considerar quais fatores são mais importantes dentro de cada situação (ROCHA & BARANAUSKAS, 2003).

### **3 DISPOSITIVOS MÓVEIS**

A constante evolução tecnológica possibilitou o meio forte da computação móvel, uma área que está diretamente ligada à elaboração de *design* de sistemas interativos e atualmente encontra-se em grande crescimento. Ela engloba todos os tipos de equipamentos portáteis, tais como: celulares, *notebooks, palmtops,* assistentes digitais pessoais (PDA, do inglês *personal digital assistant*), leitores de *ebooks, pagers, tablets* e etc. Esses dispositivos apresentam diferentes tipos de controles e diferentes recursos, não possuem um padrão entre si, desta forma o *design* interativo torna-se um grande desafio para a computação móvel (BENYON, 2011).

Na nomenclatura referente a esse assunto existem vários termos. *Mobile devices, wireless devices* e *handheld devices* são alguns exemplos utilizados em inglês e que foram traduzidos para o português como "computadores portáteis", "computadores sem fio", "computadores de bolso", "micros de mão", "dispositivos móveis" etc. (CYBIS et al., 2010).

De acordo com Cybis et al. (2010) para que um equipamento possa ser classificado como computador de mão é necessário que ele contenha as seguintes características: ser portátil, permitir a mobilidade do usuário e permitir a conexão sem fio.

Diversos fabricantes competem entre si para oferecer os melhores *designs*, aplicações e serviços. As principais empresas são: Apple, Nokia, Google, BlackBerry e Microsoft, elas fornecem diretrizes úteis para a criação de *design* interativo de interfaces e também disponibilizam *kits* de desenvolvimento de sistemas conhecidos por SDK (do inglês *system development kits*), com objetivo de garantir que as aplicações possuam uma apresentação geral consistente.

Um bom exemplo disso é a Microsoft, que elaborou diretrizes para o desenvolvimento de aplicações voltadas para computadores de bolso, como:

- Tornar o texto para comandos de *menu* o mais curto possível;
- Usar o caractere de união '&' no lugar da palavra 'e';
- Usar divisores para agrupar comandos em um *menu*;
- Manter o comando apagar próximo ao botão do *menu*.

Existem outras diretrizes gerais úteis que incluem '*design* para uso com apenas uma mão' e '*design* para uso do polegar'. O desenvolvimento de interfaces para equipamentos portáteis exige muita atenção, deve-se analisar e considerar todos os aspectos envolvidos (BENYON, 2011).

### 3.1 INTERAÇÃO MÓVEL E PERCEPÇÃO DE CONTEXTO

A utilização de aparelhos móveis que possuem conexão sem fio modificou a forma com que os usuários interagem com serviços e informações, recursos que no passado eram acessados apenas em computadores fixos em determinados locais. Essa possibilidade de movimentação é a origem de novas necessidades que surgem a todo o momento, então constantemente são criados novos dispositivos, aplicativos e serviços, com objetivo de corresponder às expectativas dos usuários. Este novo ambiente que permite a mobilidade do equipamento e do usuário possibilitou o nascimento de um novo conceito para a área de IHC: a interação móvel (CYBIS et al., 2010).

Para entender esse novo tipo de interação, além das características que já se conhece do conceito geral, onde a interação é um processo de comunicação entre o usuário e sistema e que ocorre por meio da interface, também é necessário avaliar outros aspectos relacionados com este processo.

Neste novo cenário além dos fatores que já eram considerados importantes como: analisar as mudanças de pensamento e comportamento do usuário, estudar a interface que ele utiliza e o ambiente em que ele está inserido, também é preciso entender o usuário móvel e a dinâmica do contexto em que ele está envolvido, pois computadores de mesa são criados para realizar tarefas que possuem um grande tempo de execução e que necessitam de muita concentração, já os computadores de mão são projetados para aplicações rápidas e que exigem um período de execução menor. Assim o tempo é um fator de extrema importância para o usuário móvel, que possui um perfil impaciente e exigente, necessitando utilizar serviços que permitam a manipulação rápida da interface (CYBIS et al., 2010).

Os equipamentos portáteis oferecem a oportunidade de adequar a interação ao contexto em que ela se encontra. Assim a computação móvel com percepção de contexto automatiza alguns aspectos de um aplicativo, introduzindo novos campos para interação. Ela busca conhecer o ambiente físico e social, o estado do ambiente computacional, o usuário e as atividades realizadas por ele no dispositivo e o histórico da interação humano-computador-ambiente. Esses fatores contribuem diretamente na forma como pode ocorrer à interação, pois permitem que o usuário reduza sua atenção em relação à interação com o aparelho. Um exemplo disto ocorre quando o usuário realiza tarefas no próprio dispositivo e faz outras atividades em paralelo, tais como: tomar café ou almoçar com amigos, praticar atividade física ou até utilizar outras tecnologias. Assim existe uma ampla variedade de interações que podem ocorrer, algumas surgem até mesmo por influência dos sensores que estão incorporados a estes produtos e que proporcionam novas formas de interação. O iPhone é um bom exemplo disto, pois possui muitos aplicativos que usufruem do acelerômetro, trata-se de uma tecnologia que contêm uma função para desligar a tela do aparelho quando o mesmo é colocado no ouvido e também permite inclinar o equipamento para jogar ou ver filmes etc. (BENYON, 2011).

# 3.2 EXPERIÊNCIA MÓVEL

Segundo Hiltunen et al. (2002) apud Cybis et al. (2010) a experiência do usuário móvel é composta por cinco fatores, os quais exercem grande influência na opinião geral do usuário sobre o sistema. São eles:

- **Utilidade**: relaciona-se com a possibilidade de um sistema agregar algum valor ao usuário dentro do contexto em que ele está inserido.
- **Usabilidade**: está de acordo com as normas propostas na NBR 9241-11 (ABNT, 2002), a qual estabelece que eficácia, eficiência e satisfação do usuário, são objetivos que devem ser concretizados durante a realização de tarefas em um sistema interativo.
- **Disponibilidade do sistema**: Determina que o serviço sempre esteja *on-line* e funcionando perfeitamente.
- **Estética**: refere-se ao visual da aplicação, interfaces inovadoras são consideradas atrativas para o usuário.
- **Processo** *off-line***:** Complementa a experiência do usuário, mas possui elementos que não estão ligados ao projeto de interação, como: confiança na empresa que fornece o serviço, segurança dos dados, suporte ao usuário, agilidade e qualidade na entrega de um produto.

Para Roto et al. (2006), além desses fatores, também existem outros que exercem grande impacto na experiência do usuário móvel, que são: o custo de acesso aos serviços de *internet* móvel e o modelo de cobrança das operadoras. Os usuários frequentemente, possuem dificuldades em entender como funcionam esses elementos e isso contribui para o baixo nível de utilização de vários serviços de *internet* móvel.

### 3.3 NOVA USABILIDADE

A usabilidade convencional é amplamente disseminada e tem suas bases no paradigma do computador pessoal. Tecnologias e dispositivos, como telefones celulares, TV interativa e computação ubíqua (equipamentos "invisíveis" utilizados nas roupas ou no corpo do usuário), trazem novos desafios para a usabilidade e demandam uma análise crítica de seus precursores. A "nova usabilidade" busca metodologias, teorias e ferramentas que sejam adequadas às tecnologias e aplicativos emergentes (PETERSEN et al., 2002; THOMAS & MACREDIE, 2002).

Thomas e Macredie (2002) propuseram o paradigma da nova usabilidade, o qual estabelece uma revisão da usabilidade visando atender os novos dispositivos e novas formas de interação. O conceito geral de usabilidade considera o contexto da interação entre o usuário e o sistema, porém é preciso adicionar novos elementos sobre este contexto de utilização, tais como:

- O ambiente social do usuário;
- As tarefas e objetivos do usuário;
- Informações dos hábitos e preferências do usuário.

Por meio da união das diversas informações de contexto, necessidades de utilização e objetivos do usuário em relação a estes aparelhos, adquire-se uma nova amplitude do modelo de usuário. Dessa forma, é possível desenvolver interfaces que se adaptem ao contexto de uso, influenciando diretamente na qualidade em uso (PAGANI, 2011).

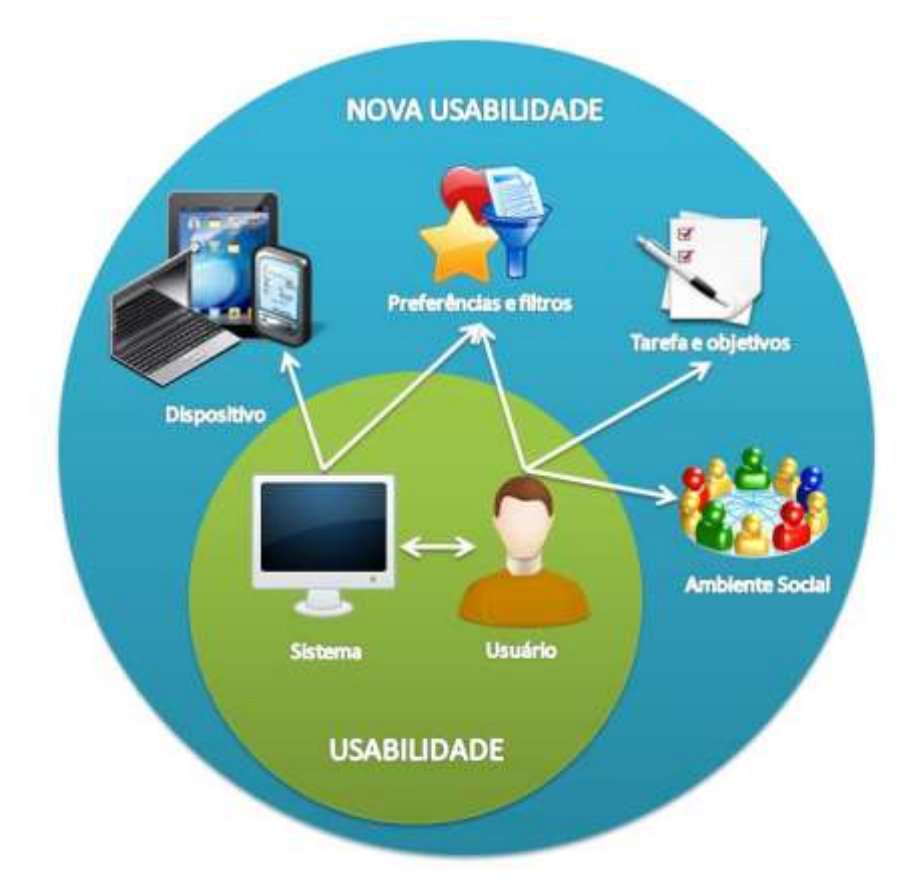

Este conceito pode ser compreendido melhor visualizando a Figura 9.

Figura 9 – Nova usabilidade Fonte: PAGANI, 2011.

# 3.4 PADRÕES DE INTERFACE PARA DISPOSITIVOS MÓVEIS

Baseando-se no livro Padrões de Design para Aplicativos Móveis (2012), serão apresentados alguns dos principais modelos de padrões de *design*, que servem como referência para o desenvolvimento de uma interface móvel. As soluções que serão abordadas são comuns na criação de aplicativos e estas práticas podem ser encontradas nos mais variados sistemas operacionais presentes no mercado atual (NEIL, 2012).

#### 3.4.1 Navegação

Segundo Neil (2012) a boa navegação, como o bom design, é invisível. Aplicativos que são dispostos de boa navegabilidade são intuitivos e tornam-se fáceis na realização de tarefas. De acordo com a autora este conceito divide-se em padrões primários e secundários de navegação, o primeiro formato é focado no menu principal e tem como padrões as seguintes técnicas:

- *Springboard:* Se configura por uma página inicial com alternativas de menu que tem o comportamento de um ponto de partida para o aplicativo. Geralmente são *layouts* de grade, que traduzem a importância de itens por igual, mas também podem ser *layouts* irregulares, que mostram destaques entre itens.
- **Menu de lista:** Também se mostra como um ponto de partida, mas funcionando melhor para títulos longos ou que necessitam de subtextos, além de exigir uma opção nas telas para retornar ao menu de lista.
- **Abas:** Pode ser estática ou de rolagem, localizadas na parte superior ou inferior. Porém esses padrões dependem do sistema operacional para o qual será feito, pois cada um tem suas preferências no design. As abas são diferenciadas visualmente para indicar qual está selecionada no momento.
- **Galeria:** Possuem conteúdos individuais que são mostrados para a navegação, como fotos, receitas e produtos específicos, e podem ser dispostos em um carrossel, uma grade ou em *slideshow*. Tem mais êxito com conteúdo atualizado constantemente.
- *Dashboard:* Resume indicadores principais de desempenho. Funcionam bem em aplicativos financeiros, ferramentas analíticas e aplicativos de vendas e *marketing.*
- **Metáfora:** Modelagem de uma interface para refletir o que é o aplicativo. Geralmente é vista em aplicativos de jogos, porém pode ser encontrada para ajudar em catálogos e organizar por categoria de itens, como notas, livros, entre outros.
- *Megamenu:* Painel sobreposto e personalizado com as alternativas de menu.

Os padrões primários de navegação descritos anteriormente podem ser visualizados nos exemplos contidos na Figura 10.

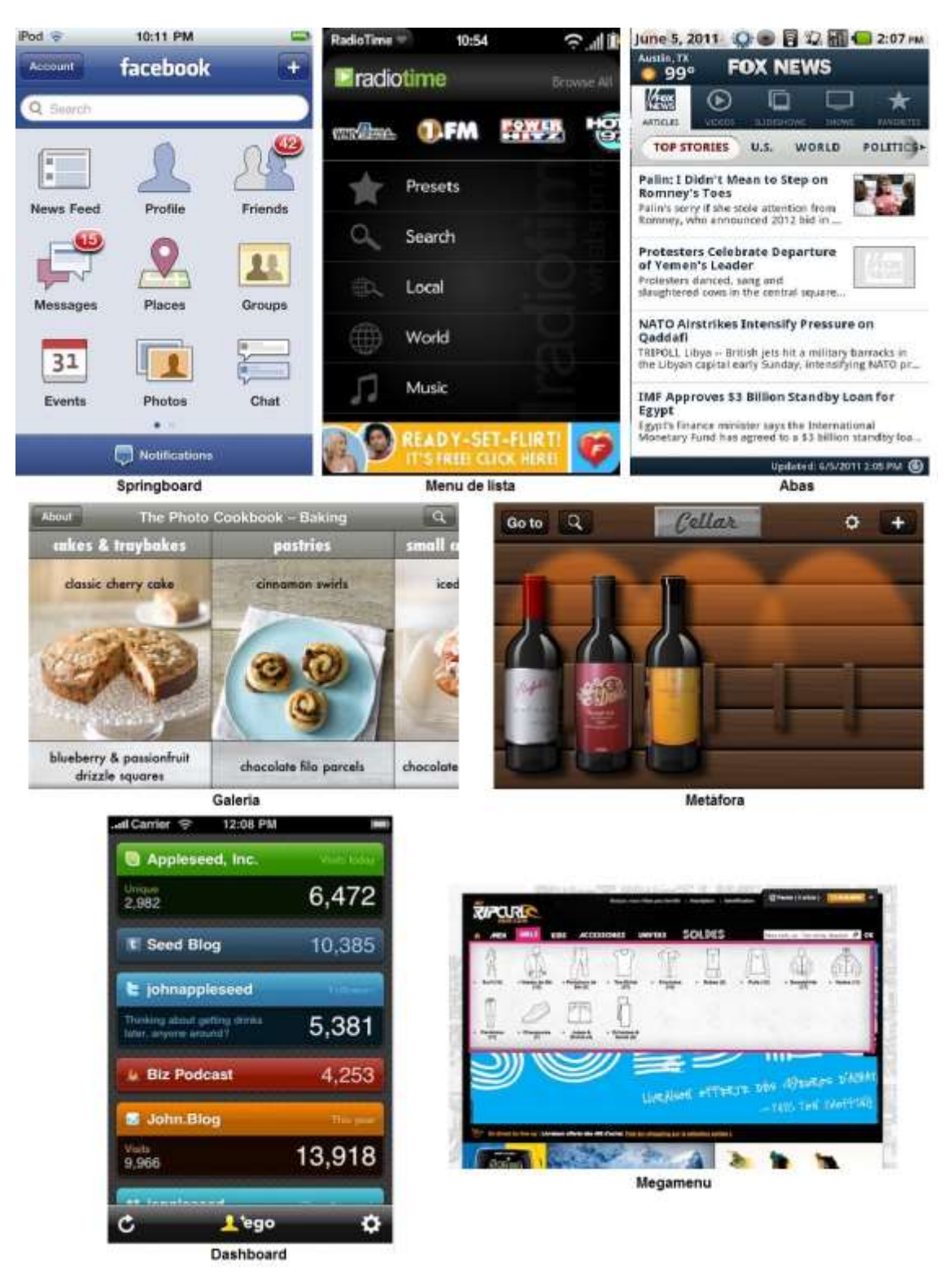

Figura 10 – Padrões primários de navegação Fonte: NEIL, 2012.

O segundo formato é composto de navegação dentro de uma página ou módulo, e qualquer um dos padrões primários citados anteriormente também podem ser reutilizados como padrão secundário. No entanto existem outras técnicas, como as apresentadas a seguir (NEIL, 2012):

- **Carrossel de páginas:** Utilizado para navegação rápida com a ajuda do "arrastar dos dedos". Normalmente é mostrado um indicador visual para saber em qual página o usuário se encontra no momento, além de ter um limite padrão de páginas, que seriam oito.
- **Carrossel de imagens:** Introduzido no formato 2D ou como interface tridimensional. Pode ser utilizado para a exibição de capas de álbuns em bibliotecas digitais, assim como produtos e fotos, mas sempre realizando uma confirmação visual para indicar a página.
- **Lista expandida:** Função de expandir e mostrar mais detalhes da lista ou outras opções que possam ser acessadas.

Os padrões secundários de navegação podem ser observados nos exemplos presentes na Figura 11.

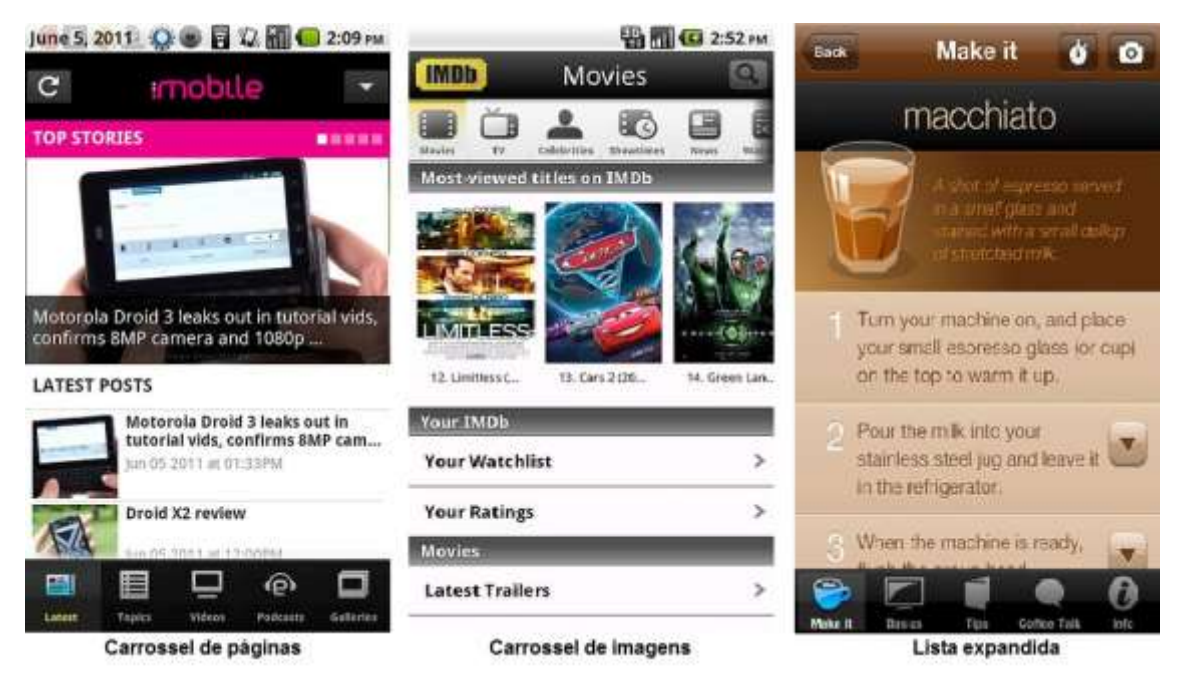

Figura 11 – Padrões secundários de navegação

Fonte: NEIL, 2012.

Conforme Neil (2012) propõe, formulários servem na maioria dos aplicativos para entrada de dados e configurações. Alguns exemplos de padrões são as telas de *login*, registro, *checkout,* cálculo, formulário de busca, multipassos e formulário longo.

As telas de *login* e registro são apresentados geralmente em uma tela, formatados de forma simples para que seja fácil o acesso do usuário. Já o *checkout* tem como exemplo uma loja virtual de *website*, onde o formulário é geralmente mais extenso e uma solução para os aplicativos seria dividir em outras telas.

Aplicativos de cálculo geralmente são compostos de entrada de valores, e necessitam seguir regras básicas sobre legibilidade, como alinhamentos, rótulos, fontes de letras, localizações de botões, contraste e cores para a usabilidade nos formulários.

Os formulários de busca mostram opções para preenchimento de dados, carregamento de informações e controles para obter resultados mais específicos. Multipassos garantem a informação ao usuário de onde ele está no aplicativo e para onde ele pode ir.

Formulário longo exige uma barra de rolagem e adequação dos botões de comando e saída, além da remoção de alguns campos desnecessários para se adequar a interface.

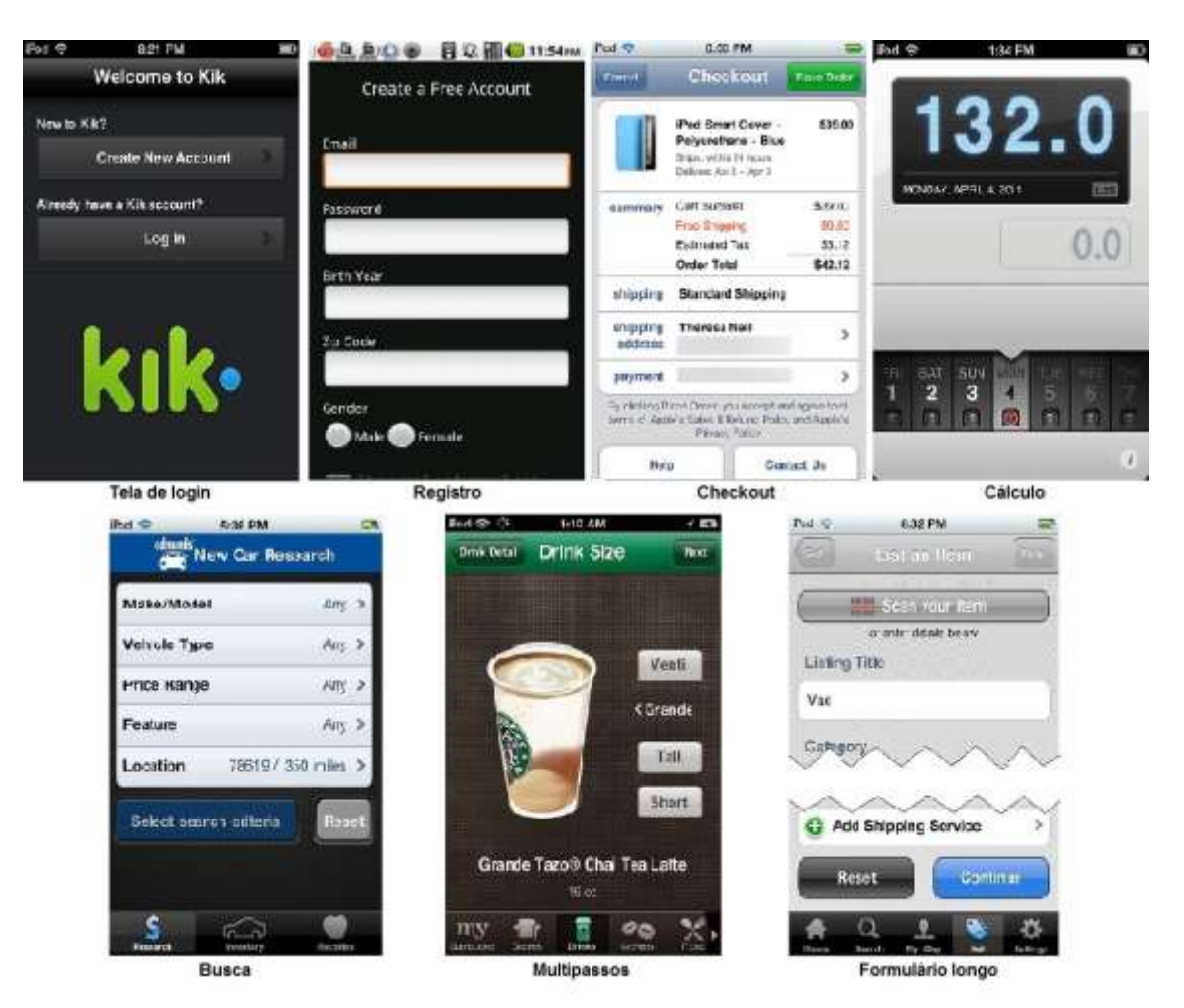

Os padrões de formulário estão dispostos na Figura 12.

Figura 12 – Padrões de formulário Fonte: NEIL, 2012.

### 3.4.3 Tabelas e Listas

Em aplicativos ou ferramentas empresariais é comum existir tabelas cheias de informação, neste caso é essencial avaliar quais dados são os mais importantes, pois devido ao pequeno tamanho dos aparelhos móveis, essas informações serão exibidas de forma reduzida (NEIL, 2012).

Para o desenvolvimento de aplicativos móveis que necessitam de alternativas para apresentar dados relevantes e de forma sucinta, existem recursos criados para esta finalidade, tais como (NEIL, 2012):

 **Tabela básica:** É uma tabela padrão com cabeçalhos de coluna fixos e um *layout* em grade, para se obter uma melhor legibilidade da tabela, basta mudar as cores das linhas.

- **Tabela sem cabeçalho:** Se caracteriza pela utilização de linhas grossas que exibem diversas variáveis sobre um objeto, sem títulos de coluna. Geralmente o identificador de linha é feito em fontes maiores e os detalhes são mostrados em fontes menores.
- **Coluna fixa:** É recomendada para tabelas maiores, consiste em utilizar um padrão de coluna fixa, que é considerado como uma boa solução em alguns casos.
- **Visão geral e dados:** Este padrão se refere a um resumo ou sumário do conteúdo da tabela, exibido acima das linhas de dados individuais e que deve ser fácil de entender.
- **Linhas agrupadas:** Permite que as informações de uma tabela sejam resumidas facilmente. Estes agrupamentos podem ser feitos em cabeçalhos de seção, transações organizadas por data etc.
- **Listas em cascatas:** Fornecem a mesma estrutura hierárquica que uma tabela em árvore apresentaria, porém de uma forma mais aceitável dentro do contexto dos equipamentos portáteis.
- **Tabela com indicadores visuais:** Consiste em utilizar indicadores para melhorar a exibição dos dados de uma tabela, normalmente são usados gráficos informativos ou ícones para indicar os itens de interesse específico.
- **Tabela editável:** Geralmente são utilizadas quase que exclusivamente em aplicativos de planilha de cálculo e não são apropriadas para entrada de dados extensos.

Os padrões de tabela e lista citados anteriormente estão dispostos na Figura

13.

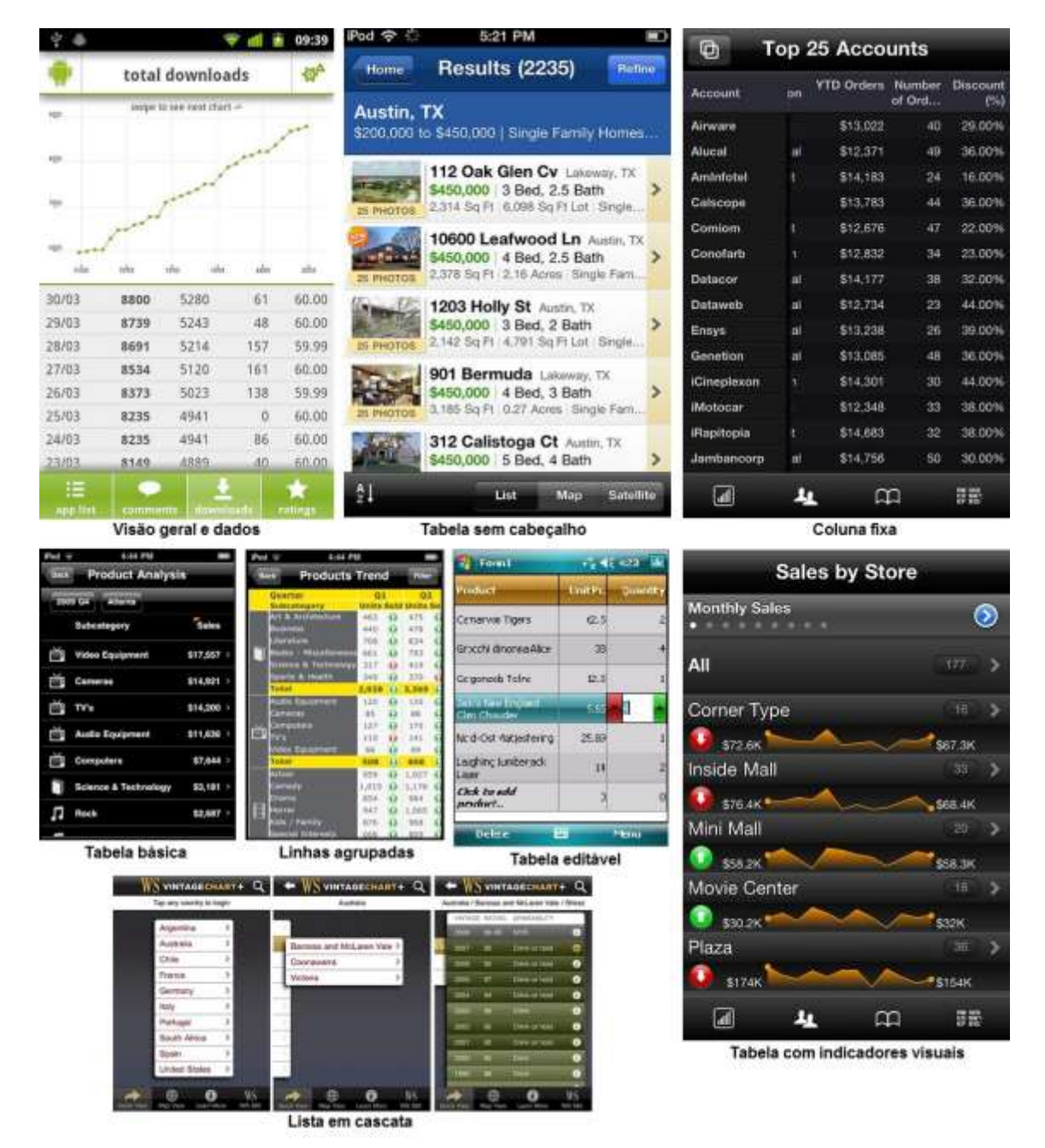

Figura 13 – Padrões de tabela e lista

Fonte: NEIL, 2012.

### 3.4.4 Busca, Ordenação e Filtragem

São elementos considerados essenciais dentro do mundo digital, pois auxiliam o usuário durante a busca por informações, reduzindo o tempo de procura e assim proporcionado a satisfação. Para que esses recursos sejam implementados corretamente em aplicações móveis, é necessário usar as seguintes técnicas (NEIL, 2012):

### 3.4.4.1 Padrões de Busca

- **Busca explícita:** Refere-se ao uso de uma ação explícita para realizar a busca e visualizar os resultados, esta ação pode ser o toque de um botão de busca na tela ou digitar algo no teclado.
- **Busca com autocompletar:** Trata-se de digitar algo que será completado automaticamente, através de um conjunto de resultados possíveis.
- **Busca dinâmica:** Também é considerado como padrão de filtragem dinâmica. Consiste em inserir um texto de busca que irá filtrar dinamicamente os dados na tela.
- **Busca dirigida:** Os resultados são obtidos com maior rapidez e facilidade, por meio de critérios de busca dirigidos antes de realizar a busca.
- **Buscas salvas e recentes:** Esta técnica visa reduzir o esforço do usuário. Assim permite que o usuário faça uma busca utilizando elementos pesquisados anteriormente, evitando o retrabalho.
- **Formulário de busca:** Consiste em um formulário separado para entrada de diversos critérios e um botão de busca explícito.
- **Resultados de busca/Visualizar resultados:** Existem várias opções de visualização, como: na mesma tela de busca, tabela ou lista, mapa ou satélite, imagens em miniaturas ou simplesmente em uma tela reservada para os resultados. Independente da forma de exibição é recomendado o uso da técnica de "carregamento preguiçoso", a qual apresenta alguns resultados enquanto os demais são carregados.

Os padrões de busca apresentados anteriormente podem ser encontrados na Figura 14.

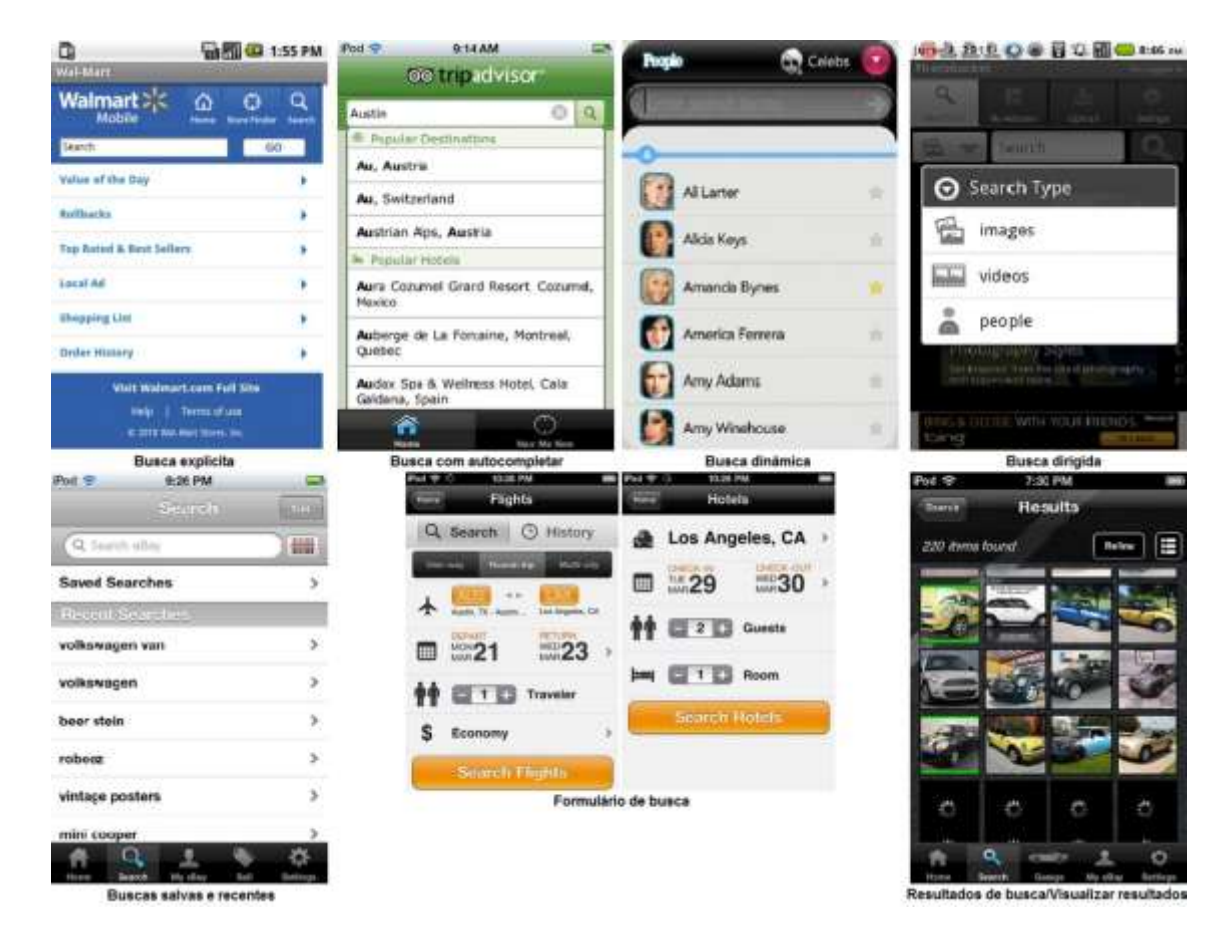

Figura 14 – Padrões de busca Fonte: NEIL, 2012.

# 3.4.4.2 Padrões de Ordenação

- **Ordenação na tela:** É indicada quando existem poucas opções na tela. Nessa situação a técnica pode proporcionar uma solução simples de toque. Colocar o alternador de ordem no topo ou fundo da tela dependerá dos outros elementos na tela.
- **Seletor de ordem:** Considerado uma boa alternativa para a ordenação na tela. Existem vários controles de interface do usuário diferentes que podem ser usados para seleção, no entanto é ideal analisar as instruções de design para o tipo de sistema operacional a ser utilizado.
- **Formulário de ordenação:** Este padrão é considerado o que exige mais esforço, pois necessita que o usuário abra o formulário, selecione uma opção de ordenação e então aplique a seleção.

Os padrões de ordenação citados anteriormente podem ser ilustrados na Figura 15.

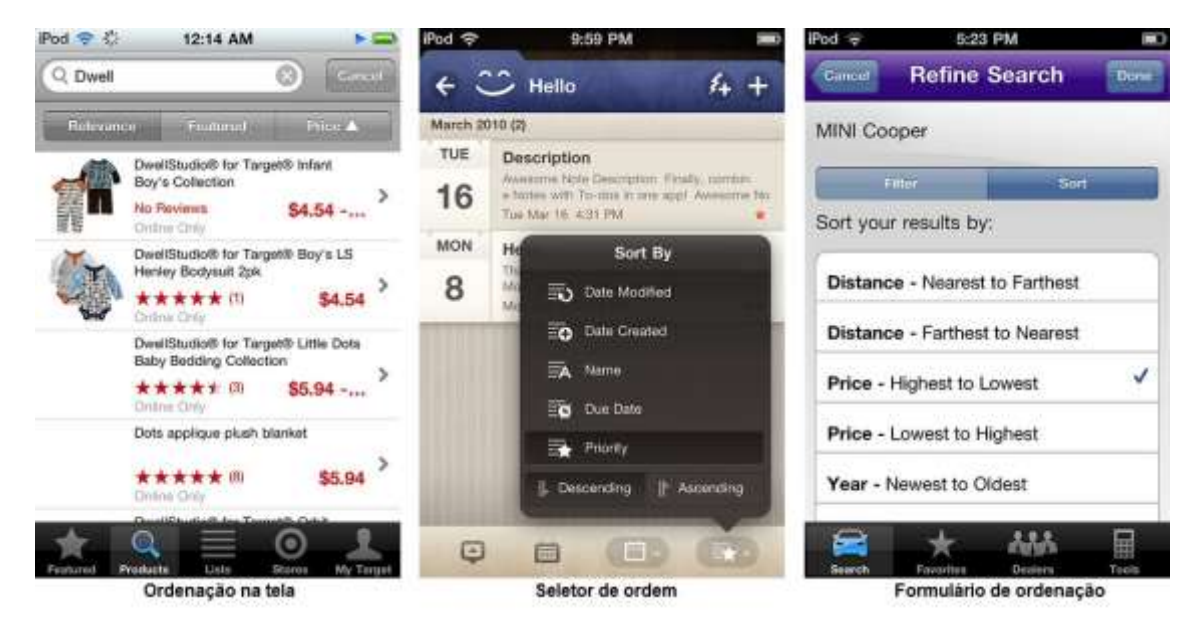

Figura 15 – Padrões de ordenação Fonte: NEIL, 2012.

- 3.4.4.3 Padrões de Filtragem
	- **Filtragem na tela:** Esta técnica exibe os resultados ou a lista de objetivos, por meio de um toque, o filtro é ativado.
	- **"Gaveta de filtros":** Este padrão pode ser utilizado para revelar as opções de filtro. Tocar ou deslizar o dado sobre um puxador irá abrir a gaveta de opções.
	- **Diálogo de filtro:** Serve para induzir o usuário na escolha de uma opção de filtro ou cancelar a ação.
	- **Formulário de filtro:** Indicado para aplicações com grande quantidade de dados, pois oferece opções mais avançadas de filtragem. Por exemplo, os filtros condicionais, que são recursos avançados encontrados geralmente em ferramentas de relatório.

Os padrões de filtragem comentados anteriormente estão dispostos na Figura 16.

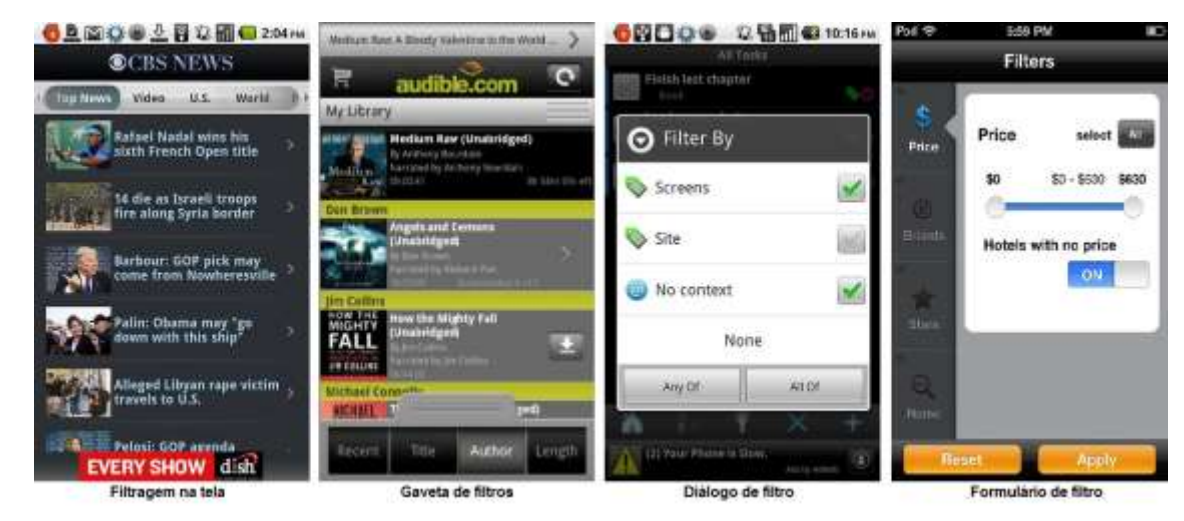

Figura 16 – Padrões de filtragem Fonte: NEIL, 2012.

# 3.4.5 Ferramentas

A utilização de ferramentas fornece ao aplicativo dois princípios gerais que também são utilizados para projetar interfaces Web. O primeiro trata-se em manter a interface leve e com a interação de forma simples. Já o segundo princípio, sugere fornecer entradas onde há saídas, isto é, tornar a interface direta ao usuário. Em aplicativos móveis a melhor forma de ser direto e simples na interação é por meio da tela touchscreen, utilizando movimentos com os dedos na tela para manipular a interface. Contudo, se a utilização de um botão ou controle for necessária no aplicativo, considere os padrões a seguir (NEIL, 2012):

- **Barra de ferramentas:** Também conhecida por barra de ações, ela contém ferramentas para ações no nível da tela. Em alguns casos as ações possuem opções adicionais a serem especificadas. Geralmente essa técnica é usada para oferecer opções de edição e formatação.
- **Menu de opções:** Podem ser acessados e exibidos de várias formas. Por exemplo, os menus no sistema Android são acessados através de um botão de menu físico, mas outros menus podem ser abertos deslizando um puxador ou tocando um botão de menu na tela.
- **Botão de chamada de ação:** Seu uso é recomendado em situações que existam apenas uma chamada de ação primaria na tela, neste caso considera-se uma opção melhor do que uma barra de ferramentas ou um menu de opções. Porém pode ser útil quando existir também uma ação auxiliar na tela, no entanto é necessário destacar visivelmente a chamada de ação primária do outro botão.
- **Ferramentas contextuais:** Servem para atuar em um objeto específico na tela. Mas isso só tem fundamento e ajuda a interface se as ferramentas forem colocadas após o estabelecimento do contexto.
- **Ações contextuais:** Também podem ser utilizadas para atuar sobre um objeto específico na tela, mas são diferentes no tipo de apresentação, pois essas ações são sempre visíveis.
- **Botão de múltiplos estados:** Geralmente os controles de interface possuem uma única finalidade, mas esse elemento tem um diferencial, pois em um ambiente onde o espaço é reduzido ele apresenta mais de um objetivo, por exemplo, além de executar uma ação também é um alternativa de *feedback*  ou pode ser usado tanto para apagar ou remover um objeto e etc.
- **Ações em lote:** A apresentação de várias opções na tela polui a interface, assim recomenda-se mostrar as diversas opções através do uso dessa técnica.

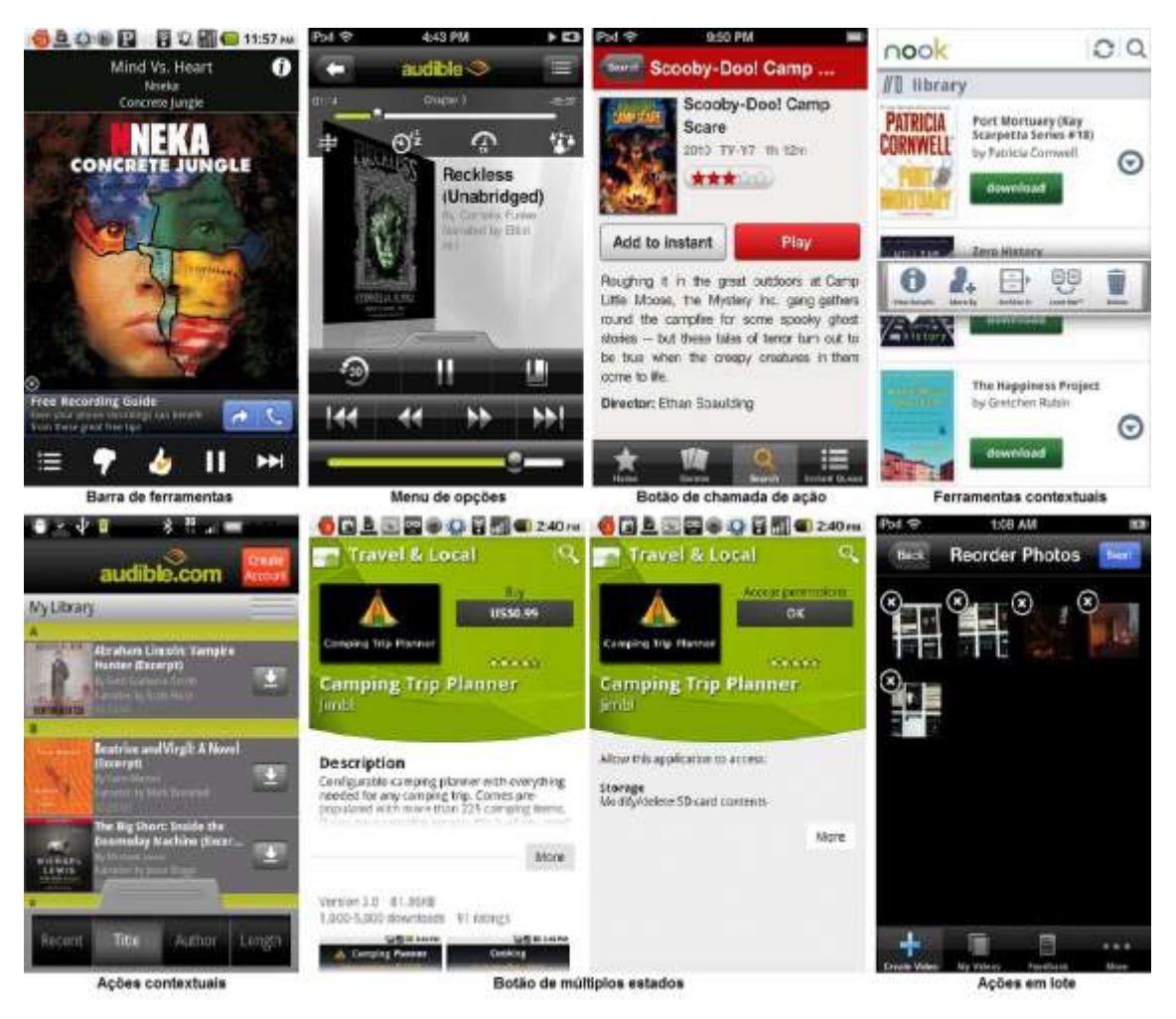

Os padrões de ferramentas estão dispostos na Figura 17.

Figura 17 – Padrões de ferramentas Fonte: NEIL, 2012.

3.4.6 Gráficos

O uso de gráficos em aplicações móveis partilha de muitas das mesmas recomendações e características de *design* empregadas em *desktop*, *web* e impressos. Normalmente todos os padrões seguem um perfil básico, contendo título, rótulos de eixos e dados. Após a definição do tipo de *design* básico do gráfico, é importante observar se o mesmo possui elementos visuais desnecessários, conhecidos por lixo de gráfico, caso sejam encontrados devem ser removidos para não afetarem a visualização do gráfico (NEIL, 2012).

Para o uso correto desse recurso em um aplicativo móvel, Neil (2012) recomenda os seguintes padrões:

- **Gráfico com filtros:** Consiste em inserir controles de tempo em um gráfico ou outros recursos de filtragem para melhorar um gráfico básico.
- **Janela de pré-visualização:** Muito útil na comunicação de mudanças nos dados, pois apresenta mais contexto e informações que podem se encaixar bem em uma tela de um aparelho portátil sem deslocamento.
- **Visão geral e dados:** Nesse contexto essa técnica trata-se do uso de um gráfico para visualização geral das informações, as quais devem ser mostradas de forma simples e concisa, facilitando a leitura.
- **Detalhes do ponto de dados:** Em equipamentos móveis não é possível manter um cursor sobre um elemento para se localizar no gráfico, pois simplesmente não existe essa alternativa, assim é necessário usar alguma forma de interação, como por exemplo, ícones representativos, para que sirvam de referência ao mostrar detalhes de um ponto de dados.
- **Expansão:** Padrão que permite expandir os dados de um gráfico, no entanto não deve ser usado junto com a técnica de Detalhes do ponto de dados, assim é necessário avaliar qual recurso proporciona o valor desejado e selecionar apenas uma das opções.
- **Zoom:** Permite que o usuário visualize os dados com mais facilidade, por meio da rotação do equipamento, altera o modo de visualização de retrato para o modo paisagem, oferecendo uma visão em tela cheia.
- **Tabela dinâmica:** Serve para criar tabulações cruzadas não ponderadas. Em aplicativos *desktop* e *web*, o usuário pode configurar ou modificar a estrutura de sumário arrastando e soltando graficamente os elementos.
- *Sparklines:* Os micrográficos como são conhecidos, são considerados gráficos informativos e se caracterizam por seu pequeno tamanho com alta quantidade de dados.

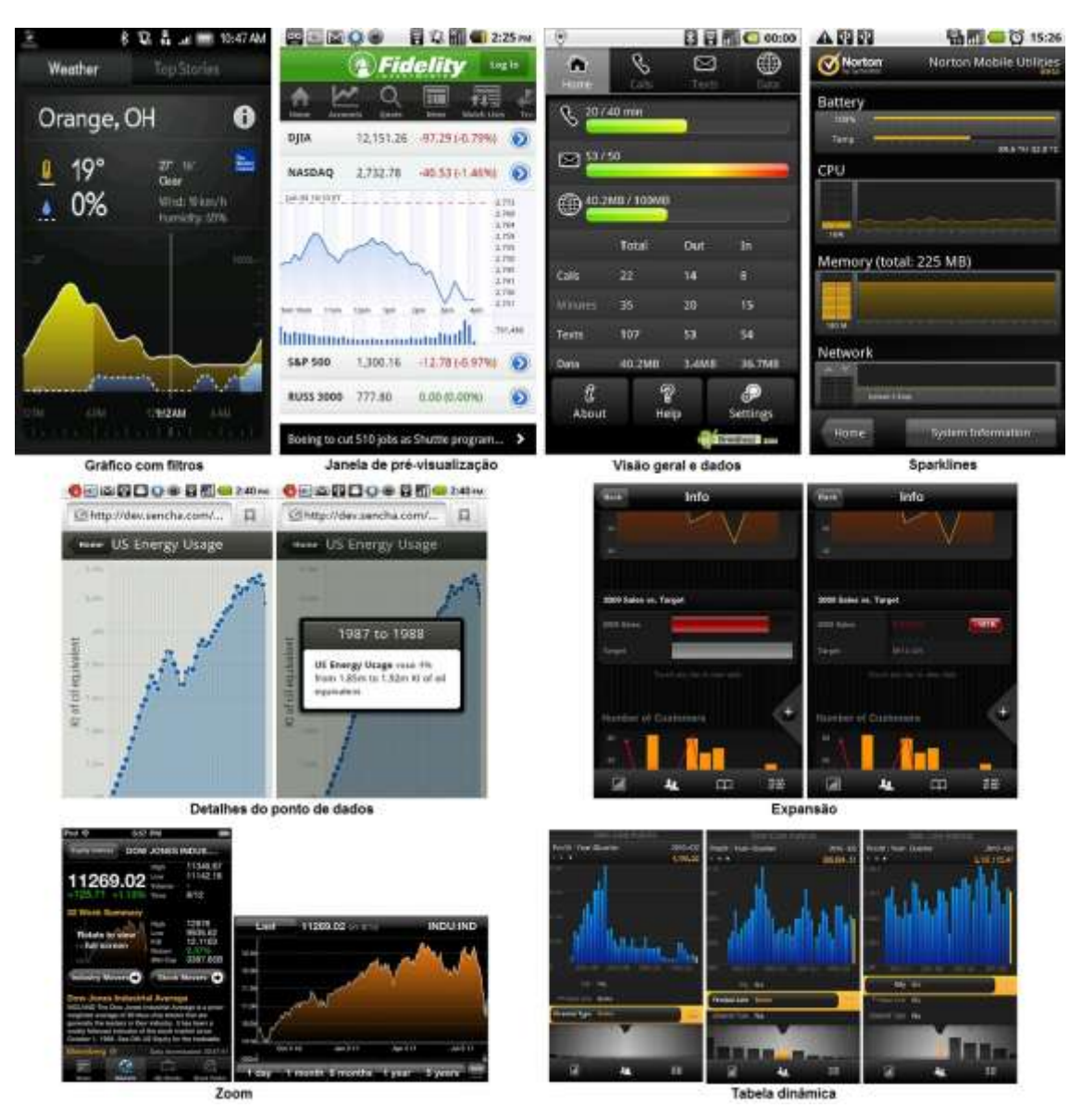

Os padrões de gráfico serão mostrados na Figura 18.

Figura 18 – Padrões de gráfico Fonte: NEIL, 2012.

### 3.4.7 Convites

Diversos tipos de aplicativos estão disponíveis no mercado, muitos até gratuitos, porém poucos oferecem uma interface intuitiva. Para auxiliar os usuários durante o primeiro contato com uma nova interface, recomenda-se utilizar convites, são técnicas que sugerem ações e conduzem os usuários para a funcionalidade pretendida, servem para realizar uma apresentação inicial do novo aplicativo, mostrando quais são as tarefas disponíveis, como realizá-las e principalmente qual é a finalidade do mesmo (NEIL, 2012).

Neil (2012) destaca os seguintes padrões a serem utilizados:

- **Diálogo:** Consiste em simples instruções. É utilizado devido à facilidade de programação, além de dificilmente ser ignorado pelo usuário.
- **Dica:** É considera mais relevante que um diálogo, pois pode ser aplicada em qualquer tela e em qualquer local da mesma.
- *Tour:* Proporciona ao usuário um passeio passo a passo pela interface, exibindo tela por tela e recurso por recurso da aplicação.
- **Demonstrações em vídeo:** Pode ser a melhor alternativa para aplicativos que necessitam de ações ou interações específicas, já que esta técnica mostra o aplicativo em ação.
- **Transparência:** É uma camada que permite observar o conteúdo real da tela, por meio de um diagrama de uso posicionado nos elementos. Normalmente é encontrada na tela inicial e atualmente é usada apenas em dispositivos *touchscreen.*
- **Primeira vez:** Este convite é construído diretamente na tela a qual ele se refere, mantendo-se na interface até ser sobrescrito com conteúdo ou quando a ação desejada for concluída.
- **Persistente:** Também é construído na tela, mas diferente do método anterior ele permanece visível durante toda interação.
- **Detectável:** Usado para desenvolver interações específicas sem sobrecarregar a tela, sua finalidade é ser descoberto durante a interação, por meio da realização de gestos comuns, como tocar ou deslizar o dedo na interface.

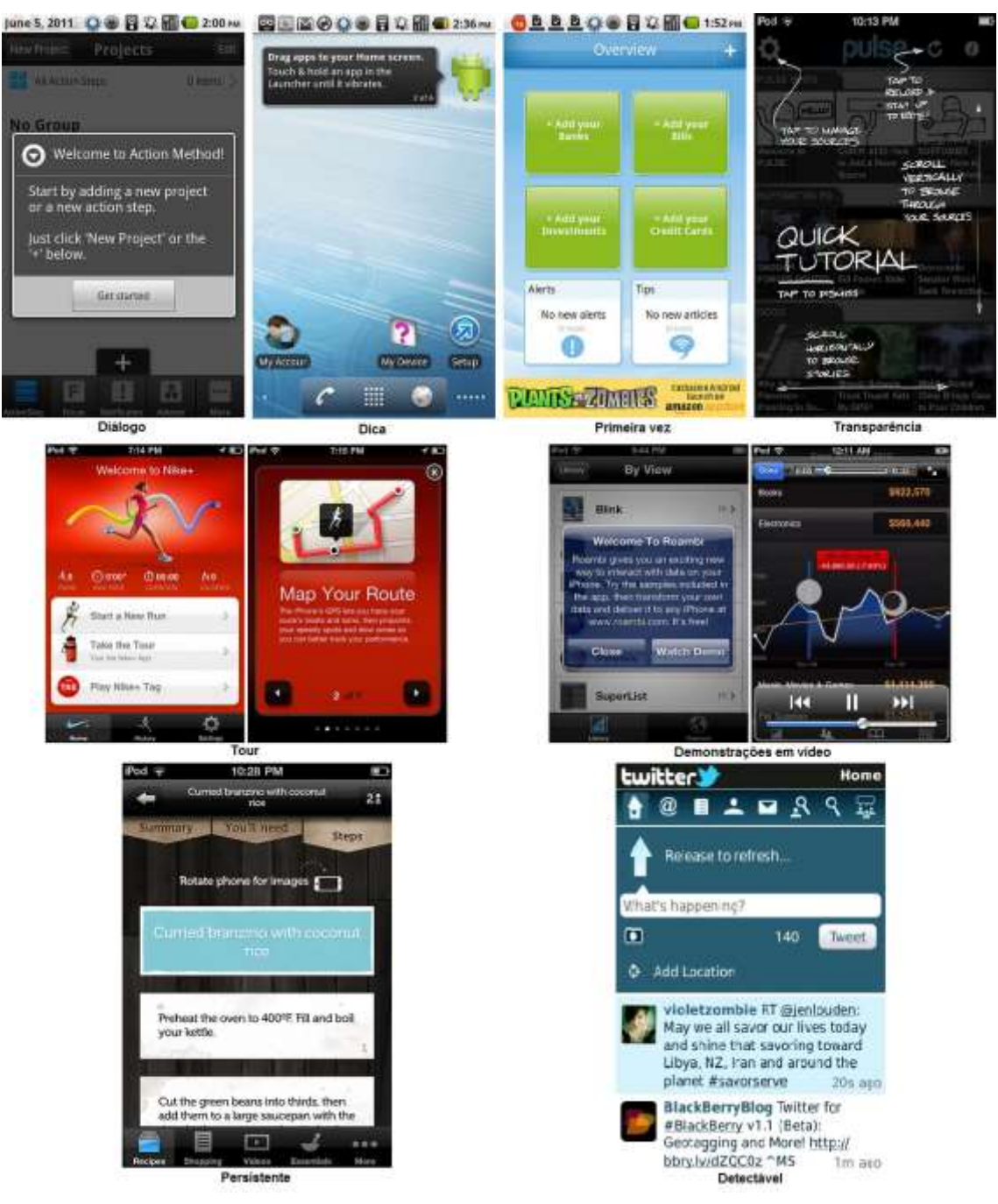

# Os padrões de convites são apresentados na Figura 19.

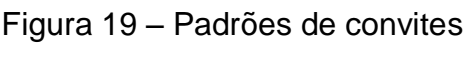

Fonte: NEIL, 2012.

### 3.4.8 *Feedback e Affordance*

O conceito de *feedback* refere-se a fornecer respostas claras ao usuário durante a interação com o sistema, está diretamente ligado ao princípio de usabilidade que trata de: "Fornecer *feedback* apropriado, claro e na hora certa para
o usuário de modo que ele veja os resultados das suas ações e saiba o que está acontecendo com o sistema". Assim visando atender essa necessidade, existem diversas formas de representar o que acontece em uma interface, são usados desde simples indicadores de progresso e mensagens de confirmação até efeitos e animações mais modernas (NEIL, 2012).

De acordo com Neil (2012) os padrões de *feedback* em aplicações móveis, incluem:

- **Mensagem de erro:** Deve-se utilizar uma linguagem simples, de fácil entendimento e sem termos técnicos, indicando exatamente o problema e apresentando uma solução concreta para tal.
- **Mensagem de confirmação:** Toda e qualquer ação deve ser confirmada quando realizada, porém é importante procurar maneiras de fornecer essas respostas, sem afetar o fluxo de interação do usuário com o sistema.
- *Status* **do sistema:** É essencial apresentar o estado de um sistema e principalmente mostrar os resultados no momento exato, pois isso cultiva a confiança do usuário pelo aplicativo. Existem diversas formas de representar o que ocorre em uma interface. Podem ser usadas mensagens, indicadores animados, barra de carregamento ou até mesmo a combinação de mais de um elemento.

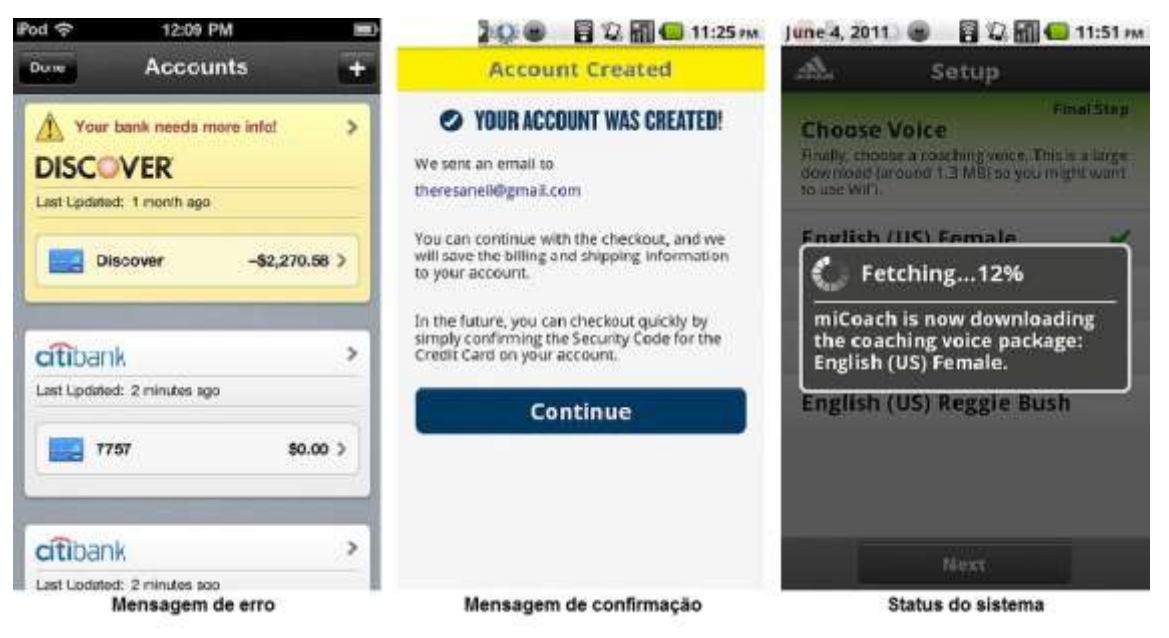

Os padrões de *feedback* podem ser encontrados na Figura 20.

Figura 20 – Padrões de feedback Fonte: NEIL, 2012.

*Affordance* (potencial) é a qualidade de um objeto ou de um ambiente que permite a um indivíduo realizar uma ação, por exemplo, um puxador em uma gaveta ou a alça de uma xícara. Dentro do ambiente de software existem exemplos como: puxadores, orelhas de páginas, controles 3D como botões e *sliders* etc. As aplicações móveis podem usufruir dos mesmos padrões e segundo Neil (2012) os poucos padrões encontrados em interfaces *touchscreen* são:

- **Tocar:** Refere-se ao uso de técnicas de *design* visual, como sombras e relevos que fazem certos elementos parecerem palpáveis.
- **Deslizar:** São representações que servem para mostrar que existem mais informações a serem vistas em uma tela, o uso de barras de rolagem extensas deve ser evitado, recomenda-se o uso de indicadores de página ou mostrar um pouco da borda do próximo item, isso indicará que deslizar a tela irá mostrar novos elementos.
- **Arrastar:** São puxadores de arrasto que têm a finalidade de exibir um item que pode ser movido, rearranjado ou reordenado. Indica-se usar um ícone representável para o puxador e recomenda-se usá-lo em conjunto com algum convite, para informar que o recurso está disponível.

Os padrões de a*ffordance* podem ser visualizados na Figura 21.

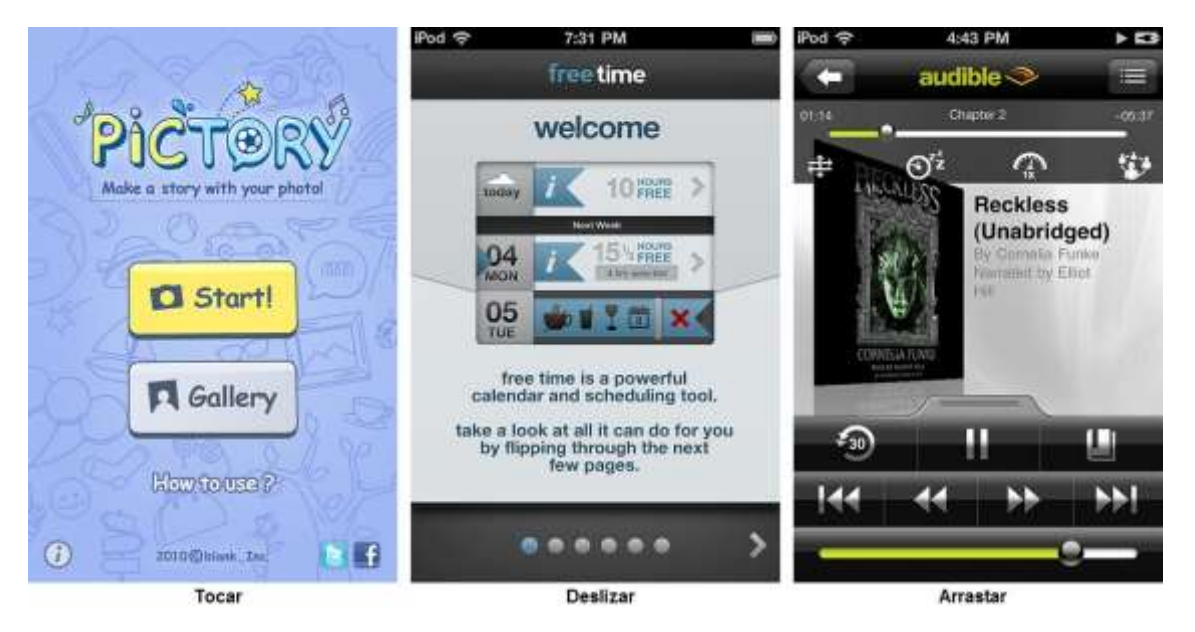

Figura 21 – Padrões de affordance Fonte: NEIL, 2012.

# 3.4.9 Ajuda

As aplicações móveis devem ser fáceis de aprender e ágeis para dominar. No entanto por mais completa que seja a interface é essencial apresentar algum tipo de recurso de Ajuda. Neil (2012) recomenda os seguintes padrões a serem utilizados em soluções móveis:

- **Como fazer:** São basicamente explicações de como usar o aplicativo.
- **Folha de notas:** Serve para introduzir de forma leve todos os elementos da tela. Permite que o usuário sinta-se confortável e produza mais com o aplicativo.
- *Tour:* Considerado uma das melhores alternativas para oferecer ajuda, pode ser apresentado durante a primeira experiência de uso e deve sempre estar acessível futuramente. Aconselha-se destacar os principais recursos e desenvolvê-lo de forma curta, com no máximo doze paginas.

Os padrões de ajuda citados acima serão exibidos na Figura 22.

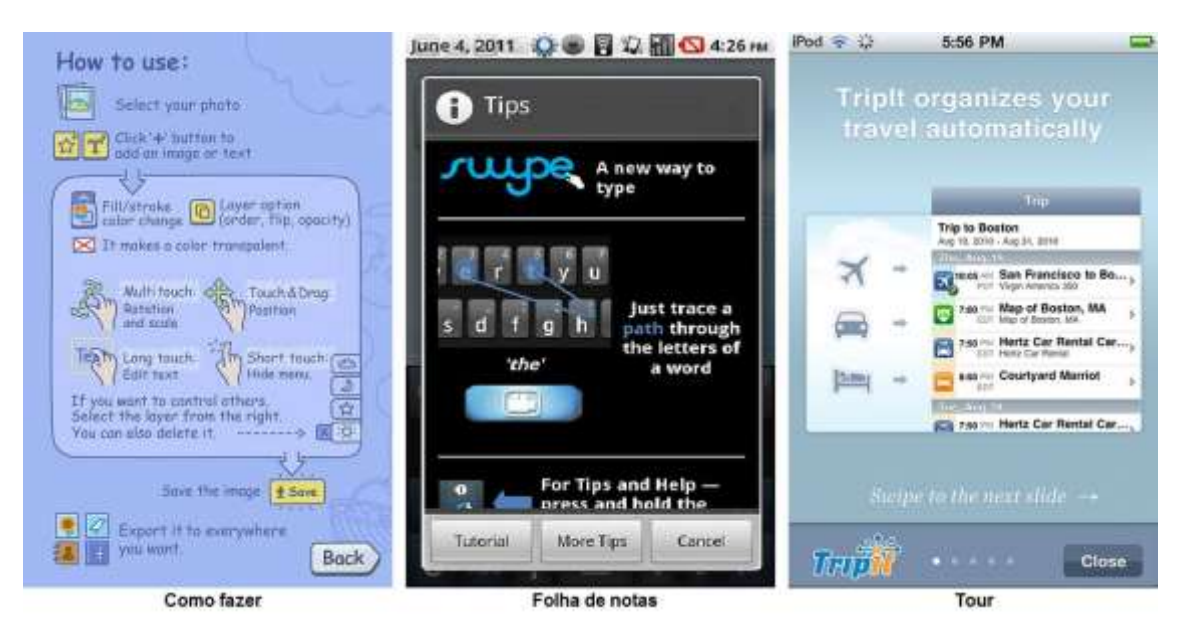

Figura 22 – Padrões de ajuda Fonte: NEIL, 2012.

### 3.5 ALGUMAS RESTRIÇÕES DA TECNOLOGIA

Os dispositivos móveis possuem variações de *hardware*, o que pode ser considerado como principal motivo de não existir uma padronização nesta área. Eles apresentam grande diversidade de telas, as quais têm tamanhos, cores e resoluções diferentes. Vários meios para entrada de dados como: *touchscreen*, teclado físico – QWERTY ou convencional, microfone, câmera etc. (PAGANI, 2011).

O tamanho da tela é considerado como uma das principais restrições para o *design*, muitas delas sendo em *bit-map* (Mapa de *Bits* - estrutura de imagem formada por uma grade de *pixels*, onde cada *pixel* representa uma cor), assim as GUIs que dependem da manipulação direta das imagens na tela não podem ser usadas. Outro fator é o espaço reduzido para os botões, assim cada botão realiza várias tarefas o que dificulta um controle claro sobre as funções. Outras características que possuem restrições tecnológicas são: limitações de memória, duração da bateria, capacidade de armazenamento, processamento e comunicação (BENYON, 2011).

#### 3.6 PRINCIPAIS FABRICANTES

A comunicação móvel é uma área da tecnologia que está em grande ascensão no mercado de aparelhos portáteis. Não existe consistência nas interfaces desses dispositivos, mesmo no simples ato de apertar um botão em um celular para atender uma chamada. As principais marcas estão investindo na aparência e na sensação consistente, cada uma possui suas próprias caraterísticas, por exemplo, a Nokia possui um estilo e a Apple tem outro etc. O estilo é considerado algo muito importante e os fabricantes estão recorrendo à experiência geral da interação física, relacionada ao tamanho e peso destes equipamentos (BENYON, 2011).

Empresas como Apple, Nokia, Microsoft, Google e BlackBerry possuem uma nova geração de *smartphones*, que fornecem interfaces gráficas melhores, um bom exemplo é a tela multitoque do iPhone, o qual também introduziu o primeiro *touchscreen* em 2007. Esta tecnologia fornece um teclado *pop-up*, que permitiu eliminar o teclado tradicional, por outro lado marcas como BlackBerry e Nokia preservam estes teclados, pois muitos usuários ainda preferem os teclados físicos (BENYON, 2011).

No mercado existem diversos tipos de dispositivos móveis com as mais variadas características e funções, mas atualmente os *tablets* criados por fabricantes como: Apple, Microsoft, Samsung, Amazon, Barnes & Noble e Asus são os aparelhos que possuem o maior destaque atualmente. A grande popularização desses equipamentos começou em 2010, através do lançamento do iPad feito pela Apple e que pode ser considerado como grande marco na história destes aparelhos, por ter apresentado ao mundo as diversas formas de utilização que eles possuem (GRUPORAC, 2013).

#### **4 METODOLOGIA E DESENVOLVIMENTO**

# 4.1 FERRAMENTAS E PADRÕES UTILIZADOS NO DESENVOLVIMENTO DO PROTÓTIPO

O objetivo do protótipo de interface é mostrar uma rede social, com o tema sustentabilidade. Com isso, o *design* do aplicativo foi modelado para atender um padrão focado nas interações com o usuário, e na melhor forma de dispor as informações para que ele se interesse pelo aplicativo e realize as tarefas com eficiência. Como se trata de um protótipo de média fidelidade, ele não possui relação com dados reais, apenas proporciona interação utilizando uma interface onde o usuário não poderá gravar informações, editá-las ou excluí-las, porém algumas dessas opções serão simuladas através de tarefas para a avaliação de usabilidade. Para iniciar a criação, foi escolhida a técnica de prototipação em papel com o intuito de gerar um esboço antes de passar para uma ferramenta computacional. Após isso, o método de prototipação rápida se tornou a opção ideal para seguir com o tema proposto neste trabalho.

A partir da utilização da ferramenta *Web Proto.io*, que foi escolhida pela facilidade de uso, por ter um tempo de testes onde pode ser aplicado todos os recursos oferecidos pela ferramenta, opção de exportar o HTML para simular o aplicativo em um navegador e por ter componentes baseados em Sistemas Operacionais que estão em alta no mercado, como o IOS, Android e Windows 8, que servem exatamente para a criação da interface para dispositivos móveis, o protótipo pôde ser elaborado.

Os recursos do *Proto.io* tem como base o uso de Telas, *Containers* e *Templates* para a construção da interface. Mas no protótipo foi utilizado apenas as

Telas e os *Containers*. Essas telas servem como base do projeto, pois elas demonstram visualmente o aplicativo quando este é executado, porém o conteúdo adicionado dentro delas é composto em sua maioria por *containers*, que possuem um ou mais itens, com características e comportamentos de interface comuns entre as telas. Componentes como botões, rótulos, caixas de texto, imagens, ícones e etc., são disponibilizados e podem ser incluídos na interface tanto no padrão comum a todos os sistemas, quanto no padrão de sistemas específicos como o Android, IOS e Windows 8. Cada componente possui suas propriedades específicas, por exemplo, um botão normal onde sua cor, tamanho da fonte, borda, e outras opções, podem ser modificadas. Interações podem ser criadas para que haja comunicação entre as telas do aplicativo, assim como a alternativa de mostrar ou ocultar itens, exibir animações dos itens para mudar o tamanho ou posicionamento deles, além de outras opções. Todos esses recursos combinados preenchem o objetivo da criação de um protótipo de média fidelidade a ser testado posteriormente.

O foco do trabalho é direcionado aos *Tablets*, pois estão em alta no mercado e apresentam crescimento contínuo. Os padrões de interface do sistema Android estão mais evidentes no protótipo projetado, porém o mesmo pode ser demonstrado em outros sistemas para *Tablets*. Entretanto, precisam ser compatíveis com a mesma resolução usada no Samsung Galaxy Tab 10.1 em modo retrato (800 x 1280 *pixels*), que é o equipamento utilizado neste trabalho, necessitando apenas de um navegador para exibi-lo, já que é um protótipo no formato HTML e visa somente à usabilidade da interface.

Foram feitos testes com navegadores para dispositivos móveis como o Firefox, Opera, Dolphin, Boat, Easy, entre outros, para simular a interface do aplicativo, e o que se saiu melhor foi o Mozilla Firefox para dispositivo móvel, que suportou o carregamento do HTML como um todo. Como complemento para o Firefox foi utilizado o *Full Screen* que permite deixar o navegador no modo de visualização em tela inteira. Isso faz com que o usuário tenha a impressão de estar interagindo com o aplicativo nativo, que no Android teria a extensão APK (*Android Package*), porém o protótipo é mostrado direto do navegador e é composto somente de elementos como HTML/CSS (*Cascading Style Sheets*) e Javascript, que são gerados pela ferramenta.

A idealização do protótipo foi baseada em princípios de usabilidade, ergonomia e padrões de interface, mas o lado criativo não foi deixado de lado.

As cores principais da *Sow Life* estão sempre presentes no projeto, como o verde, o preto e o branco, e outras tonalidades com base nessas principais, sendo cores mais claras ou mais escuras. Dois tipos de fontes foram utilizados no protótipo para personalizar as letras, o primeiro é a fonte padrão do Android *(*Roboto Regular*)* e a segunda é o Cabin Sketch Regular. Algumas imagens foram editadas para proporcionar um visual agradável e intuitivo ao usuário. Para a concretização disso foi utilizado o editor de imagens *Web* Pixlr (PIXLR, 2013), que é gratuito e contém a maioria das funcionalidades necessárias para a edição.

Abaixo estão dispostas as telas que o aplicativo possui e juntamente a explicação das mais relevantes, visando os componentes padrões e usabilidade.

4.1.1 Telas *Login*, Cadastro e Esqueceu sua Senha

As três telas estão relacionadas com o acesso ao aplicativo e na recuperação de informações do usuário.

Utiliza-se nestas telas o logotipo da *Sow Life* para identificar o aplicativo da rede social, bem como as cores padrões da rede, sendo mais evidente a cor verde. Outra característica é o balão de dicas, representado pelo ícone com um ponto de interrogação, o mesmo surge somente quando é tocado ou selecionado. Estão dispostos no *login* os campos de e-mail e senha para o acesso, o *checkbox* para manter-se conectado e os botões "Entrar", "Cadastrar", assim como o botão "Esqueceu sua Senha" que não possui margens e nem fundo. Dentro do cadastrar é encontrada a opção para voltar à tela de *login*, e os campos para cadastro com o nome completo, e-mail, senha e confirmar senha. Logo em seguida é apresentado o botão "Confirmar e Entrar". Por último, a tela esqueceu sua senha exibe o botão voltar, o campo de e-mail e o botão "Enviar".

Os botões principais de cada uma das telas estão evidenciados com um tamanho maior e de proporcionalidades diferentes, para que o usuário não tenha dúvida caso precise escolher para onde ir. A opção "Dica" mostra o que o usuário pode fazer em cada tela, dando o *feedback* necessário quando este é menos intuitivo no uso de aplicativos. Todas essas informações serão exibidas na Figura 23.

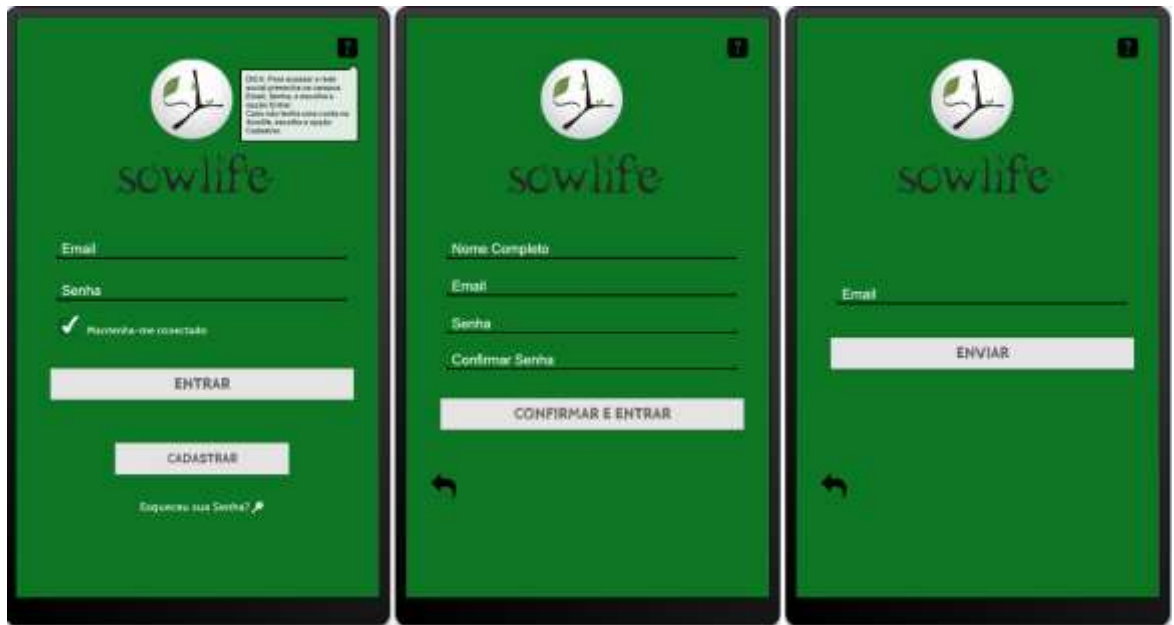

Figura 23 – Telas login, cadastro e esqueceu sua senha Fonte: Autoria Própria, 2013.

### 4.1.2 Telas Conhecendo o Aplicativo

São exibidas em cinco telas no formato passo a passo, dispondo de informações e dicas sobre a utilização do aplicativo.

Componentes como botões, imagens e textos são usados, assim como as cores padrões da *Sow Life*, apenas mudando a cor verde para um tom mais claro. Os botões seguem um padrão de posição, e são divididos com funções diferentes, como o "Avançar" e "Voltar", que se direcionam a navegação no passo a passo, e o "Pular" e "Iniciar", que levam o usuário direto ao menu principal. São mostradas nas telas a informação do passo em que o usuário está e o total de passos, para que ele não se perca durante a interação.

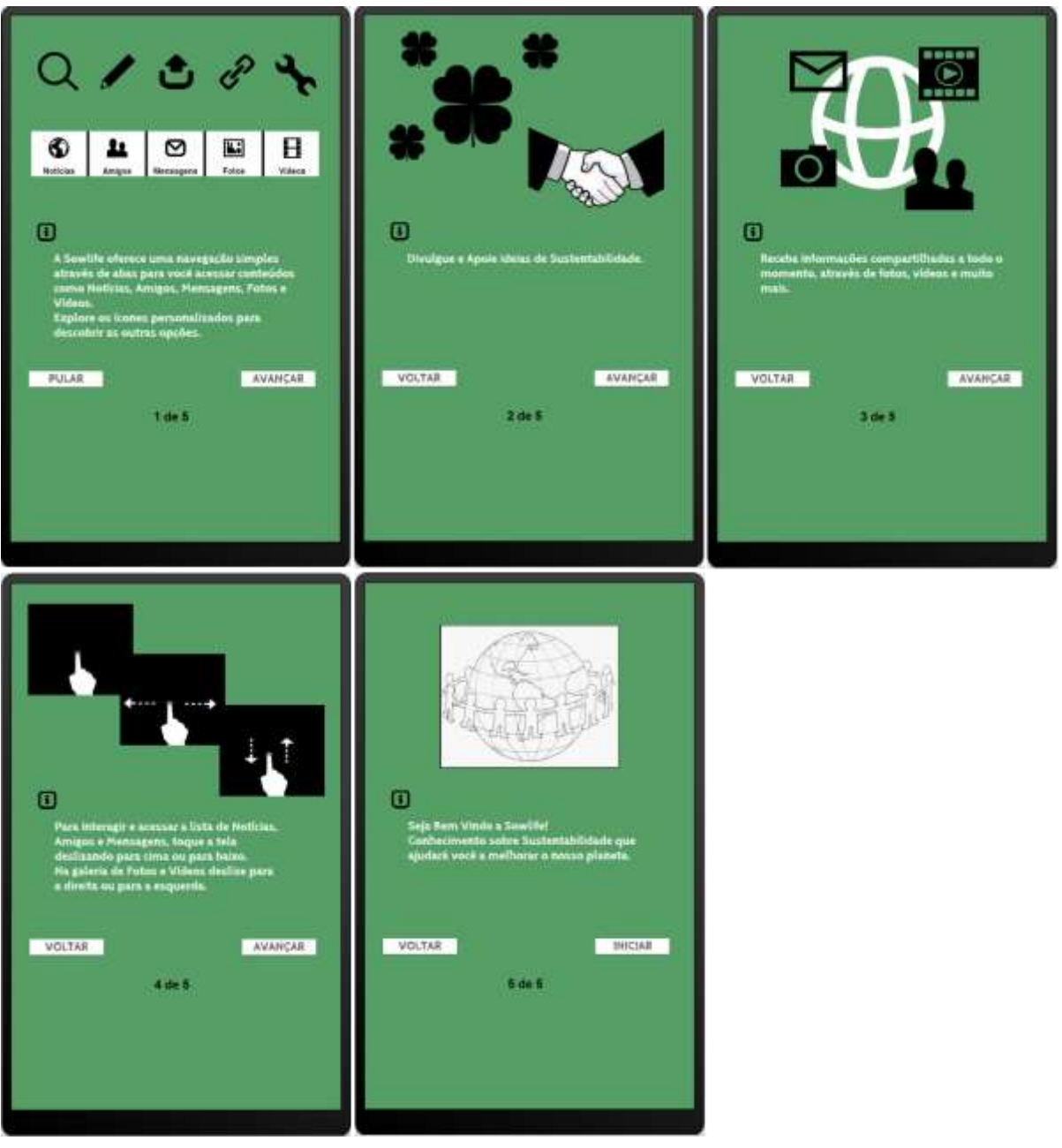

As informações dessas telas podem ser observadas na Figura 24.

Figura 24 – Telas conhecendo o aplicativo Fonte: Autoria Própria, 2013.

#### 4.1.3 Tela Menu (Notícias, Amigos, Mensagens, Fotos e Vídeos)

A tela principal do aplicativo é composta de todas as opções para acesso ao conteúdo da rede social.

Descrevendo em uma ordem linear, a interface da tela é organizada a partir de uma barra de ferramentas localizada na parte superior, com metáforas (ícones) como o pesquisar pessoas e as configurações gerais, além da imagem de perfil e nome de usuário. O logotipo da *Sow Life* aparece centralizado nesta barra, sem interação e apenas para ilustrar a marca do aplicativo. Logo abaixo se encontra o menu de abas, servindo para a navegação entre os conteúdos de notícia, amigos, mensagens, fotos e vídeos. Cada aba é evidenciada mudando sua cor quando selecionada, para indicar ao usuário onde ele está no menu. Rótulos, juntamente com metáforas visuais, estão inseridos para cada uma das abas.

Prosseguindo com a tela de interface, outra barra de ferramentas está disponível, porém os componentes contidos nela mudam dependendo de qual aba do menu o usuário acessa. Caso seja a aba notícias, a barra terá o item "Escrever notícia", em amigos terá a descrição dos amigos, nas fotos terá o item "Enviar foto", assim como nos vídeos que terá o ícone "Enviar vídeos". Quando selecionado o item "Escrever notícia", é exibida uma caixa de mensagens para digitar a notícia, contendo também os botões "Enviar" e "Procurar arquivo", já no item de fotos é exibida a opção para procurar fotos na galeria, diferentemente dos vídeos, onde é mostrado um campo de texto para digitar o *link* de vídeo que será adicionado pressionando o botão "Adicionar link". A barra de mensagens não possui componentes.

Por último, a interface apresenta o conteúdo referente à aba escolhida pelo usuário. Escolhendo entre notícias, amigos e mensagens, irá aparecer uma lista com opções a serem selecionadas, permitindo interagir ao deslizar com movimentos verticais quando a tela é tocada. Nas fotos e vídeos o conteúdo estará disposto no formato miniatura e padrão carrossel de imagens ou vídeos, com a alternativa de deslizamento horizontal utilizando o toque na tela. As características do menu do aplicativo podem ser visualizadas por meio da Figura 25.

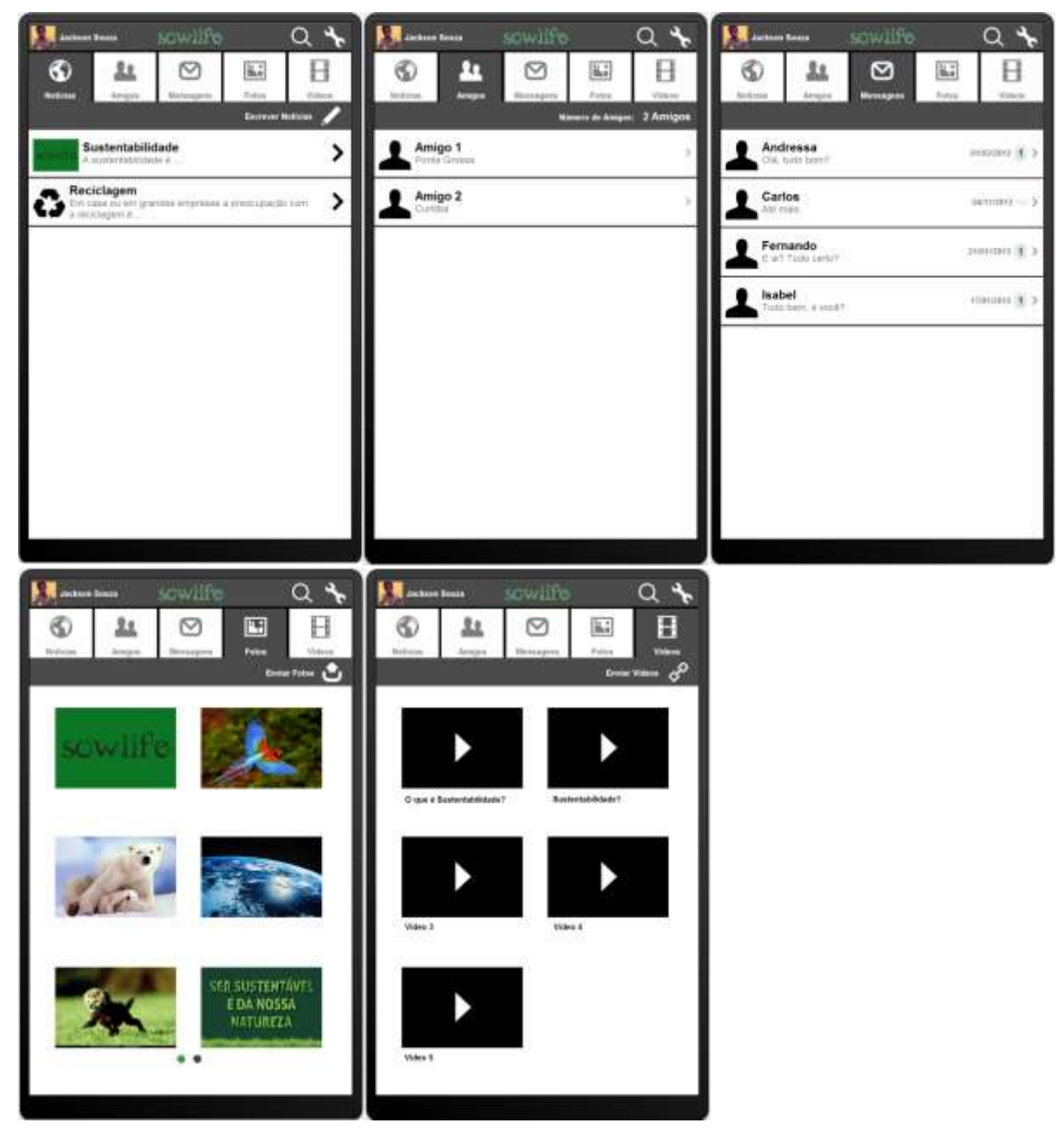

Figura 25 – Telas menu do aplicativo Fonte: Autoria Própria, 2013.

#### 4.1.4 Telas Pesquisa de Pessoas e Configuração Geral

São acessadas a partir dos ícones de pesquisa e configurações contidos no menu principal. A primeira tela tem o objetivo de mostrar os resultados de uma busca por amigos, mediante a pesquisa por parte do usuário e a segunda tela dispõe das configurações de dados da conta, alterar foto, exclusão da conta, sair da rede social, informações de ajuda e sobre o aplicativo.

A barra de ferramentas é comum nas duas interfaces, apresentando o item "Voltar" e o logotipo. No conteúdo principal, a tela pesquisar exibe um campo de texto para digitar e um botão para realizar a pesquisa, e o resultado é mostrado em uma lista. Na tela de configurações são feitas divisões para as opções que foram citadas anteriormente, contendo campos de edição de texto para nome e cidade, um *radio butt*on onde é escolhido o sexo, a visualização do e-mail cadastrado e a opção de excluir a conta, sendo esta última bem evidenciada com o ícone na cor vermelha, pois se trata de uma ação de nível crítico a ser feita pelo usuário, desta forma quando o mesmo seleciona esta opção, surge também uma mensagem de aviso, a qual possui o objetivo de informar realmente o que o usuário esta fazendo. Em seguida, a imagem pode ser selecionada possibilitando a simulação da alteração da foto.

Todos os outros campos que surgem posteriormente possuem o mesmo padrão, com borda e fonte na cor preta, evidenciando assim o que está escrito sobre o fundo branco. Estas telas estão representadas na Figura 26.

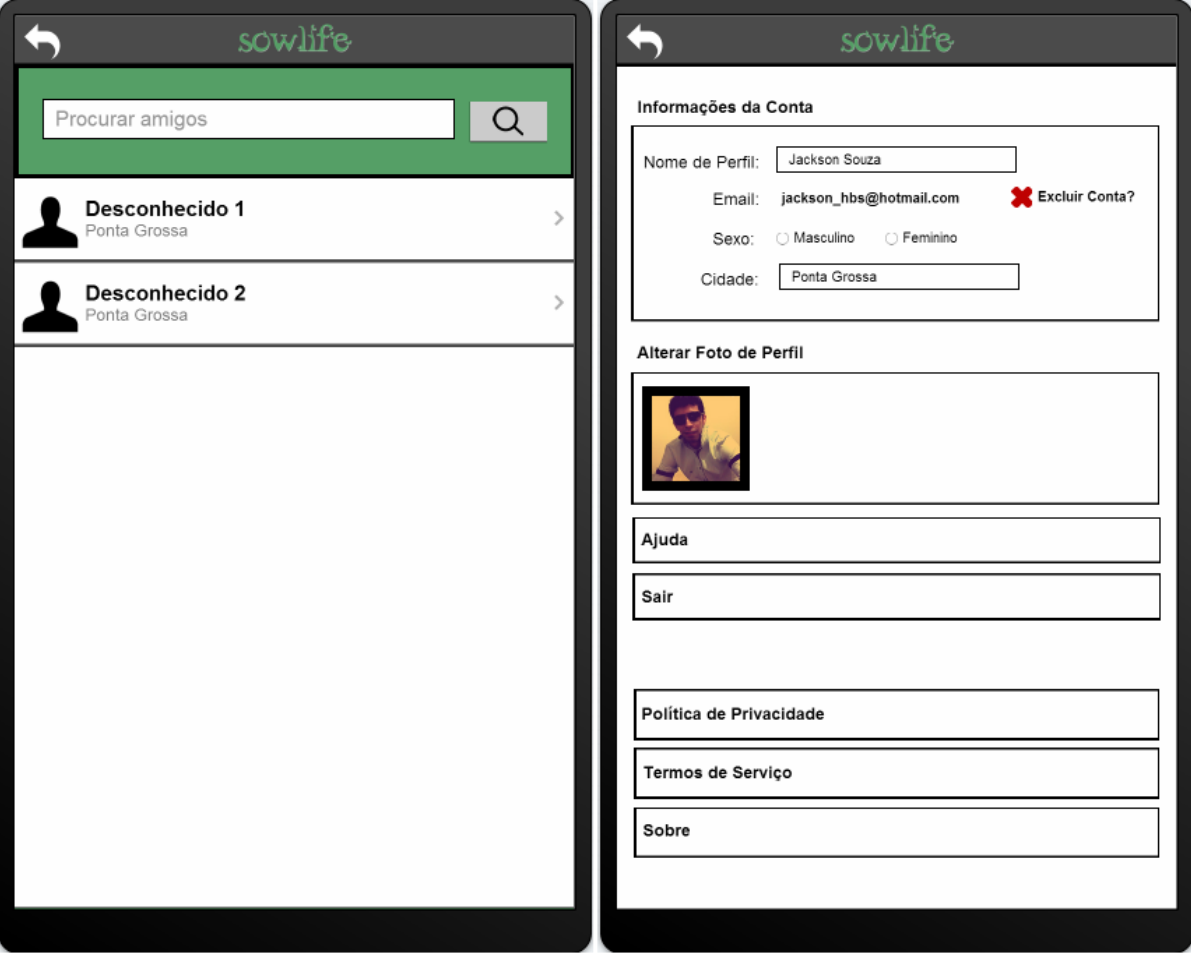

Figura 26 – Telas pesquisa de pessoas e configuração geral Fonte: Autoria Própria, 2013.

### 4.1.5 Telas Meu Perfil, Perfil Amigos e Perfil de outras Pessoas

As telas seguintes tem o objetivo de identificar os usuários e apresentar o conteúdo que eles possuem em seus perfis, como notícias, fotos e vídeos.

A estrutura da barra de ferramentas no topo das telas é igual, formado pelo logotipo e os ícones de "Voltar" e "Configuração". Abaixo é encontrada a área de informações do perfil, estruturada para que a foto do usuário se mantenha a esquerda da tela, e os dados dele como o nome, a cidade e a mensagem de perfil, fiquem a direita desta foto.

A cor verde completa o *layout* de fundo, juntamente com as letras dos dados na cor branca. A diferença nesta área fica por conta dos ícones de "Editar", disponível no perfil do usuário que entrou na rede social, "Mensagem", que pertence ao perfil de amigo e de outras pessoas e "Adicionar amigo", inserido no perfil de outras pessoas. Outra variante é o botão para cancelar amizade no perfil amigos, que é bem distinto para ser identificado rápido pelo usuário, pois se trata de um item importante na ação de decisão do usuário. O padrão de navegação em abas também está presente nos perfis para exibir os conteúdos em formato de lista, nas notícias, e carrossel, nas fotos e nos vídeos. As características descritas serão mostradas na Figura 27.

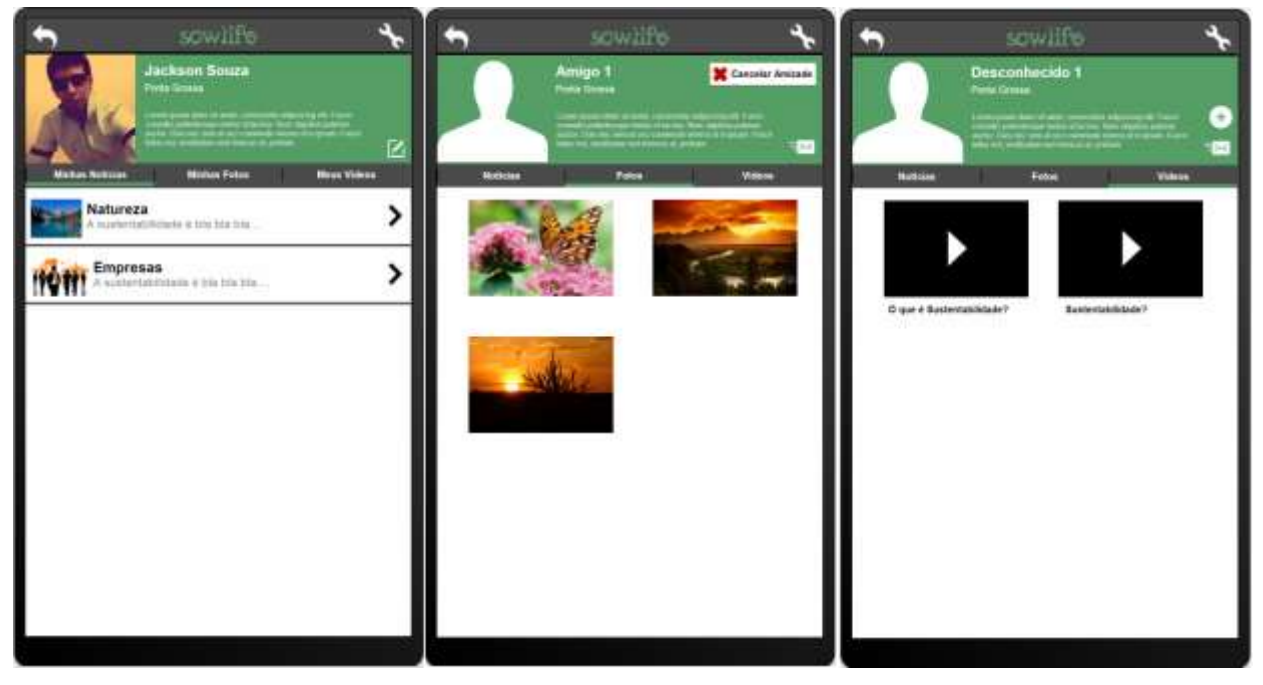

Figura 27 – Telas meu perfil, perfil amigos e perfil de outras pessoas Fonte: Autoria Própria, 2013.

### 4.1.6 Telas Notícia Completa e Chat de Mensagens

O aplicativo disponibiliza essas duas telas para a comunicação com outros usuários por meio de comentários e conversas.

A barra de ferramenta superior contém o ícone "Voltar" e o logotipo da *Sow Life* em comum nas telas, porém o ícone "Excluir" só aparecerá na notícia enviada pelo usuário que está *logado* no aplicativo.

A notícia é constituída de um rótulo com um título, referente ao texto e a foto que vem logo a seguir. Abaixo disso os comentários podem ser vistos, especificando

com a fonte em negrito quem foi o usuário que enviou, juntamente com um ícone no formato de balão para ilustrar, e ao lado a mensagem do usuário e a referência da hora de envio. Pra finalizar, uma caixa de texto aonde é digitado o comentário, seguido do botão "Enviar", e as duas metáforas ligadas à rede social, que é o "Apoiar", elucidado por um aperto de mãos, que tem o papel de mostrar que o usuário concorda com a notícia ou que gostou dela, e o "Divulgar", que exibe um trevo de quatro folhas e serve para repassar a mensagem aos amigos ou outras pessoas. Ambas tem um contador na parte superior direita da tela e a cada vez que é apoiada ou divulgada uma notícia o contador incrementa o número.

No *chat*, abaixo da barra de ferramentas, é mostrada a foto de perfil dos dois usuários envolvidos na conversa, sendo o da esquerda o usuário que está *logado* e o da direita outro usuário qualquer, no meio é mostrada a data da conversa. As mensagens são vistas dentro de balões brancos alinhados verticalmente com a foto de perfil dos usuários que escreveram as mensagens.

Por último, a opção de escrever mensagem é composta de componentes como um campo de texto, ícone para escolher *emoticon* e o botão "Enviar". As informações destas duas telas estão dispostas na Figura 28.

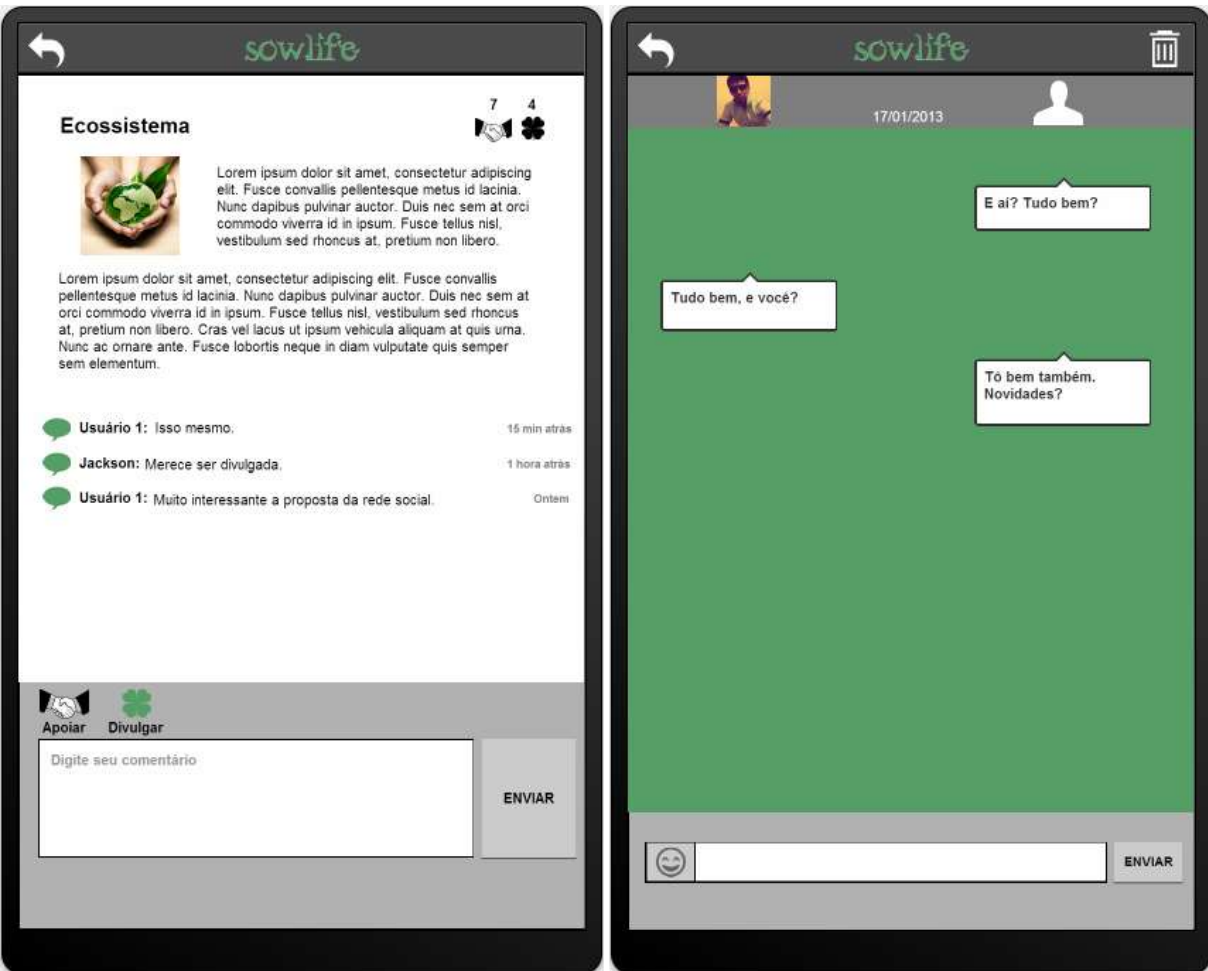

Figura 28 – Telas notícia completa e chat de mensagens Fonte: Autoria Própria, 2013.

# 4.1.7 Telas de Fotos e Vídeos

Ao escolher uma foto ou vídeo para visualizar, são exibidos nestas telas os conteúdos em tamanhos maiores.

Além do padrão centralizado da imagem e vídeo, a barra de ferramentas das duas telas contém os mesmos componentes, porém com ações diferentes. São compostas dos itens voltar, excluir e logomarca, sendo o fundo preto por ser esteticamente favorável na reprodução das informações. Lembrando que o item de exclusão está disponível apenas no perfil do usuário que acessou a rede social, pois as fotos e os vídeos não podem ser excluídos no perfil de amigos ou outras pessoas. As características destas telas podem ser observadas por meio da Figura 29.

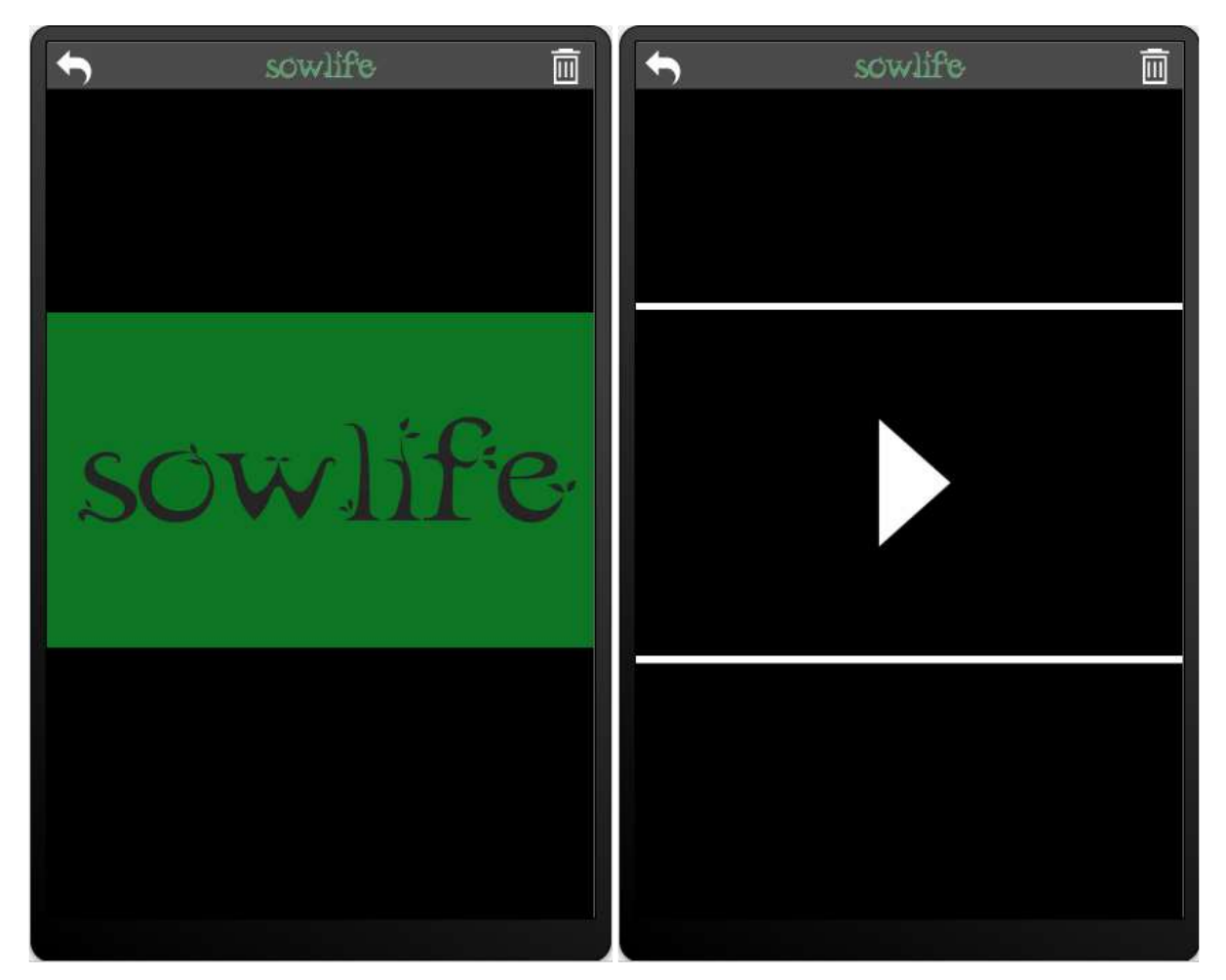

Figura 29 – Telas de fotos e vídeos Fonte: Autoria Própria, 2013.

De modo geral as telas possuem interatividade por conta da ligação entre elas através de ícones, botões, imagens e também por ter animações visuais para indicar o que o usuário pressionou ou ação que ele realizou. Assim a usabilidade da interface pode ser medida em vários aspectos e não somente pelo *design* das telas que foram mostradas. São englobados vários critérios para tornar a aplicação de fácil aprendizado para um usuário com menos experiência até o mais experiente, mostrando o caminho dos conteúdos por meio de itens característicos ao mundo real dispostos na interface. O fator exploratório de navegação também foi pensado, mantendo padrões de componentes fáceis de identificar, além de contar com opções de ajuda que direcionam o usuário no entendimento sobre o uso da rede social.

### 4.2 TÉCNICAS APLICADAS NA AVALIAÇÃO DO PROTÓTIPO

Conforme os métodos estudados anteriormente, foi definido que o teste de usabilidade da interface do protótipo é o mais satisfatório, pois proporciona a interação do usuário diretamente com o aplicativo, além de coletar opiniões e verificar possíveis erros na realização de tarefas, sem a necessidade de realizar testes isolados pelos próprios desenvolvedores do protótipo ou por especialistas em avaliação. Para testar a usabilidade com o usuário comum é utilizada à observação, anotação e análise por parte dos avaliadores.

De acordo com Rosa & Moraes (2012), a condução de testes de usabilidade compartilha de cinco características comuns:

- Objetivo principal;
- Se os participantes retratam usuários reais;
- Realização de tarefas reais por parte dos participantes;
- Registro e observação do que o participante fala e faz;
- Análise de dados, descrição dos problemas reais e alterações para consertar esses problemas.

Por isso a importância de um planejamento geral para que o processo de avaliação seja organizado e acompanhado sem mais problemas.

### 4.2.1 Planejamento

Antes da realização de qualquer teste, devem ser descritas as etapas que serão incluídas na avaliação, assim o avaliador pode seguir esse roteiro sem equívocos ao longo da interação com o usuário.

Saber o que é buscado com o teste é o ponto inicial, e aqui fica claro que a avaliação será de um protótipo de interface de uma rede social para *Tablets*, com o objetivo de encontrar pontos fortes e pontos fracos no *design* e no modo de interação. Após isso são determinadas as tarefas que os participantes realizarão durante a fase de testes, juntamente com os cenários, que serão breves introduções que ilustram a tarefa a ser realizada.

Tratando-se das tarefas que serão propostas, o avaliador deverá elaborá-las considerando os aspectos reais de uso enfrentados pelo usuário em seu cotidiano, também deverá procurar entender os objetivos e expectativas das pessoas, ou seja,

as tarefas que ele irá propor deverão ser relevantes tanto para os participantes como para os objetivos do teste (ROSA & MORAES, 2012).

Outro ponto são os materiais utilizados, que devem ser verificados e experimentados antecipadamente, para que na hora do teste não hajam transtornos que possam alterar os resultados ou gerar um retrabalho.

Serão utilizados como materiais principais: câmera de vídeo, cronômetro, *script* do teste, questionário, lápis e papel. Cada material tem a sua finalidade, assim cada um possui um nível de importância que deverá ser considerado durante a realização do processo de avaliação.

Em relação ao questionário que será aplicado na segunda etapa da avaliação, este foi adaptado de um questionário utilizado na Dissertação de Mestrado em Ciência da Computação, escrita por Adelmo Vieira Padilha (2004). Neste trabalho, ele desenvolveu e aplicou um questionário que recebeu o nome de: Questionário para medir a satisfação de clientes do site X. Esse questionário foi criado para coletar informações de quatro fases. A primeira refere-se à Experiência de navegação no site e aspectos visuais, a segunda trata-se da Procura e produtos, a terceira analisa o Processo de compra e a quarta e última concentra-se nos Serviços prestados aos clientes, confiança e credibilidade.

Então, por meio da análise desse questionário, identificou-se a possibilidade de adaptar a primeira fase para o contexto da avaliação proposta neste trabalho. Portanto o questionário que poderá ser utilizado ao final da avaliação foi concebido a partir de uma adaptação deste primeiro e concentra-se especificamente apenas na primeira fase, ele recebeu o nome de: Questionário para medir a satisfação dos usuários no protótipo do aplicativo da rede social *Sow Life*.

A primeira fase foi alterada para: Experiência de navegação no aplicativo e aspectos visuais da interface. O questionário é composto por dez questões, às nove primeiras referem-se aos seguintes assuntos: navegação do aplicativo, *design* da interface, conteúdo da aplicação e heurísticas de usabilidade. Por fim, a última questão apresenta um espaço para que o participante coloque suas dificuldades e/ou faça alguma sugestão de melhoria.

Os dados coletados por meio desse questionário adaptado servirão para descobrir resultados referentes ao nível de satisfação dos participantes em relação à interação com o protótipo. O questionário adaptado pode ser encontrado na Tabela 13.

O local de testes também está incluído no planejamento, como o laboratório ou sala que será utilizada, além do equipamento principal do teste, no caso, o *Tablet*. Ainda é necessário o acesso à internet por meio de rede sem fio para executar o protótipo.

Para a realização da avaliação foram selecionados alguns usuários que se encaixam no perfil da proposta do trabalho, onde se sugere participantes que já obtiveram contato com redes sociais e com dispositivos móveis equipados de telas sensíveis ao toque. Informar data, hora e média do tempo de teste são obrigatórios. Conforme Nielsen (1993) apud Rosa & Moraes (2012) sugere, cinco participantes no teste de usabilidade são suficientes e promovem um melhor custo benefício, sendo que 85% dos problemas de usabilidade são desvendados com base nesse número de pessoas. Esse resultado pode ser visualizado no gráfico mostrado na figura 30.

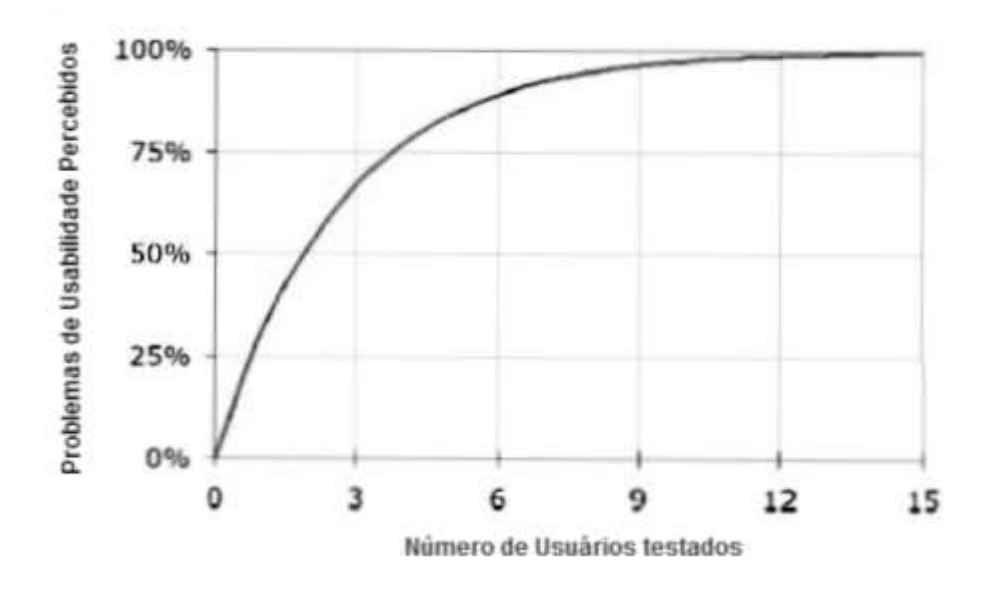

Figura 30 – Gráfico número de usuários testados x problemas de usabilidade percebidos Fonte: ROSA & MORAES, 2012.

Sabendo o caminho que deve ser seguido até o momento, a condução da avaliação já pode ser feita, realizando a coleta dos dados para análise posterior.

### 4.2.2 Condução do Teste

Tendo em mente que os materiais foram todos checados, o protótipo está funcionando e o local escolhido estará livre de possíveis interrupções, a sessão de

testes pode ser iniciada juntamente com o usuário. Lembrando que serão cinco usuários, cada um realizará o teste em laboratório, acompanhado por dois avaliadores que irão conduzir o teste e analisar. Um deles será o observador e o outro o monitor de testes.

Inicialmente o avaliador que fará o papel de observador, apresenta ao participante a finalidade do protótipo, a importância da participação dele para um melhoramento futuro da interface, como será introduzida às tarefas e ajudas, informa que a tarefa estará concluída quando o usuário disser que está pronta e, além disso, explica que a sessão será gravada somente com o objetivo de estudar o trabalho proposto e pede a autorização do participante para isso, por fim também cita que anotações serão feitas e um questionário será entregue a ele ao final do teste.

Todos esses aspectos com um nível de detalhamento bem maior que na seleção feita para a escolha de usuários.

Logo em seguida o avaliador que irá monitorar o teste faz os últimos ajustes, reforça alguns pontos importantes da explicação anterior, como a utilização de dados fictícios já que a interação é com a interface e não com dados, então ele conduz o usuário na utilização do aplicativo baseado em tarefas. Estas por sua vez são antecipadas por cenários, que levam a interação para um nível mais realista. Enquanto isso o observador anota as reações do usuário, além de cronometrar o tempo de execução da tarefa.

Os dados referentes ao tempo cronometrado servirão para realizar uma análise comparativa entre os participantes e também para se obter uma média do tempo de execução de cada tarefa.

Na Tabela 6 estão descritas as tarefas e cenários a serem aplicados no processo de avaliação.

Tabela 6 – Tarefas e cenários

# **Tarefa 1 – Acessar conteúdo**

Cenário 1: "Vamos dizer que você estava com o seu *Tablet* procurando alguns aplicativos para serem instalados nele e se deparou com uma rede social que tem o objetivo de divulgar conteúdos sobre sustentabilidade. Você se interessou, baixou e instalou o aplicativo, ao abri-lo você se depara com essa tela. Como você faria para acessar o aplicativo e começar a usar a rede social? Já pode realizar a tarefa".

### **Tarefa 2 – Adicionar pessoas**

Cenário 2: "Como você é novo na rede social, você deverá pesquisar pessoas para adicionar na sua rede de contatos e adicioná-las. Para você, qual seria esse procedimento a partir desta tela. Já pode realizar a tarefa".

### **Tarefa 3 – Esqueceu a senha**

Cenário 3: "Iniciando outra vez a partir da tela de *Login*, imagine que você foi tentar entrar novamente na rede social, porém apareceu uma mensagem informando que os dados que você inseriu estão incorretos. Como você resolveria esse problema explorando somente a tela em que você está agora? Pode começar".

# **Tarefa 4 – Apoiar, divulgar e comentar uma notícia**

Cenário 4: "O protótipo contém o meu perfil para ilustrar melhor, então agora eu quero que você entre na rede social utilizando as informações de e-mail e senha que eu vou falar. Ao chegar no menu principal a sua tarefa agora é ver uma notícia já postada e apoiar, divulgar e comentar essa notícia. Pode começar a tarefa".

### **Tarefa 5 – Visualizar foto de amigo**

Cenário 5: "Partindo deste ponto, você vai querer visualizar um pouco do que os amigos postaram na rede social. Como você entraria no perfil de um amigo pra ver as fotos que ele postou e abrir uma delas? Pode começar".

### **Tarefa 6 – Continuar conversa do chat de mensagem**

Cenário 6: "Vamos dizer que você tenha começado algumas conversas no chat da rede social através de mensagens. Elas ficam gravadas, mas você quer continuar uma das conversa e enviar uma mensagem pra essa pessoa. Como você realizaria isso? Já pode realizar a tarefa".

### **Tarefa 7 – Mudar dados de perfil e excluir vídeo**

Cenário 7: "Navegando pela aplicação você teve a ideia de mudar seus dados de perfil e logo depois excluir um vídeo que você postou e não achou mais interessante deixar postado. Como você realizaria esta tarefa? Pode começar".

### **Tarefa 8 – Escrever uma nova notícia**

Cenário 8: "Agora a sua tarefa é escrever uma nova notícia, algo que você acha interessante e quisesse postar, explore o aplicativo para solucionar isso. Pode começar".

### **Tarefa 9 – Excluir amizade**

Cenário 9: "Agora você tem a missão de cancelar a amizade com um amigo, como você faria isso? Pode começar."

# **Tarefa 10 – Excluir conta**

Cenário 10: "E pra finalizar as tarefas, você resolveu excluir a sua conta na rede social. Como você realizaria esta tarefa? Pode começar".

Fonte: Autoria Própria, 2013.

Uma câmera digital será utilizada para a gravação da sessão, porém ela será posicionada para a verificação das posições onde o usuário toca a tela do *Tablet*. Contudo o participante deve ser questionado sobre a autorização da filmagem antes de iniciar a avaliação.

Após a conclusão da primeira etapa, referente à realização das tarefas, conforme já citado será entregue ao participante um questionário em papel, para que ele responda as questões solicitadas, dando início à segunda etapa do processo de avaliação.

4.2.3 Dia dos Testes

Os testes foram realizados na sexta feira do dia 8 de março de 2013, com cinco alunos da Universidade Tecnológica Federal do Paraná, os quais se encaixam no perfil de usuários que utilizam ou já utilizaram dispositivos móveis com tela sensível ao toque no seu cotidiano, além de terem contato com redes sociais. Três mulheres e dois homens estiveram presentes na fase de testes e foram avaliados individualmente em uma sala, anteriormente reservada, da própria instituição, para que não houvessem interrupções.

Todos os equipamentos necessários foram testados, sendo devidamente organizados para começar a avaliação. O ambiente foi organizado da forma como está representado na figura 31.

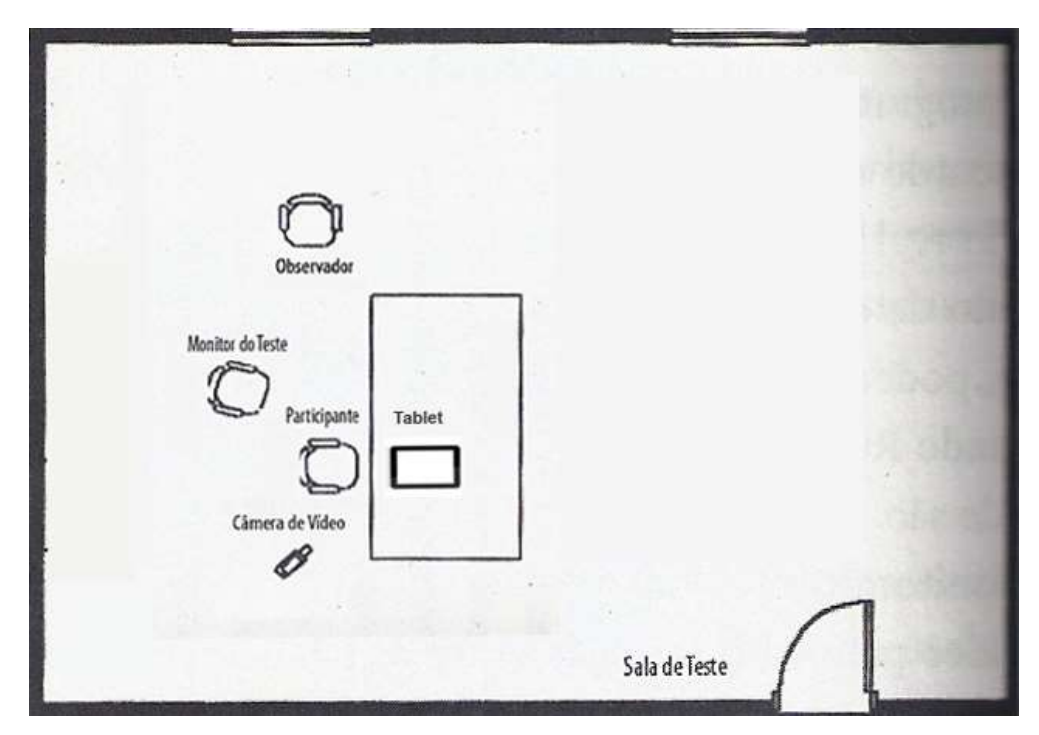

Figura 31 – Laboratório de testes Fonte: Adaptado de ROSA & MORAES, 2012.

Foi explicada a introdução com as informações já citadas anteriormente, e os participantes foram questionados se houveram dúvidas quanto à proposta do teste. Todos concordaram em serem filmados, após ser esclarecido que o objetivo do vídeo era exclusivamente para análise dos resultados do trabalho. Em seguida foram reforçadas as características do teste por parte do monitor e iniciada a sessão.

Dúvidas surgiram a todo o momento durante o teste, referentes à tarefa ou para onde ir dentro do aplicativo. Nos primeiros casos as tarefas foram explicadas novamente, contudo no segundo caso a condução do usuário foi feita por meio de um diálogo em que ele teve que tomar as suas próprias decisões, seja acertando ou errando, cumprindo ou não cumprindo a tarefa. Mas a tarefa só era dada como concluída quando o participante informava que estava realmente concluída.

Anotações foram feitas pelo observador em cada tarefa, o tempo foi marcado e por último o questionário foi preenchido por todos.

Os testes duraram em média 40 minutos com cada usuário, seguindo o roteiro e sem interferências externas. Ao final do teste cada um dos participantes foi recompensado por ter participado da avaliação.

#### **5 RESULTADOS E DISCUSSÕES DO TESTE DE AVALIAÇÃO APLICADO**

De acordo com Nielsen (2004) apud Rosa & Moraes (2012) os resultados dos testes de avaliação podem ser analisados por meio da utilização de métodos quantitativos e/ou qualitativos, a primeira técnica refere-se a dados estatísticos, por exemplo, uma escala de notas para satisfação. A segunda consiste em visões, como: comentários dos participantes e observações do avaliador. A informação quantitativa é essencial em todo teste de usabilidade, pois possui vantagens interessantes, porém a qualitativa apresenta os melhores resultados, já que pode ser feita com baixo custo e permite reduzir uma grande quantidade de dados em um único número, o que facilita o estudo.

Segundo Badre (2002) a usabilidade pode ser medida com base nos seguintes critérios:

- Tempo de aprendizagem;
- Tempo de execução;
- Número e tipos de erros;
- Facilidade de relembrar;
- Satisfação, preferências, opiniões e atitudes (medidas subjetivas).

Para Preece et al. (2005) quando os testes de usabilidade são realizados entre um pequeno número de participantes, os dados obtidos podem ser tratados apenas com métodos de estatística simples, tais como: máximo, mínimo, média para o grupo e algumas vezes o desvio padrão. Tratando-se da análise dos dados de questionário também se indica apenas a simples estatística, por exemplo, o número ou percentual de respostas por categoria. Os resultados devem apresentar os números reais, porém para um número grande de participantes deverá ser utilizado porcentagem para representar os dados.

Por meio da aplicação dos testes de avaliação foram coletadas várias informações, algumas por meio da observação dos usuários, durante a realização das tarefas propostas, outras por meio da visualização das imagens gravadas, além das adquiridas nos questionários preenchidos. Estas formas utilizadas na coleta dos

dados dividem-se entre métodos quantitativos e qualitativos, assim todos os dados obtidos foram reunidos, analisados e organizados a fim de encontrar os resultados mais relevantes da avaliação.

### 5.1 RESULTADOS DAS TAREFAS

Conforme as dez tarefas relacionadas na Tabela 6, seis delas apresentaram problemas durante o caminho percorrido, além de erros de usabilidade. As outras quatro não apresentaram problemas e foram realizadas sem dificuldades, são elas, questões: 3, 6, 9 e 10. Portanto as questões: 1, 2, 4, 5, 7 e 8 que apresentaram algum problema, são as seis mais relevantes e serão descritas a seguir.

As informações foram coletadas por usuário, durante a realização de cada tarefa, assim os dados foram organizados em tabelas utilizando os seguintes parâmetros: número de passos estipulados para conclusão de cada tarefa, número de passos realizados por cada usuário, número de erros de usabilidade encontrados por cada usuário e tempo de execução de cada tarefa realizada por usuário.

Dessa forma os resultados obtidos durante a realização da primeira tarefa, estão dispostos na Tabela 7.

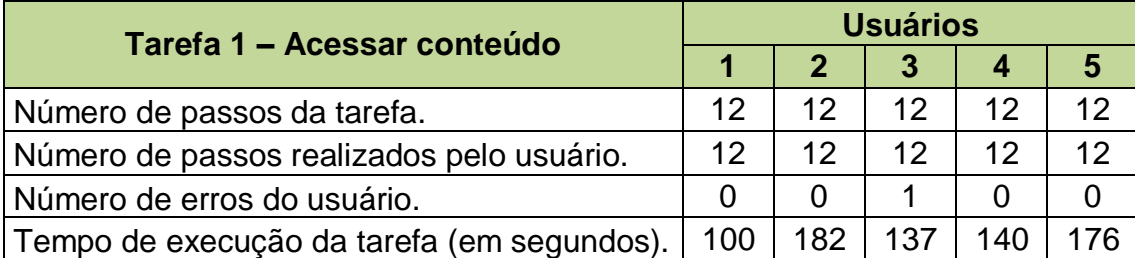

Tabela 7 – Análise dos dados da tarefa 1

Fonte: Autoria Própria, 2013.

Essa tarefa foi concluída com sucesso pelos cinco participantes, destacandose apenas o usuário 3, que encontrou uma dificuldade de usabilidade quando estava na tela do passo a passo, pois confundiu as imagens que servem para ilustrar as opções disponíveis no aplicativo, achando que se tratavam realmente do menu verdadeiro da aplicação. Com relação ao tempo de execução da tarefa, os usuários 2 e 5 foram os que apresentaram um tempo maior de realização, entretanto isso se deve ao fato que o primeiro teve dificuldades em digitar os dados para entrar na aplicação, e o segundo mesmo após ter concluído a tarefa, não disse nada ao

avaliador, continuou explorando a aplicação e informou que tinha encerrado o processo somente quando ficou satisfeito.

Os resultados adquiridos mediante a realização da tarefa 2, podem ser observados na Tabela 8.

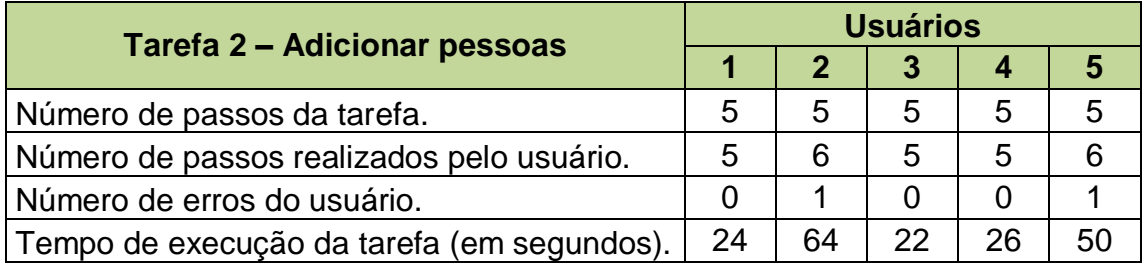

Tabela 8 – Análise dos dados da tarefa 2

Fonte: Autoria Própria, 2013.

Essa tarefa também foi concluída com sucesso pelos cinco participantes, porém é importante destacar que os usuários 2 e 5 encontraram a mesma dificuldade de usabilidade, ambos acessaram primeiramente a aba de amigos, confundindo esta opção com o local para pesquisar e adicionar um novo amigo, depois disso eles acessaram o ícone de pesquisa e assim percorreram o caminho certo, portanto realizaram um passo adicional durante a conclusão da tarefa.

Os resultados coletados por meio da realização da tarefa 4, podem ser visualizados na Tabela 9.

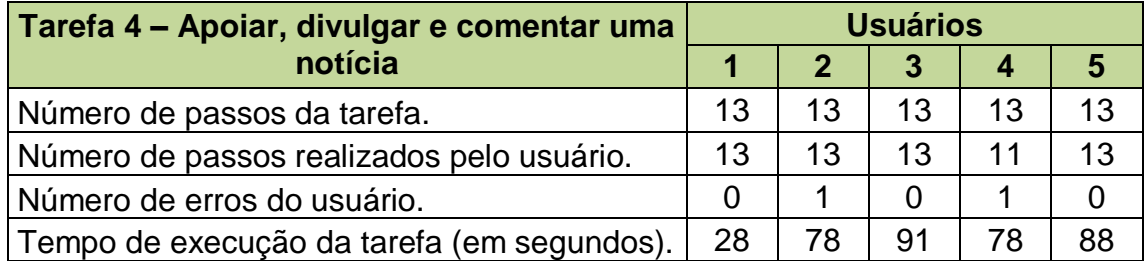

Tabela 9 – Análise dos dados da tarefa 4

Fonte: Autoria Própria, 2013.

Nessa tarefa, dos cinco usuários que participaram, apenas quatro concluíram com sucesso, o usuário 4 realizou parcialmente a tarefa, pois das opções solicitadas que foram: apoiar, divulgar e comentar uma notícia, ele realizou apenas uma, que foi fazer um comentário, assim deixou de realizar 2 passos importantes e não concluiu

totalmente o processo. O mesmo usuário ainda apresentou um erro de usabilidade, por acessar uma notícia e não ter percebido os ícones para apoiá-la e divulgá-la.

Outro fato que merece destaque, foi o desempenho do usuário 2, o qual encontrou a mesma dificuldade de usabilidade identificada pelo usuário 3 na tarefa 1, que foi confundir as imagens da tela do passo a passo com o menu verdadeiro da aplicação. Tratando-se do tempo, com exceção do usuário 1, todos os demais levaram um tempo maior para concluir o que foi solicitado.

Os resultados obtidos durante a realização da quinta tarefa estão dispostos na Tabela 10.

Tabela 10 – Análise dos dados da tarefa 5

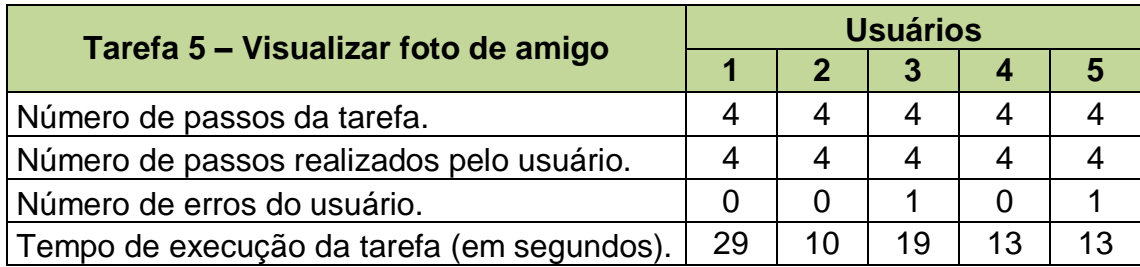

Fonte: Autoria Própria, 2013.

Essa tarefa foi concluída com sucesso pelos cinco participantes, mas os usuários 3 e 5 apresentaram a mesma dificuldade de usabilidade, pois após terminarem o processo, ambos tentaram mudar de foto deslizando o dedo sobre a tela, característica essa que o aplicativo ainda não possui para esse cenário.

A tarefa 7 foi a que apresentou mais dificuldades para quase todos os usuários e esses resultados podem ser visualizados na Tabela 11.

Tabela 11 – Análise dos dados da tarefa 7

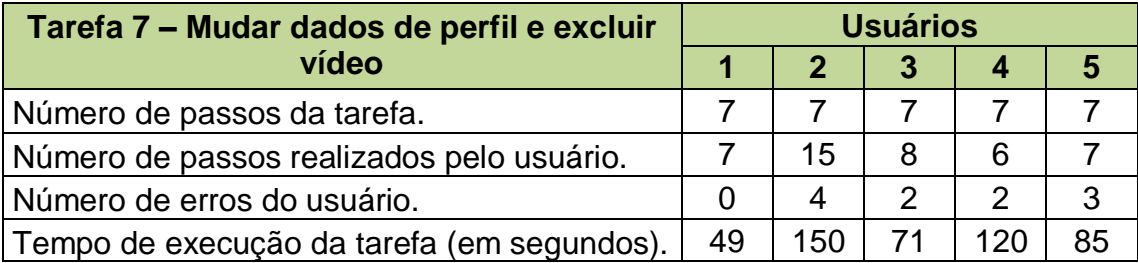

Fonte: Autoria Própria, 2013.

Essa tarefa foi concluída totalmente apenas por três participantes, os usuários 4 e 5 realizaram-na parcialmente, pois das opções solicitadas que foram: editar alguma informação do perfil e excluir um vídeo, ambos apenas excluíram o vídeo.

Com exceção do usuário 1, todos os demais tiveram muitas dificuldades, principalmente em encontrar a opção para editar o perfil, o que se caracterizou como o principal problema de usabilidade enfrentado pelos usuários 2, 3, 4 e 5, pois todos selecionaram pelo menos uma vez o ícone de configuração da conta, o usuário 2 acessou esta opção por três vezes seguidas, os usuários 3 e 4 passaram por ela apenas uma vez e por fim o usuário 5 percorreu diversas vezes este local. Em uma das vezes que o usuário 5 passou por esta tela, ele foi o único a entrar na opção para alterar a foto e também acessou a opção para sair do aplicativo, esses dois caminhos alternativos percorridos por ele possibilitarão identificar dois erros de usabilidade em relação a este contexto.

Quando os usuários 2 e 3 encontraram a opção certa, eles enfrentaram mais uma dificuldade de usabilidade, pois ambos tentaram limpar os campos do perfil, porém as informações contidas nesses campos só são modificadas quando uma nova informação começa a ser digitada.

Ainda nessa etapa o usuário 2 encontrou outra dificuldade de usabilidade, relacionada ao fato do mesmo não perceber ou entender como o ícone de editar os campos funcionava, assim ele selecionou várias vezes esta opção e disse que havia se perdido durante a interação com a interface, apesar de ter ficado confuso ele continuou o processo e seguiu para o próximo passo. Mas antes enfrentou mais uma dificuldade de usabilidade, pois quando estava na aba de vídeos selecionou primeiro o ícone para adicionar um *link* de vídeo, e depois foi na galeria de vídeos para realizar a exclusão do item desejado.

Esse mesmo usuário também foi o que apresentou o maior tempo de execução desta tarefa e o maior número de passos adicionais, percorreu praticamente o dobro de passos necessários para conclusão da tarefa, esses resultados se devem ao fato de ter se perdido durante a interação e assim ter percorrido vários caminhos em busca de respostas.

Como comentado anteriormente os usuários 4 e 5 realizaram apenas parte do que foi proposto, porém durante a realização da primeira etapa o usuário 4 ainda encontrou a tela para editar o perfil, mas acabou não percebendo o proposito desta opção, assim foi identificado outro erro de usabilidade nesta fase, esse mesmo

usuário também apresentou o segundo maior tempo de execução desta tarefa, mais isso ocorreu devido ao fato dele ter concluído o processo e não ter informado isso ao avaliador, já o usuário 5 em nenhum momento conseguiu encontrar a opção para editar o perfil e foi o participante que finalizou a tarefa realizando o menor número de passos.

A tarefa 8 foi a segunda a apresentar dificuldades aos usuários, metade dos participantes tiveram algum problema para concluir o que foi proposto nesta etapa, para entender como esses resultados foram coletados é necessário observar a Tabela 12.

Tabela 12 – Análise dos dados da tarefa 8

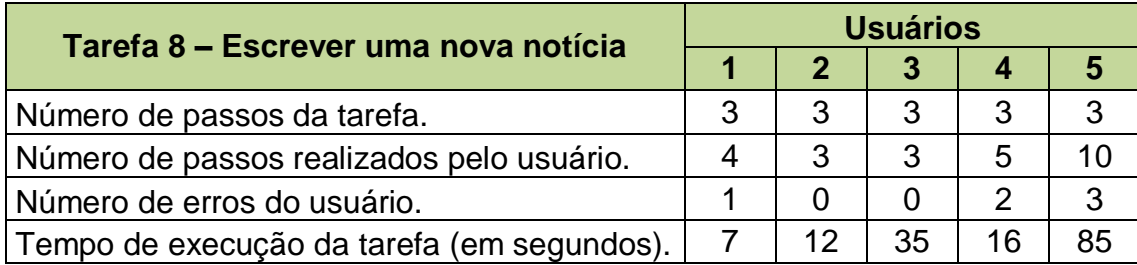

Fonte: Autoria Própria, 2013.

Todos os participantes conseguiram concluir essa tarefa com sucesso, mas alguns dados devem ser considerados com mais atenção, o usuário 5 foi o único a não acessar diretamente a opção correta, ele confundiu o caminho e selecionou primeiramente o ícone para editar o perfil, assim foi identificado o primeiro erro de usabilidade desse processo, também por esse motivo esse participante percorreu um grande número de passos, resultando assim no maior de tempo de execução desta etapa.

Com relação aos usuários 1, 4 e 5 é possível identificar um novo erro de usabilidade, pois esses participantes tiveram a mesma dificuldade, ambos confundiram o texto que estava ao lado do ícone de escrever notícia com um botão, tentaram acessar a opção de escrever notícia selecionando o texto, quando perceberão que esta ação não levaria a nenhum caminho, então selecionaram o ícone certo e concluíram a tarefa.

Os usuários 4 e 5 encontraram mais um dificuldade de usabilidade comum entre eles, pois após enviarem uma nova notícia não conseguiram retornar ao menu principal, ambos tentaram algumas vezes ocultar a tela para digitar uma notícia por

meio de toques na tela em diversos locais, mas isso não resultou em nenhuma ação, pois a aplicação ainda não contém essa característica. Assim dentre todas as tarefas que ofereceram alguma dificuldade aos participantes, a tarefa 8 foi a última a apresentar problemas aos usuários, sendo seguida por duas outras que foram executadas corretamente e sem apresentar nenhum erro.

Analisando as informações descritas anteriormente, percebe-se que a maioria dos erros encontrados em todas as tarefas foram dificuldades semelhantes enfrentadas pelos usuários, destacando-se apenas alguns erros específicos cometidos por usuários em particular, desta forma é necessário considerar todos os problemas identificados, mas principalmente esses erros semelhantes entre os usuários, a fim de corrigir as falhas e assim realizar as melhorias necessárias. Tratando-se do número de erros encontrados pelos usuários em cada tarefa, esses foram reunidos em um gráfico (Figura 32), pois assim o resultado pode ser observado de uma forma mais clara.

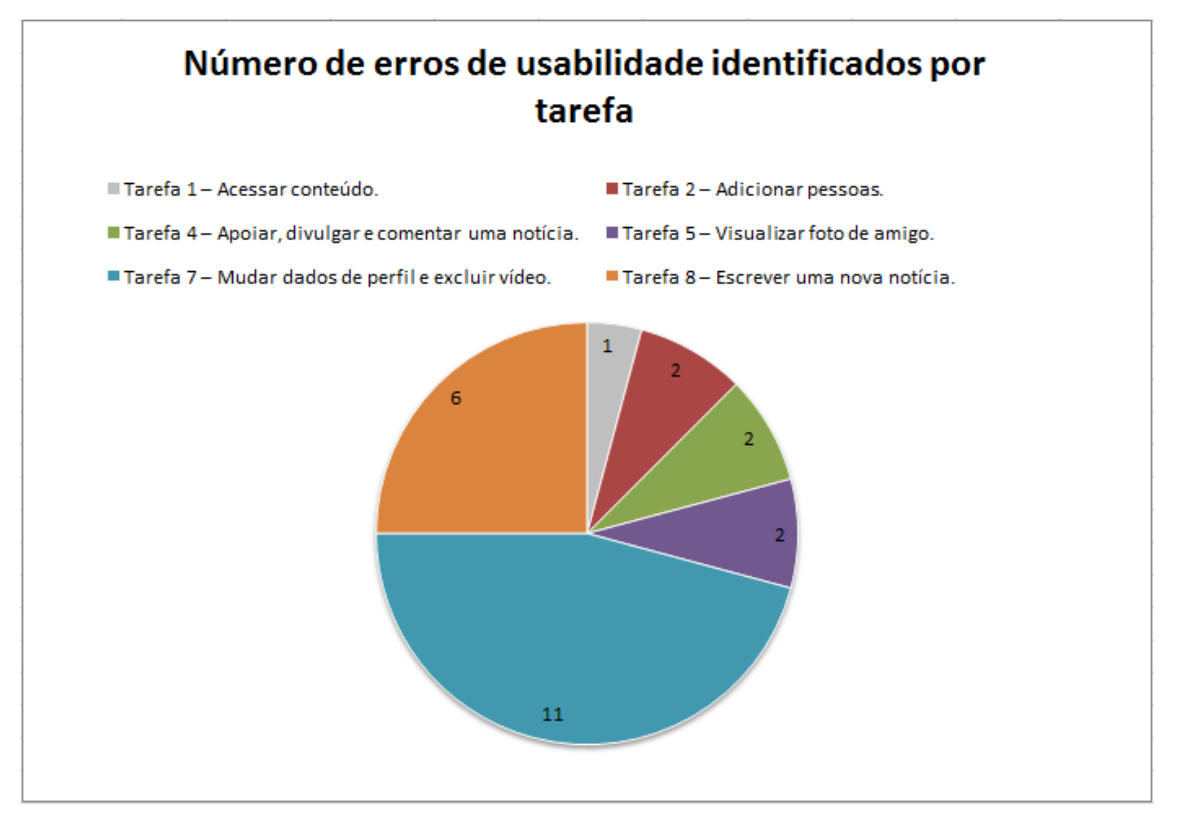

Figura 32 – Gráfico de erros de usabilidade Fonte: Autoria Própria, 2013.

Visualizando o gráfico (Figura 32) percebe-se que as tarefas que ofereceram aos usuários um maior nível de dificuldade, foram as tarefas 7 e 8, pois com base nos dados analisados, elas foram as que tiveram os maiores números de erros cometidos pelos usuários e assim consequentemente o maior número de passos adicionais durante a realização das mesmas. Esse grande número de problemas identificados nessas tarefas foram citados anteriormente e podem ser consultados nas Tabelas 11 e 12.

Em relação ao tempo de execução de cada tarefa, conforme já citado no Capítulo 4.2.2, o tempo foi marcado com a finalidade de comparar o desempenho dos participantes, mas principalmente visando adquirir dados para calcular a média de execução de cada tarefa. Após o término do processo de avaliação, os dados referentes ao tempo foram organizados e assim calculou-se uma média de tempo de execução por tarefa, estes resultados foram representados em um gráfico (Figura 33) com o objetivo de facilitar o entendimento.

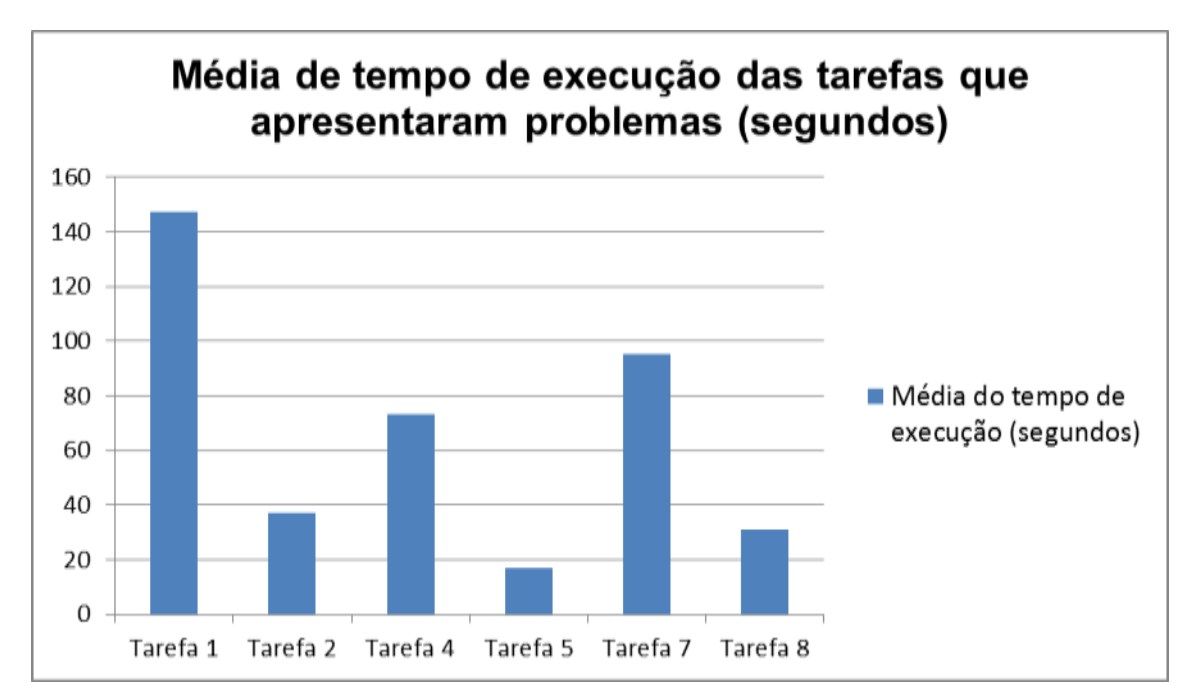

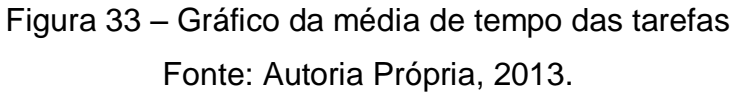

Observando o gráfico (Figura 33) nota-se que a tarefa 1 (Tabela 7), foi a que apresentou o maior tempo de execução, justamente por ter sido o primeiro contato dos participantes com a interface e também por envolver o cadastro, que é uma ação realizada geralmente em um tempo razoável. O segundo maior tempo referese à tarefa 7 (Tabela 11), que conforme descrita anteriormente foi a responsável por oferecer aos usuários o maior nível de dificuldade, contendo 11 erros de usabilidade identificados pelos participantes, dessa forma sua média de execução se deve ao

grande número de problemas encontrados pelos usuários. A tarefa 4 (Tabela 9), ficou com o terceiro maior tempo, e apesar do pequeno número de erros encontrados nela, essa média de execução também se deve aos problemas encontrados pelos usuários durante a realização da mesma.

Durante a atividade de realização das tarefas, foi possível perceber que todos os participantes absorveram conhecimento através da visualização da interface, assim eles evoluíram conforme realizaram as tarefas propostas. Com exceção das três que tiveram os maiores tempos de execução, as outras tarefas apresentaram um tempo reduzido, por consequência do nível de desempenho dos usuários, o qual foi aumentando gradativamente à medida que estes exploravam a aplicação. Esse fato também considera as quatro tarefas que não apresentaram erros e por isso não foram representadas, no entanto elas tiveram um tempo de execução bem curto e isso se deve a facilidade de aprendizado por parte dos usuários.

### 5.2 RESULTADOS DOS QUESTIONÁRIOS

O questionário entregue aos participantes foi elaborado com a finalidade de coletar informações dos mesmos, para que por meio delas fosse possível analisar o nível de satisfação destes com o protótipo do aplicativo. Assim os usuários tinham que marcar as primeiras nove questões contidas no questionário, utilizando-se apenas um das opções disponíveis ao lado da pergunta, tais como: "Concorda fortemente", "Concorda", "Indeciso", "Discorda" e "Discorda fortemente". A última questão apresentava um espaço para que o participante descrevesse suas dificuldades e sugestões. Portanto as questões contidas no questionário aplicado podem ser visualizadas na Tabela 13.

Tabela 13 – Questionário para medir a satisfação dos usuários no protótipo do aplicativo da rede social *Sow Life*

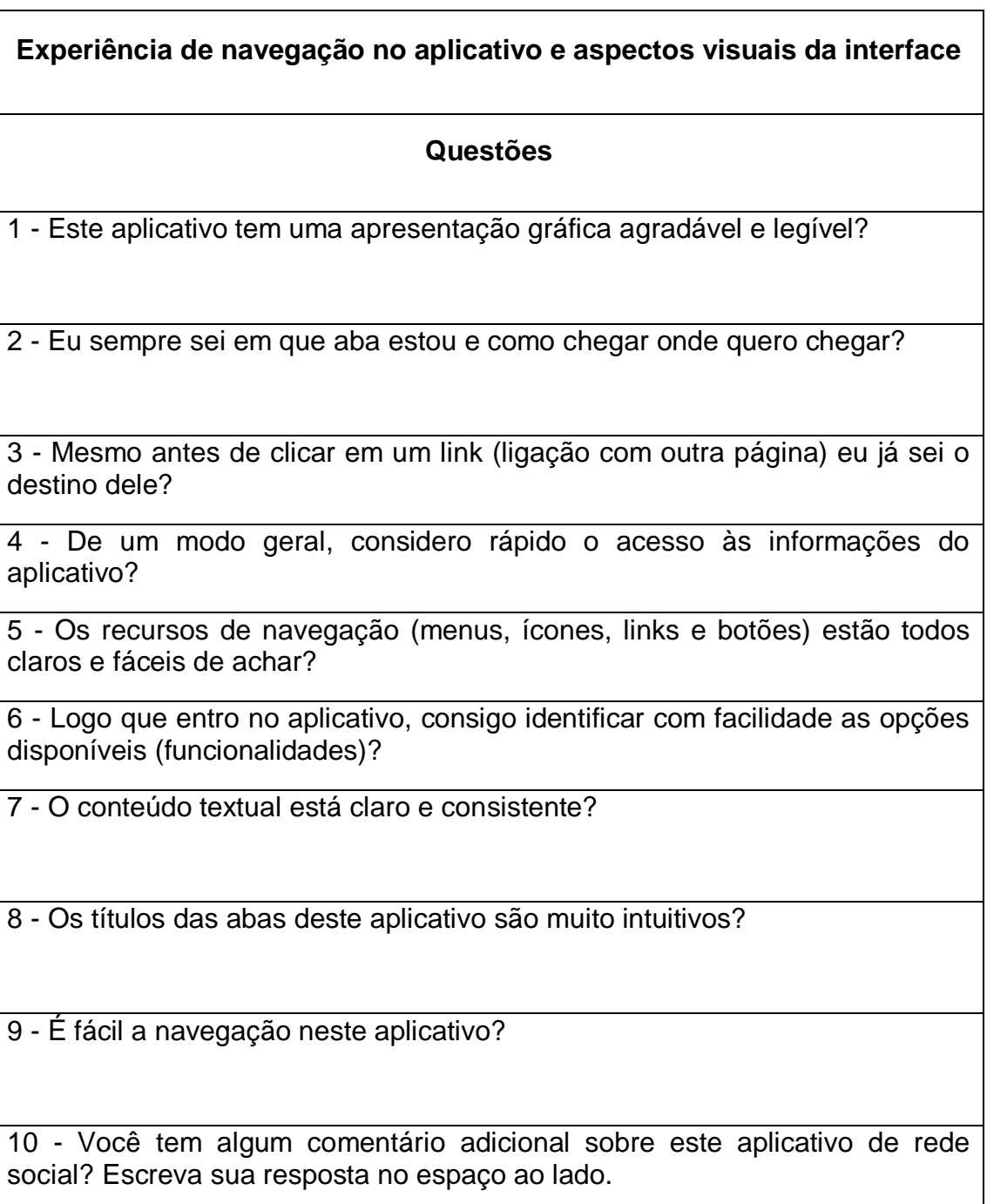

Fonte: Adaptado de PADILHA, 2004.

Os dados recolhidos através do questionário (Tabela 13) foram organizados e representados em um gráfico (Figura 34), a fim de melhorar o entendimento dos resultados de cada questão.

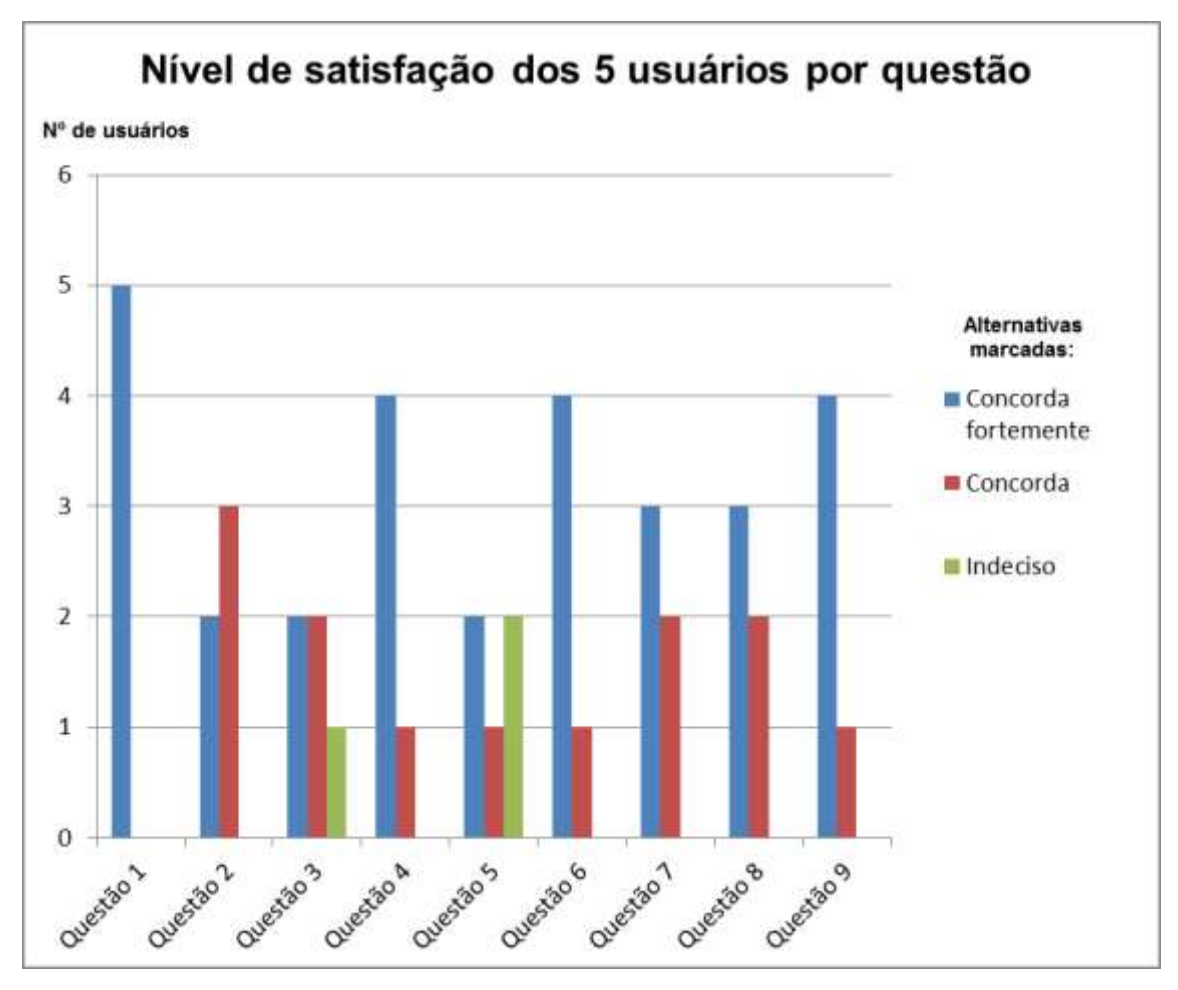

Figura 34 – Gráfico do nível de satisfação dos 5 usuários por questão Fonte: Autoria Própria, 2013.

As informações adquiridas foram organizadas, considerando a opinião de cada usuário em relação a cada questão. Dessa forma com base nos resultados coletados, percebesse que as nove questões foram classificadas em sua maioria entre os critérios de "Concorda fortemente" e "Concorda". Portanto estes critérios são considerados como respostas positivas e apenas duas questões em particular receberão uma resposta negativa, sendo classificadas com o critério de "Indeciso".

Conforme citado anteriormente, o propósito desta segunda parte da avaliação era identificar se o protótipo da aplicação poderia satisfazer as necessidades dos usuários. Dessa forma os resultados de cada questão foram tratados novamente e

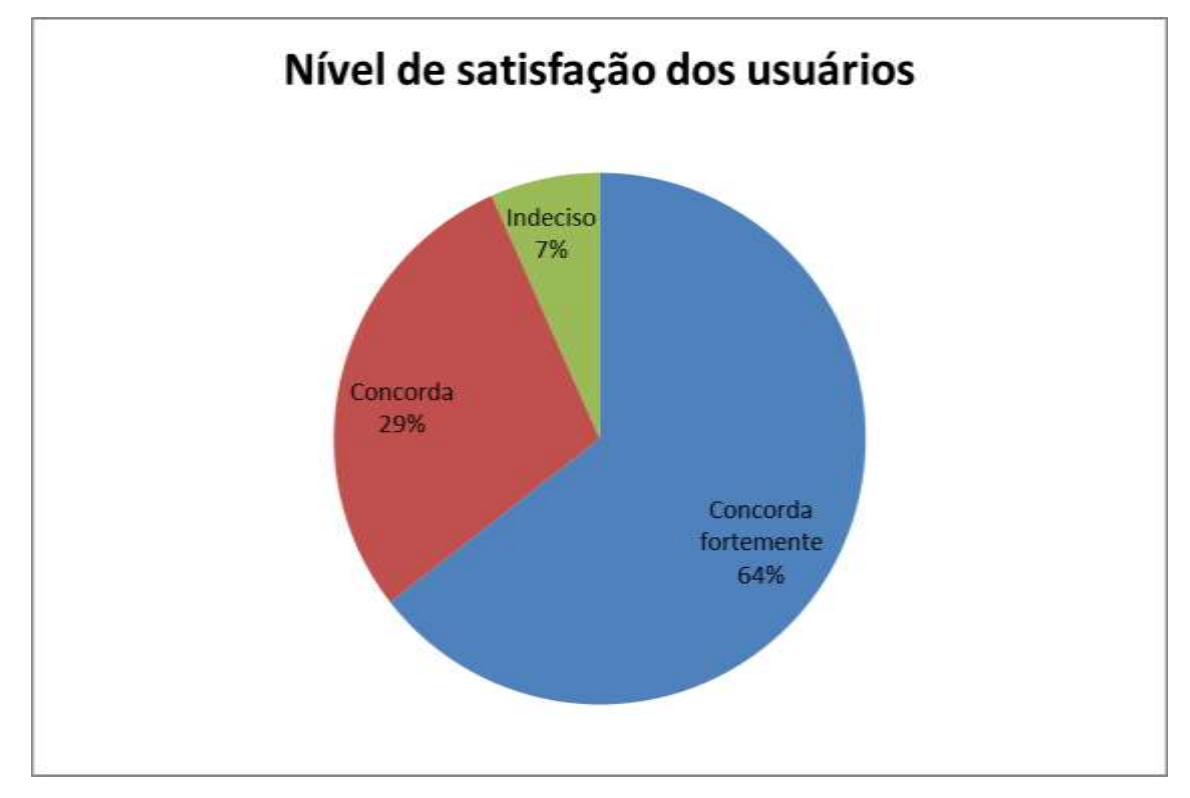

representados em um novo gráfico (Figura 35), visando facilitar a compreensão e verificar se o questionário aplicado realmente atingiu o seu objetivo.

Figura 35 – Gráfico do nível de satisfação geral dos usuários Fonte: Autoria Própria, 2013.

Observando os resultados do questionário representados no gráfico (Figura 35), notou-se que o protótipo da aplicação conseguiu alcançar um alto nível de satisfação entre os usuários e teve uma pequena parcela de problemas identificados.

Os cinco participantes descreveram na questão dez do questionário (Tabela 13), as dificuldades que encontraram durante a interação com a interface do protótipo. E alguns deles também deixaram sugestões de melhorias a serem realizadas, tais como:

- Adicionar uma opção para salvar as alterações feitas na área de configuração da conta, ou colocar algum aviso de que esta ação foi concluída;
- Inserir funções nos textos que estão ao lado de ícones, para que os usuários pudessem acessar o mesmo local, assim independente se selecionassem o texto ou o ícone, ambos teriam a mesma funcionalidade;
- Permitir a exclusão mútua de vários itens ao mesmo tempo, reduzindo o esforço por parte do usuário de ter que selecionar apenas um elemento de cada vez, tais como: fotos, vídeos, mensagens e notícias;
- Inserir uma opção na aba de amigos que permita pesquisar alguém que já foi adicionado, sem ter que visualizar todos os amigos para encontrar um em específico;
- Permitir adicionar múltiplas fotos na galeria em uma única vez, evitando ter que adicionar uma por uma e também possibilitar que os usuários possam mudar as fotos, por meio de movimentos laterais na tela durante a visualização das mesmas em tela cheia;
- Inserir os nomes dos autores nas notícias, bem como os nomes das pessoas que apoiaram ou divulgaram as notícias;
- Modificar a forma de exibição do local onde o perfil pode ser editado, ou inserir alguma informação que auxilie a identificação do mesmo.

Dentre todas essas sugestões recebidas por meio dos questionários, algumas também foram identificadas na fase de realização das tarefas. Portanto esses problemas identificados foram considerados como erros da aplicação, assim as dificuldades bem como as sugestões adquiridas poderão ser corrigidas e/ou adicionadas no futuro, a fim de oferecer significativas melhorias para esse aplicativo.

## **6 CONCLUSÃO**

O estudo dos padrões de *design* para dispositivos móveis auxiliou o desenvolvimento do protótipo elaborado neste trabalho. Conforme a criação do protótipo foi progredindo percebeu-se que os padrões pesquisados estavam de acordo com os critérios de usabilidade contidos na literatura, ou seja, as referências desse assunto foram construídas com base nas diretrizes de usabilidade para dispositivos móveis.

Posteriormente a pesquisa dos métodos de avaliação foi feita visando à escolha da melhor técnica a ser empregada no trabalho, entre os três métodos abordados foi escolhida a técnica de testes de usabilidade, pois essa não necessita de especialistas em usabilidade e é aplicada diretamente com o usuário comum. Por meio da realização do processo de avaliação identificaram-se alguns erros de usabilidade, os quais não foram percebidos durante a fase de concepção do protótipo, portanto os resultados analisados apresentaram vários pontos relevantes que foram discutidos e poderão ser corrigidos futuramente, bem como as melhorias sugeridas.

As informações coletadas, tanto nos testes de usabilidade quanto no questionário aplicado, comprovam em seus resultados que o nível de aprendizado dos participantes aumentou conforme esses exploravam a aplicação, também notouse que dificuldades foram encontradas durante o processo de interação, assim algumas sugestões de melhorias puderam ser levantadas pelos usuários e pelos avaliadores. Contudo a interface foi considerada intuitiva, pois seguiu as diretrizes de usabilidade e padrões de *design* pesquisados, assim auxiliou os usuários na conclusão de seus objetivos, sendo eficaz, eficiente e mantendo a satisfação em um contexto específico de uso, conforme descrito na NBR 9241-11 (ABNT, 2002). Dessa forma, conclui-se que apesar dos problemas identificados o protótipo teve um alto nível de aceitação dentre os participantes testados.

## 6.1 TRABALHOS FUTUROS

Logicamente todas as funcionalidades não conseguiriam ser inseridas nesse protótipo, pois não se trata de um sistema completo provido de uma base de dados e programação. Assim, como sugestão para trabalhos futuros, é indicada à implementação completa do aplicativo, porém antes dessa fase é essencial realizar uma nova avaliação desse protótipo, o qual deve conter as melhorias levantadas no trabalho. A partir do protótipo corrigido indica-se realizar novos testes de usabilidade, mesclando também outras técnicas de avaliação que podem ser aplicadas em um número maior de usuários e com perfis diferentes.

Propõe-se também realizar uma comparação do protótipo em outros modelos de *Tablets* e incluir novas funcionalidades conforme a proposta da rede social *Sow Life.*

## **REFERÊNCIAS**

AGUIAR, Y; LULA, B; LIMA, C.; LIMA, G.; GOUVEIA, R. Uso de protótipos no processo de concepção de interfaces do usuário. **II Congresso de Pesquisa e Inovação da Rede Norte Nordeste de Educação Tecnológica**. João Pessoa, 2007. Disponível em:

<http://www.redenet.edu.br/publicacoes/arquivos/20080212\_080627\_INFO-064.pdf>. Acesso em: 13 Jan. 2013.

ALEXANDER, C. **The timeless way of building**. Oxford University Press, 1979. 552 p.

ARRUDA, F. **A história da interface gráfica**. Abril 2011. Disponível em: <http://www.tecmundo.com.br/historia/9528-a-historia-da-interface-grafica.htm>. Acesso em: 16 jan. 2013.

ASSOCIAÇÃO BRASILEIRA DE ERGONOMIA - ABERGO. **O que é Ergonomia**. 2013. Disponível em:

<http://www.abergo.org.br/internas.php?pg=o\_que\_e\_ergonomia>. Acesso em: 22 jan. 2013.

ASSOCIAÇÃO BRASILEIRA DE NORMAS TÉCNICAS – ABNT. **NBR 9241-11 Requisitos ergonômicos para trabalho de escritórios com computadores – Parte 11: Orientações sobre usabilidade**. Brasil, 2002.

AXURE. **Design Interactive HTML Prototypes for Web & Apps with Axure RP**. 2012. Disponível em: <http://www.axure.com/>. Acesso em: 16 nov. 2012.

BADRE, A. N. **Shaping web usability.** Boston: Addison-Wesley, 2002. 304 p.

BARBOSA, S. D. J.; SILVA, B. S. da. **Interação humano-computador.** Rio de Janeiro: Elsevier, 2010. 384 p.

BENYON, D. **Interação humano-computador**. 2. ed. São Paulo: Pearson Prentice Hall, 2011. 442 p.

BERKUN, S. **The art of UI prototyping**. Nov. 2000. Disponível em: <http://scottberkun.com/essays/12-the-art-of-ui-prototyping/>. Acesso em: 13 Jan. 2013.

BORGES, R. C. de M. **Ergonomia de Software**. 2010. Disponível em: <http://www.inf.ufrgs.br/~cabral/INF141.Cap.04.html>. Acesso em: 23 jan. 2013.

BRAGA, A. S. **Design de Interface: As origens do design e sua influência na produção da hipermídia.** 2004. 135 f. Dissertação (Mestrado em Comunicação e Semiótica) – Faculdade de Comunicação e Semiótica, Pontifícia Universidade Católica, São Paulo, 2004.

BRENLLA, R. **Historia das Interfaces Gráficas de Usario (GUIs).** 2005. Disponível em: <http://www.vivaolinux.com.br/imagens/dicas/comunidade/Historia\_GUIs.pdf>. Acesso em: 17 jan. 2013.

CAMARGO, C. **Sistemas operacionais móveis: qual a diferença?.** 2010. Disponível em: <http://www.tecmundo.com.br/samsung/3702-sistemas-operacionaismoveis-qual-a-diferenca-.htm>. Acesso em: 19 jan. 2013.

COUTINHO, J. R. T. de S. **Prototipagem Rápida como Forma de Envolvimento de Usuário em Metodologia Ágil de Desenvolvimento de Software**. 2006. 83 f. Trabalho de Conclusão de Curso (Bacharelado em Ciência da Computação) – Centro de Informática, Universidade Federal de Pernambuco, Recife, 2006.

CURY, A. J. **Nunca desista de seus sonhos.** Rio de Janeiro: Sextante, 2010. 146 p.

CYBIS, W.; BETIOL, A. H.; FAUST, R. **Ergonomia e usabilidade: conhecimentos, métodos e aplicações.** 2. ed. São Paulo: Novatec Editora, 2010. 422 p.

DAMASCENO, S. **Brasil é o 1º país em adesão a redes sociais.** 2012. Disponível em: <http://www.meioemensagem.com.br/home/midia/noticias/2012/02/29/Brasil-e-o-1o--pais-em-adesao-a-redes-sociais.html#.UTY1lTDvvWh>. Acesso em: 05 jan. 2013.

DUARTE, F.; FREI, K. Redes Urbanas. In: DUARTE, F.; QUANDT, C.; SOUZA, Q. **O Tempo Das Redes.** Editora Perspectiva, 2008. 155-178 p.

EVOLUS. **Pencil Project**. 2012. Disponível em: <http://pencil.evolus.vn/>. Acesso em: 14 nov. 2012.

FLUIDUI. **Fluid**. 2012. Disponível em: <https://www.fluidui.com/>. Acesso em: 01 dez. 2012.

G1. **Venda global de tablets cresce no 4º trimestre impulsionada pelo Android**. 2013. Disponível em: <http://m.g1.globo.com/tecnologia/noticia/2013/01/vendaglobal-de-tablets-cresce-no-4-trimestre-impulsionada-pelo-android.html>. Acesso em: 31 jan. 2013.

GAMMA, E.; HELM, R.; JOHNSON, R.; VLISSIDES, J. M. **Design patterns: elements of reusable object-oriented software.** Reading, MA: Addison-Wesley, 1995. 395 p.

GRUPORAC. **Venda de tablets no mundo aumenta no último trimestre**. 2013. Disponível em: <http://correio.rac.com.br/\_conteudo/2013/01/capa/mundo/27498 venda-de-tablets-no-mundo-aumenta-no-ultimo-trimestre.html>. Acesso em: 19 jan. 2013.

GUILHERME, P. **O que é Anti-Aliasing?**. Julho 2012. Disponível em: <http://www.tecmundo.com.br/video-game/737-o-que-e-anti-aliasing-.htm>. Acesso em: 17 jan. 2013.

HEWETT, T.; BAECKER, R.; CARD, S.; CAREY, T.; GASEN, J.; MANTEI, M.; PERLMAN, G.; STRONG, G.; VERPLANK, W. **ACM SIGCHI Curricula for Human-Computer Interaction.** 1992. Disponível em: <http://sigchi.org/cdg/>. Acesso em: 21 jan. 2013.

HILTUNEN, M.; LAUKKA, M.; LUOMALA, J. **Mobile user experience**. Finland: Edita Publishing Inc., 2002. 300 p.

IDC. **IDC Raises Tablet Forecast for 2012 and Beyond As iOS Picks Up Steam, Android Gains Traction, and Windows Finally Enters the Market.** 2012. Disponível em:

<http://www.idc.com/getdoc.jsp?containerId=prUS23833612#.UTZUjDDvvWh>. Acesso em: 31 jan. 2013.

IDC. **Brasil cresce 127% e entra na lista dos 10 maiores mercados de tablets do mundo, revela estudo da IDC.** 2012. Disponível em: <http://br.idclatin.com/releases/news.aspx?id=1439>. Acesso em: 31 jan. 2013.

JUSTINMIND. **The best platform to define web and mobile apps with rich interactive wireframes**. 2012. Disponível em: <http://www.justinmind.com/>. Acesso em: 20 nov. 2012.

KUNIAVSKY, M. **Observing the user experience: A practitioner's guide to user research.** San Francisco: Morgan Kaufmann, 2003. 560 p.

LIMA, Andressa Zablonski de; TORRENS, Isabel Cristina. **Proposta de um modelo de rede social utilizando Sistema Gerenciador de Conteúdo Open Source. Estudo de caso – objeto social de um guia para desenvolvimento sustentável de produtos.** 2011, 75f. Trabalho de Conclusão de Curso – Curso Superior de Tecnologia em Análise em Desenvolvimento de Sistemas, Universidade Tecnológica Federal do Paraná. Ponta Grossa, 2011.

LUMZY. **Lumzy**. 2012. Disponível em: <http://lumzy.com/app/>. Acesso em: 02 dez. 2012.

MALAQUIAS, F. H.; SANTOS, C. E. A. **Estudo de Padrões e Ferramentas para Desenvolvimento de Interfaces Móveis Baseado em um Aplicativo para Rede Social Sow Life.** 2011. 47 f. Trabalho de Conclusão de Curso (Graduação) – Curso Superior de Tecnologia em Análise e Desenvolvimento de Sistemas. Universidade Tecnológica Federal do Paraná, Ponta Grossa, 2011.

MOCKUPS. **A collaborative, interactive UI wireframing application for any device and platform**. 2012. Disponível em: <http://www.mockups.me/>. Acesso em: 04 dez. 2012.

MOFFATT, K.; FINDLATER, L.; DAVIES, R.; MCGRENERE, J. **Participatory design with aphasic individuals**. 2003. Disponível em: <http://wwwdevel.cs.ubc.ca/~joanna/papers/GI2003\_abstract.pdf>. Acesso em: 14 Jan. 2013.

NEIL, T. **Mobile Design Pattern Gallery: UI Patterns for iOS, Android and More.** 2012. Disponível em: <http://www.mobiledesignpatterngallery.com/mobilepatterns.php>. Acesso em: 22 fev. 2013.

NEIL, T. **Padrões de design para aplicativos móveis.** São Paulo: Novatec Editora, 2012. 208 p.

NIELSEN, J.; LORANGER, H. **Usabilidade na web: projetando websites com qualidade.** Rio de Janeiro: Campus, 2007. 432 p.

NIELSEN, J. **Card sorting: How many users to test.** 2004. Disponível em: <http://www.useit.com/alertbox/20040719.html>. Acesso em: 20 fev. 2013.

NIELSEN, J. **Usability Engineering**. Cambridge: Academic Press, 1993. 362 p.

PADILHA, A. V. **Usabilidade na Web: uma Proposta de Questionário para Avaliação do Grau de Satisfação de Usuários do Comércio Eletrônico.** 2004. 104 f. Dissertação (Mestrado) Programa de Pós-Graduação em Ciência da Computação – Universidade Federal de Santa Catarina, Florianópolis, 2004.

PAGANI, T. **Usabilidade de interfaces para dispositivos móveis – parte II.** 2011. Disponível em: <http://tableless.com.br/usabilidade-interfaces-dispositivos-moveisparte2/#.URvVQqUqbWg>. Acesso em: 05 fev. 2013.

PAGANI, T. **Você sabe o que é a "nova usabilidade"? – parte I.** 2011. Disponível em: <http://tableless.com.br/nova-usabilidade-parte1/#.URv1taUqbWj>. Acesso em: 04 fev. 2013.

PETERSEN, M. G.; MADSEN, K. H.; KJAER, A. The usability of everyday technology: emerging and fading opportunities. New York: **ACM Transactions on Computer-Human Interaction (TOCHI)**, Volume 9, Issue 2 (Jun. 2002), 74-105.

PIXLR. **Editor.** 2013. Disponível em: <http://pixlr.com/editor/>. Acesso em: 07 jan. 2013.

PRATES, R. O.; BARBOSA, S. D. J. Avaliação de Interfaces de Usuário – Conceitos e Métodos. **XXIII Congresso Nacional da Sociedade Brasileira de Computação**. Campinas, agosto 2003. Disponível em:

<http://homepages.dcc.ufmg.br/~rprates/ge\_vis/cap6\_vfinal.pdf>. Acesso em: 10 jan. 2013.

PREECE, J.; ROGERS, Y.; SHARP, H. **Design de interação: além da interação homem-computador.** Porto Alegre: Bookman, 2005. 548 p.

PREECE, J.; ROGERS, Y.; SHARP, H. **Human-Computer Interaction.** New York: Addison-Wesley, 1994. 775 p.

PROTO. **Proto.io**. 2012. Disponível em: <http://proto.io/>. Acesso em: 21 nov. 2012.

REIMER, J. **A History of the GUI**. Maio 2005. Disponível em: <http://arstechnica.com/features/2005/05/gui/3/>. Acesso em: 18 jan. 2013.

ROCHA, H. V. da; BARANAUSKAS, M. C. C.. **Design e avaliação de interfaces humano-computador.** Campinas: NIED/UNICAMP, 2003. 244 p.

ROSA, J. G. S.; MORAES, A. de. **Avaliação e projeto no design de interfaces.** 2. ed. Teresópolis: 2AB, 2012. 223 p.

ROTO, V.; GEISLER, R.; KAIKKONEN, A.; POPESCU, A.; VARTIAINEN, E. **Data traffic costs and mobile browsing user experience**. 2006. Disponível em: <http://www2.research.att.com/~rjana/MobEA-IV/PAPERS/MobEA\_IV-Paper\_7.pdf>. Acesso em: 03 fev. 2013.

RUBIN, J. **Handbook of usability testing: How to plan, design, and condut effective tests.** New York: 1994. 300 p.

RUDD, J.; STERN, K. R.; ISENSEE, S. (1996) Low vs. High-fidelity Prototyping Debate. **ACM Interactions Magazine**, Vol.3, Nº 1, Jan., 76-85.

SHACKEL, B.; RICHARDSON, S. J. **Human factors for informatics usability**. Cambridge: Cambridge University Press, 1991. 64 p.

SILVA, S. S. da; SAVOINE, M. M. (2010) Análise comparativa de ferramentas computacionais para prototipação de interfaces. **Revista Científica do ITPAC**, Vol.3, Nº 3, Jul., 45-54.

SOFTANDGUI. **Create, Document and Share wireframes and prototypes in minutes!.** 2012. Disponível em: <http://www.softandgui.co.uk/>. Acesso em: 20 nov. 2012.

SOUZA, A. C. de; ROHLEDER, E.; SPECK, H. J.; PEIXOTO, V. V.; MERINO, E. **Avaliação da qualidade ergonômica da interface gráfica do solidworks.** 2012. Disponível em:

<http://repositorio.ufsc.br/bitstream/handle/123456789/1841/interface\_solid\_works.pd f?sequence=1>. Acesso em: 21 jan. 2013.

TECHTUDO. **Windows Phone 8**. 2012. Disponível em: <http://www.techtudo.com.br/tudo-sobre/windows-phone-8.html>. Acesso em: 19 jan. 2013.

THOMAS, P.; MACREDIE, R. M. Introduction to the new usability. New York: **ACM Transactions on Computer-Human Interaction (TOCHI)**, Volume 9, Issue 2 (Jun. 2002), 69-73.

TIDWELL, J. **Designing interfaces: patterns for effective interaction design.** Sebastopol, CA: O'Reilly Media, Inc., 2005. 352 p.

TOASTYTECH. **Graphical User Interface Timeline**. 2005. Disponível em: <http://toastytech.com/guis/guitimeline.html>. Acesso em: 18 jan. 2013.

TRAVIS, D. **E-Commerce usability: Tools and techniques to perfect the on-line experience.** New York: Taylor & Francis, 2003. 200 p.